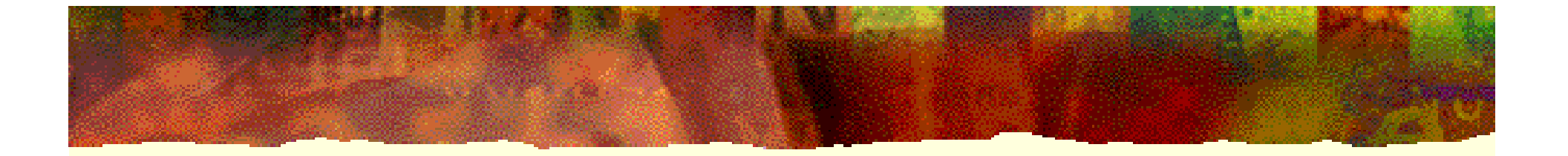

# 现代计算机组成原理

### 潘 明 潘松 编著

科学出版社

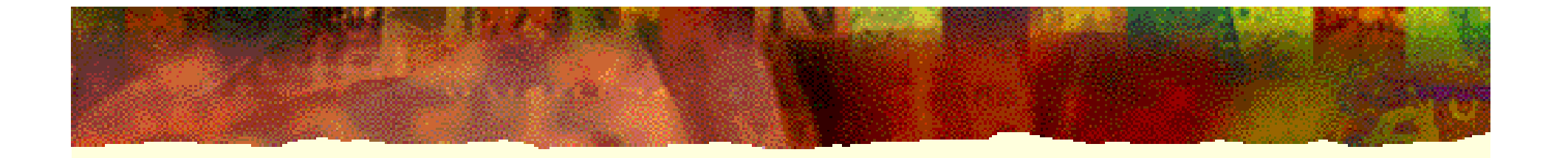

第4章

# CPU功能模块设计

### 4.1 8位CPU功能与结构

1.CPU的功能

(**1**)指令控制

### (**2**)操作控制

(**3**)时序控制

(**4**)数据加工

### 4.1 8位CPU功能与结构

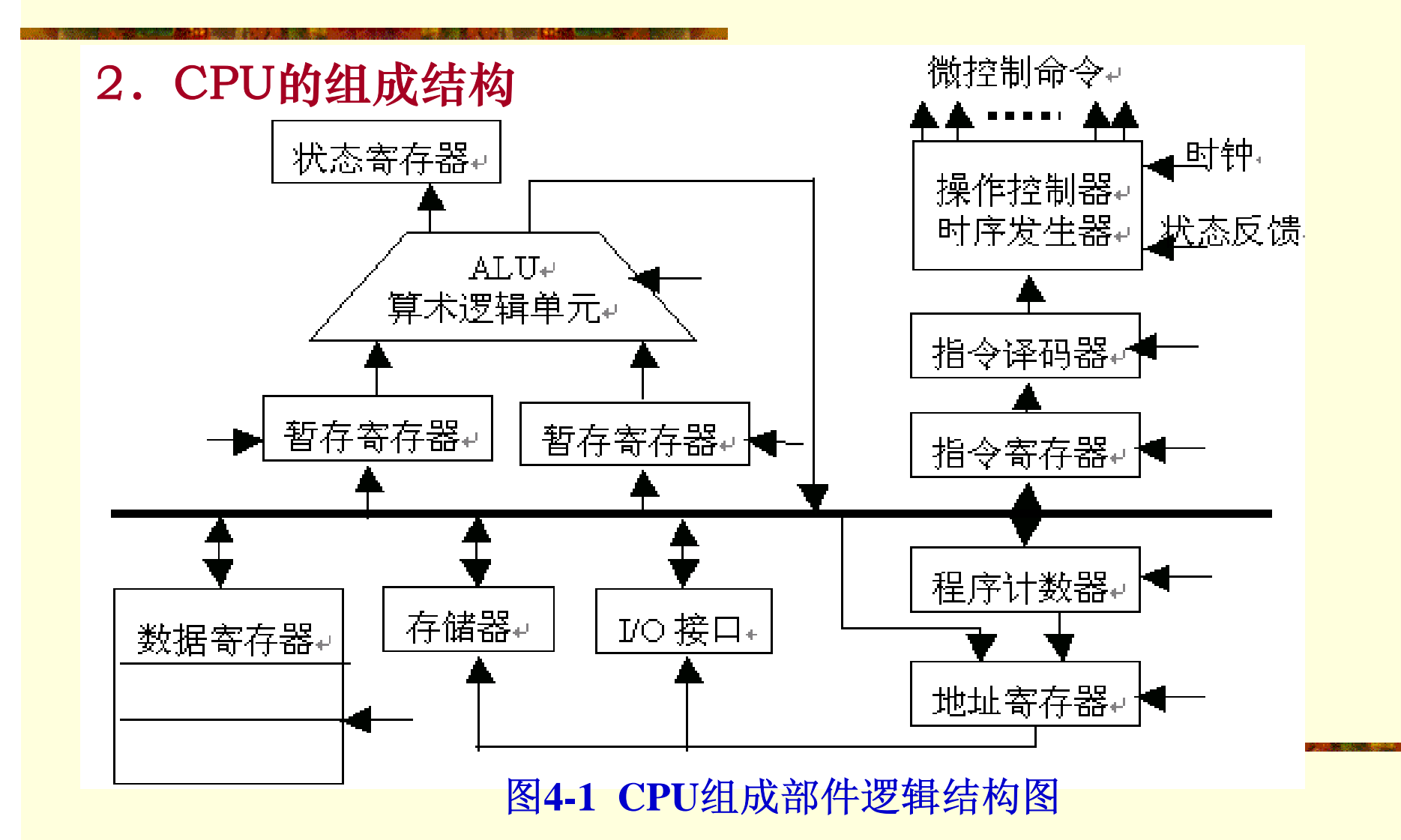

4.2.1.算术逻辑单元(ALU)

算术逻辑单元 (ALU) 是计算机的核心部件之一, 它能执 行加法和减法等算术运算,也能执行 **"** 与 **"** $\blacksquare$ **"** 或 **"** $\blacksquare$ **"** 非 **"**等逻 辑运算。

算术逻辑单元的基本功能可以根据74LS181的功能用 VHDL编辑而成。

### 表**4-1 ALU181**的运算功能

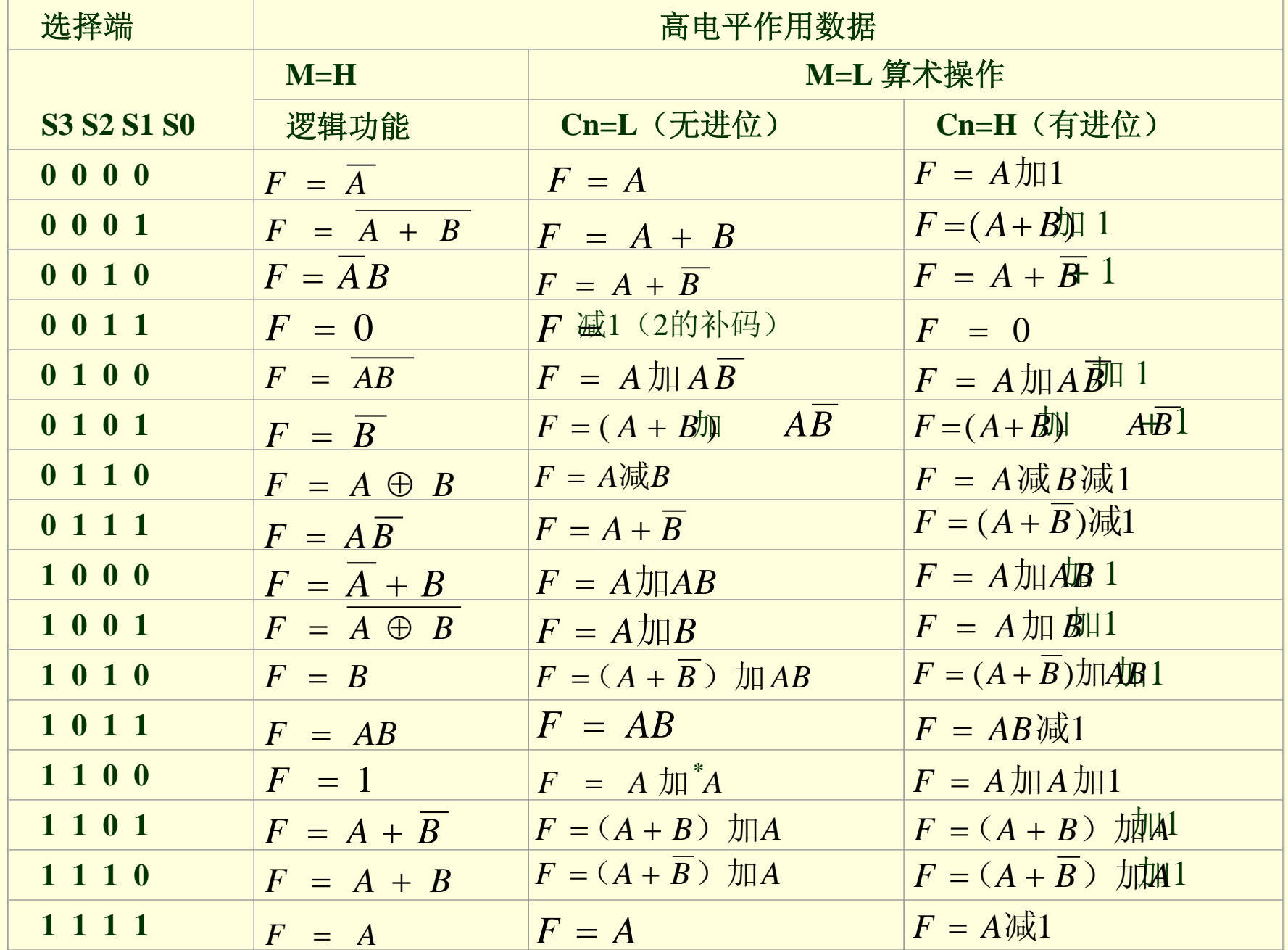

4.2.1.算术逻辑单元(ALU)

【例**4-1** 】

**LIBRARY IEEE;**

**USE IEEE.STD\_LOGIC\_1164.ALL;**

**USE IEEE.STD\_LOGIC\_UNSIGNED.ALL;**

**ENTITY ALU181 IS**

**PORT ( S : IN STD\_LOGIC\_VECTOR(3 DOWNTO 0 );**

**A**,**B : IN STD\_LOGIC\_VECTOR(7 DOWNTO 0);**

**F : OUT STD\_LOGIC\_VECTOR(7 DOWNTO 0);**

**COUT : OUT STD\_LOGIC\_VECTOR(3 DOWNTO 0);**

**M**,**CN : IN STD\_LOGIC;**

**CO**,**FZ : OUT STD\_LOGIC );**

**END ALU181;**

**ARCHITECTURE behav OF ALU181 IS**

**SIGNAL A9**,**B9**,**F9 : STD\_LOGIC\_VECTOR(8 DOWNTO 0);**(接下页)

**BEGIN**

 $A9 \leq 0' \& A$ ;  $B9 \leq 0' \& B$ ;

**PROCESS(M,CN,A9,B9)**<br>BEGIN

**BEGIN**

**CASE S IS**

```
WHEN "0000"=>IF M='0' THEN F9<=A9 + CN ; ELSE F9<=NOT A9; END IF;
```
WHEN "0001"=>IF M='0' THEN F9<=(A9 OR B9)+CN; ELSE F9<=NOT(A9 OR B9); **END IF;**

**WHEN "0010"=>IF M='0' THEN F9<=(A9 OR (NOT B9))+CN;** 

**ELSE F9<=(NOT A9) AND B9; END IF;**

**WHEN "0011"=>IF M='0' THEN F9<= "000000000"-CN ; ELSE F9<="000000000"; END IF;**

**WHEN "0100"=>IF M='0' THEN F9<=A9+(A9 AND NOT B9)+CN ;**

**ELSE F9<=NOT (A9 AND B9); END IF;**

**WHEN "0101"=>IF M='0' THEN F9<=(A9 OR B9)+(A9 AND NOT B9)+CN ;**

**ELSE F9<=NOT B9; END IF;**

**WHEN "0110"=>IF M='0' THEN F9<=A9 -B9 - CN ; ELSE F9<=A9 XOR B9; END IF; WHEN "0111"=>IF M='0' THEN F9<=(A9 AND (NOT B9))-CN ;**

**ELSE F9<=A9 AND (NOT B9); END IF;**

**WHEN "1000" =>IF M='0' THEN F9<=A9 + (A9 AND B9)+CN;**

**ELSE F9<=(NOT A9) OR B9;END IF;**

**WHEN "1001" =>IF M='0' THEN F9<=A9 + B9 + CN; ELSE F9<=NOT(A9 XOR B9);** 

(接下页)

**END IF;**

END IF;<br>WHEN ''1010'' =>IF M='0' THEN F9<=(A9 OR (NOT B9))+(A9 AND B9)+CN ;

**ELSE F9<=B9; END IF;**

 $\overline{\text{Q}}$  IF; **WHEN "1011" =>IF M='0' THEN F9<=(A9 AND B9)- CN ; ELSE F9<=A9 AND B9; END IF;**

**WHEN "1100" =>IF M='0' THEN F9<=A9 + A9 + CN; ELSE F9<= "000000001"; END IF;**

**WHEN "1101" =>IF M='0' THEN F9<=(A9 OR B9)+A9 + CN ;** 

**ELSE F9<=A9 OR (NOT B9); END IF;**

**WHEN "1110" =>IF M='0' THEN F9<=(A9 OR(NOT B9))+A9+CN; ELSE F9<=A9 OR B9;END IF;**

**WHEN "1111" =>IF M='0' THEN F9<=A9-CN; ELSE F9<=A9 ; END IF;**

**WHEN OTHERS =>F9<= "000000000" ;**

**END CASE;**

**IF (A9= B9) THEN FZ <= '0';END IF;**

**END PROCESS;**

 $F \le F9(7$  DOWNTO 0);  $CO \le F9(8)$ ;

**COUT <= "0000" WHEN F9(8) = '0' ELSE "0001" ;**

**END behav;**

### 4.2.1.算术逻辑单元(ALU)

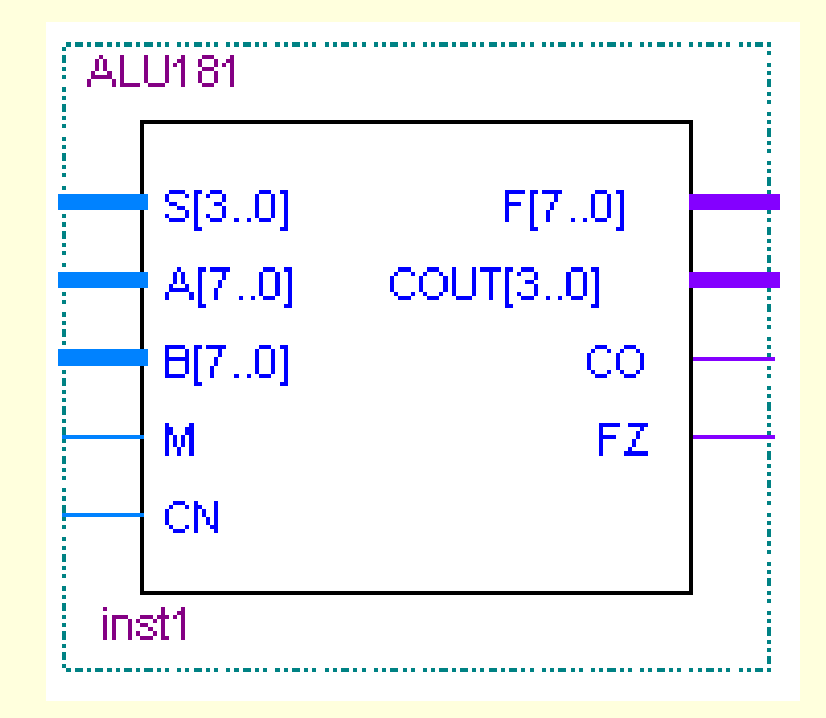

#### 图**4-2 ALU**逻辑结构图

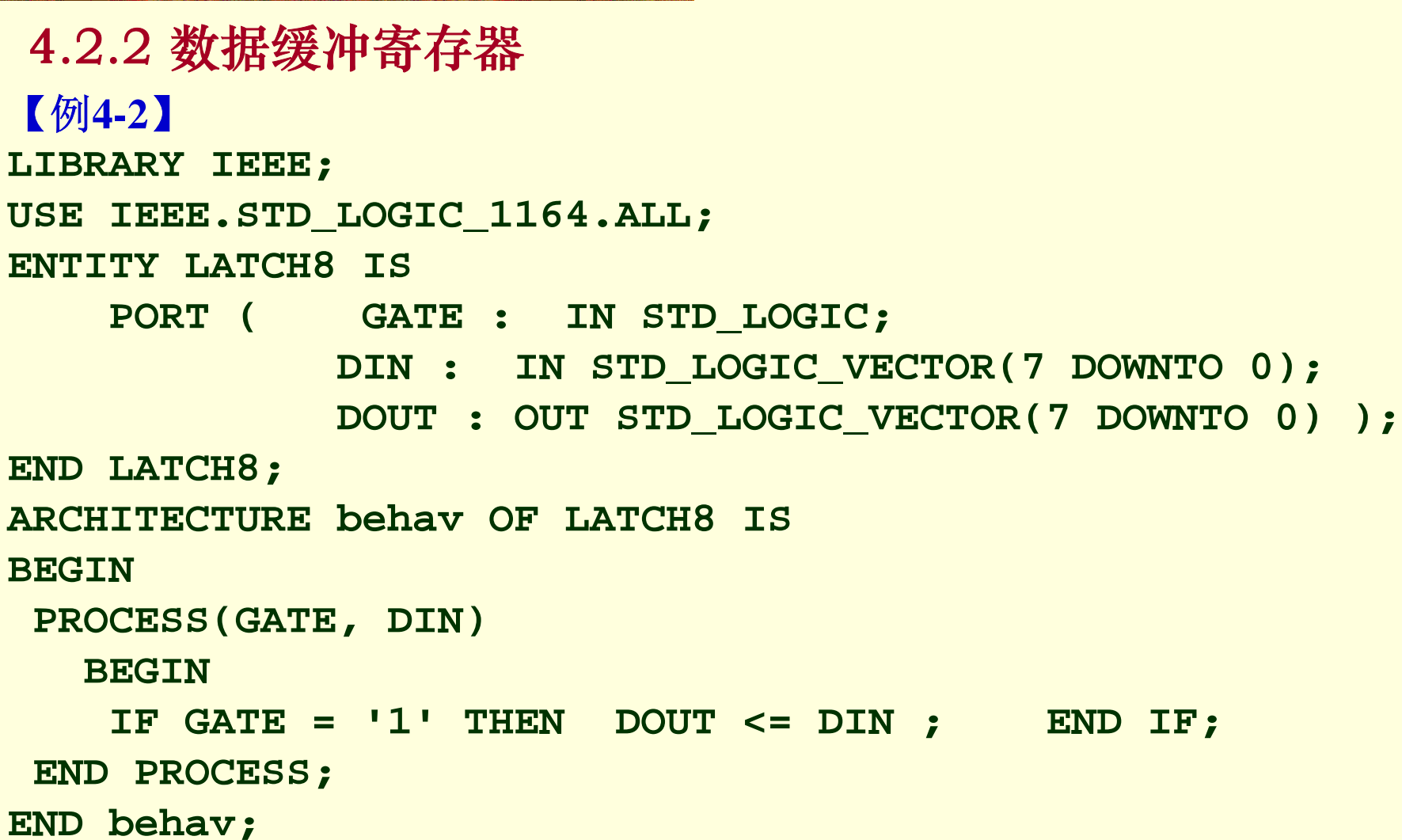

4.2.3 移位运算器

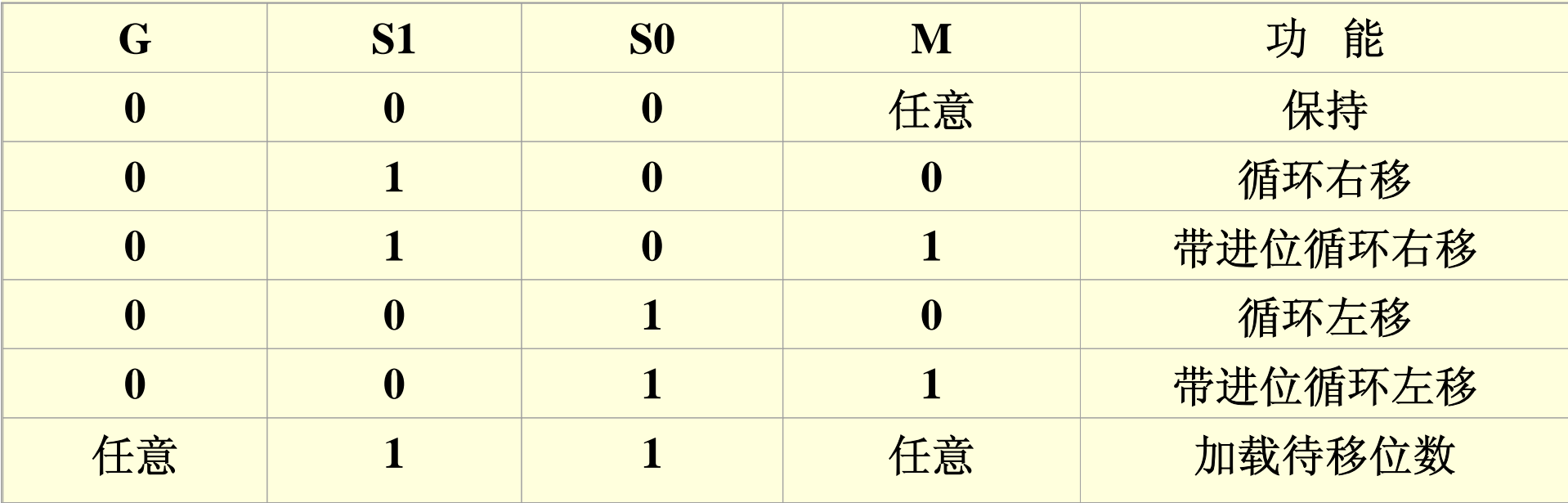

#### 表**4-2** 移位运算器的功能

4.2.3 移位运算器

【例**4-3** 】 **Library IEEE; USE IEEE.STD\_LOGIC\_1164.ALL; ENTITY SHIFTER ISPORT (CLK, M, C0 : IN STD\_LOGIC; S : IN STD\_LOGIC\_VECTOR(1 DOWNTO 0); D : IN STD\_LOGIC\_VECTOR(7 DOWNTO 0); QB : OUT STD\_LOGIC\_VECTOR(7 DOWNTO 0); CN : OUT STD\_LOGIC); END ENTITY; ARCHITECTURE BEHAV OF SHIFTER ISSIGNAL ABC : STD\_LOGIC\_VECTOR(2 DOWNTO 0); SIGNAL REG : STD\_LOGIC\_VECTOR(7 DOWNTO 0); SIGNAL CY : STD\_LOGIC ;** (接下页)

**BEGIN**

**PROCESS (CLK,ABC,C0)**

**BEGIN**

BEGIN<br>IF CLK'EVENT AND CLK = '1' THEN

**CASE ABC IS**

 $G(7):$ **WHEN "011" =>REG(0)<= C0; REG(7 DOWNTO 1) <= REG(6 DOWNTO 0); CY <= REG(7);**

**--**带进位循**--**环左移

**WHEN "010" =>REG(0)<= REG(7);REG(7 DOWNTO 1)<=REG(6 DOWNTO 0);--循环** 左移

**WHEN "100" =>REG(7)<= REG(0); REG(6 DOWNTO 0)<=REG(7 DOWNTO 1);--** 循 环右移

**WHEN "101" =>REG(7)<= C0 ; REG(6 DOWNTO 0) <= REG(7 DOWNTO 1); CY <= REG(0);**

**--**带进位**--**循环右移

```
WHEN "110" =>REG(7 DOWNTO 0) <= D(7 DOWNTO 0);    --加载待移位数
WHEN "111" =>REG(7 DOWNTO 0) <= D(7 DOWNTO 0); --加载待移位数
WHEN OTHERS => REG <= REG ; CY <= CY ; --保持
END CASE;
END IF;
END PROCESS;
ABC <= S & M; QB(7 DOWNTO 0) <= REG(7 DOWNTO 0); CN <= CY;
END BEHAV;
```
### 4.2.4 程序存储器与数据存储器 1. 工作原理

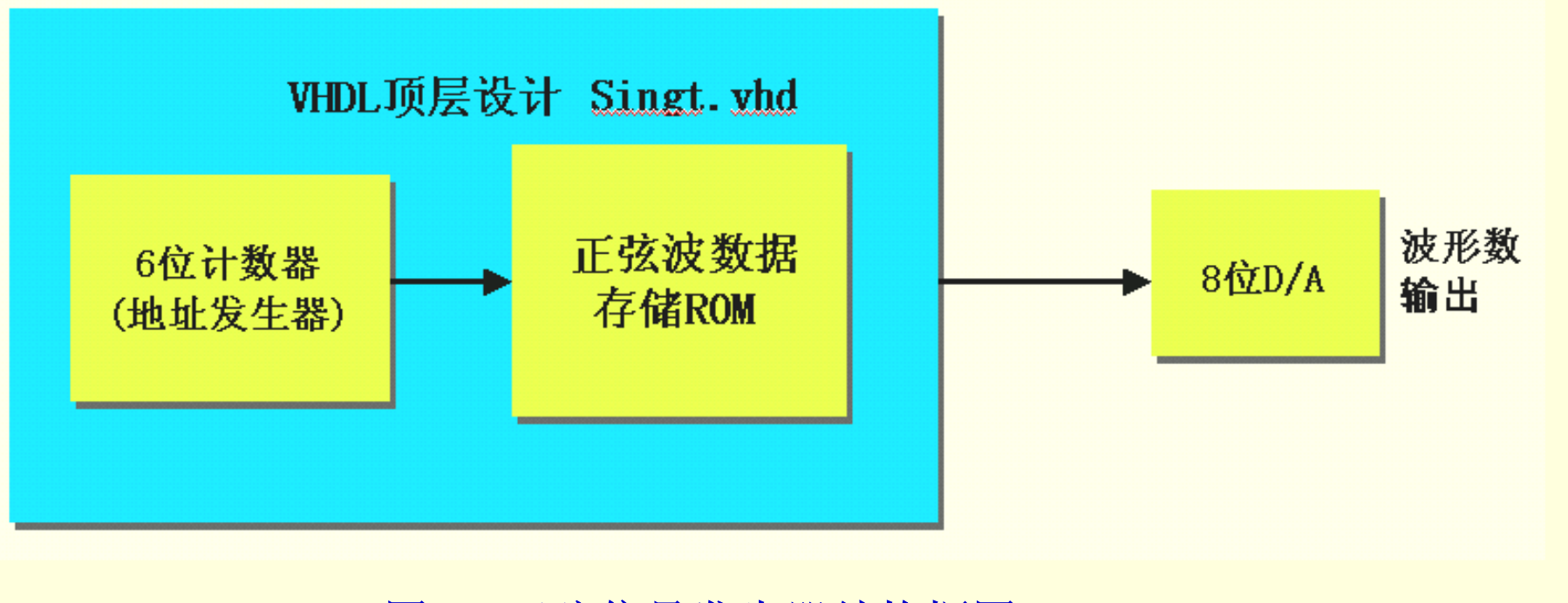

#### 图**4-3** 正弦信号发生器结构框图

4.2.4 程序存储器与数据存储器

2. 定制初始化数据文件

【例**4-4** 】 **WIDTH = 8; DEPTH = 64; ADDRESS\_RADIX = HEX; DATA\_RADIX = HEX; CONTENT BEGIN0 : FF; 1 : FE; 2 : FC; 3 : F9; 4 : F5; …**(数据略去) **3E : FE; 3F : FF; END;**

4.2.4 程序存储器与数据存储器

2. 定制初始化数据文件

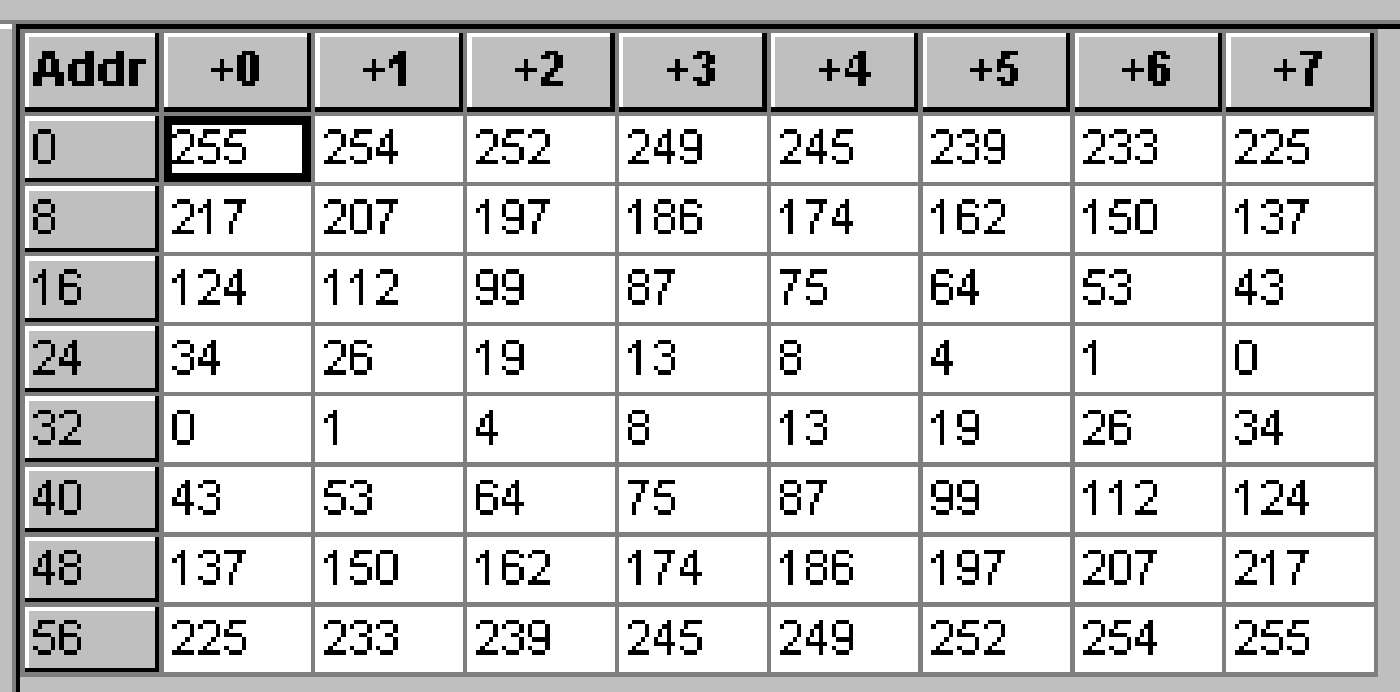

图**4-4** 将波形数据填入**mif**文件表中

### 4.2.4 程序存储器与数据存储器

2.定制初始化数据文件

图**4-5 ASM**格式 建**hex**文件

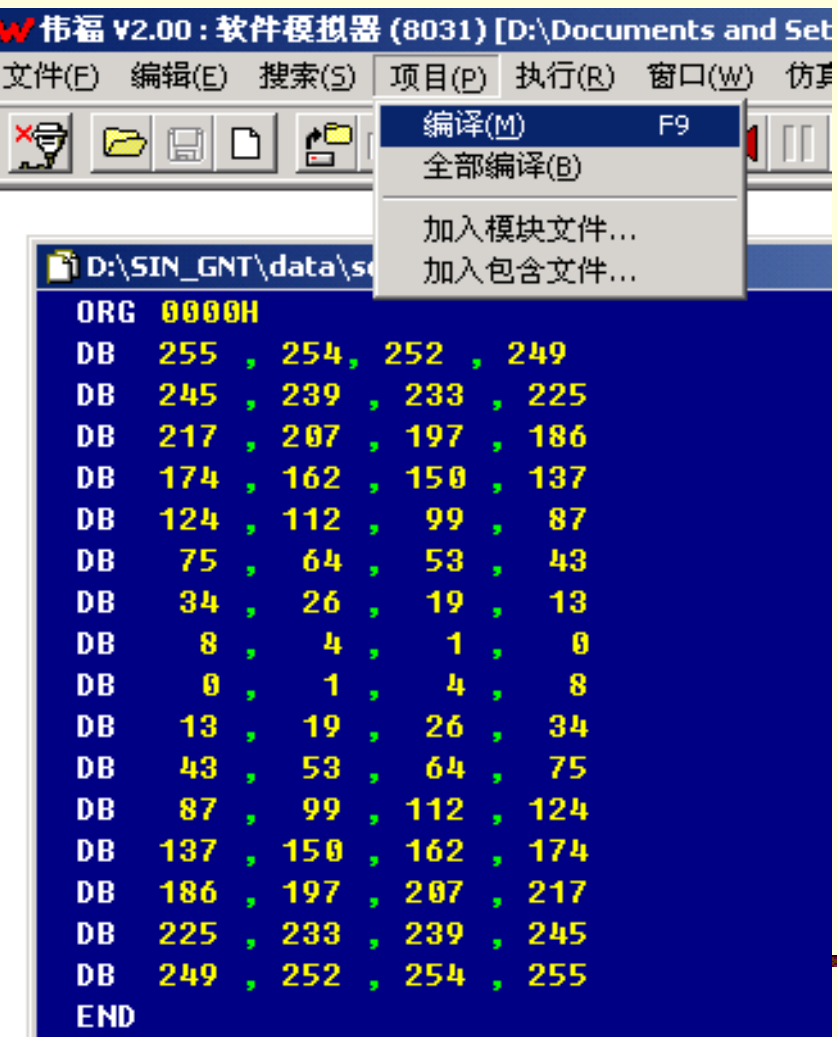

4.2.4 程序存储器与数据存储器

2.定制初始化数据文件

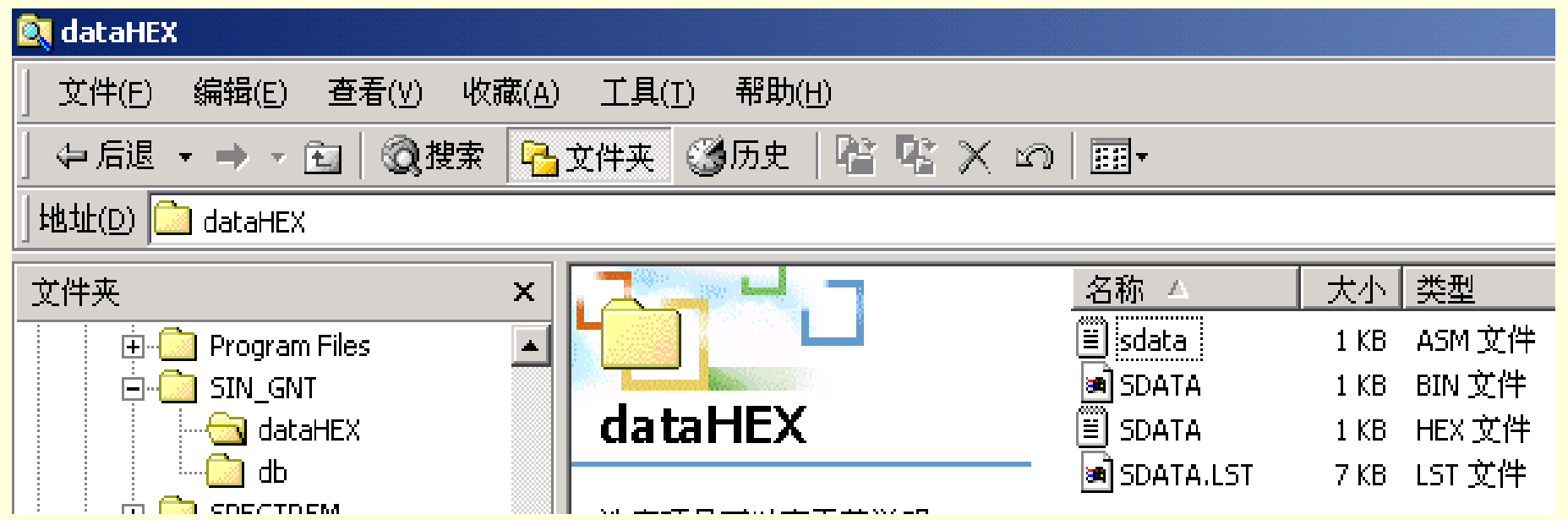

图4-6 sdata.hex文件的放置路径

### 4.2.4 程序存储器与数据存储器

3.定制LPM\_ROM元件

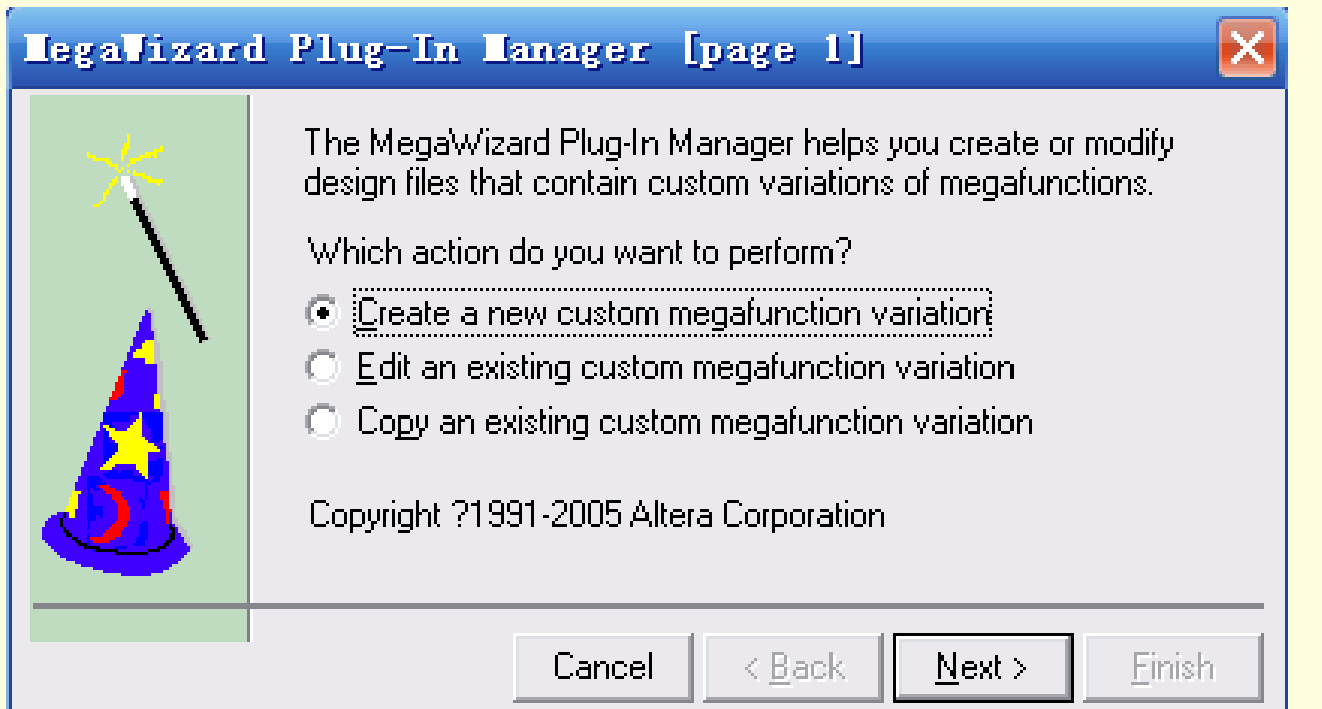

图4-7 定制新的宏功能块

#### **Hegalizard Plug-In Hanager [page 2a]**

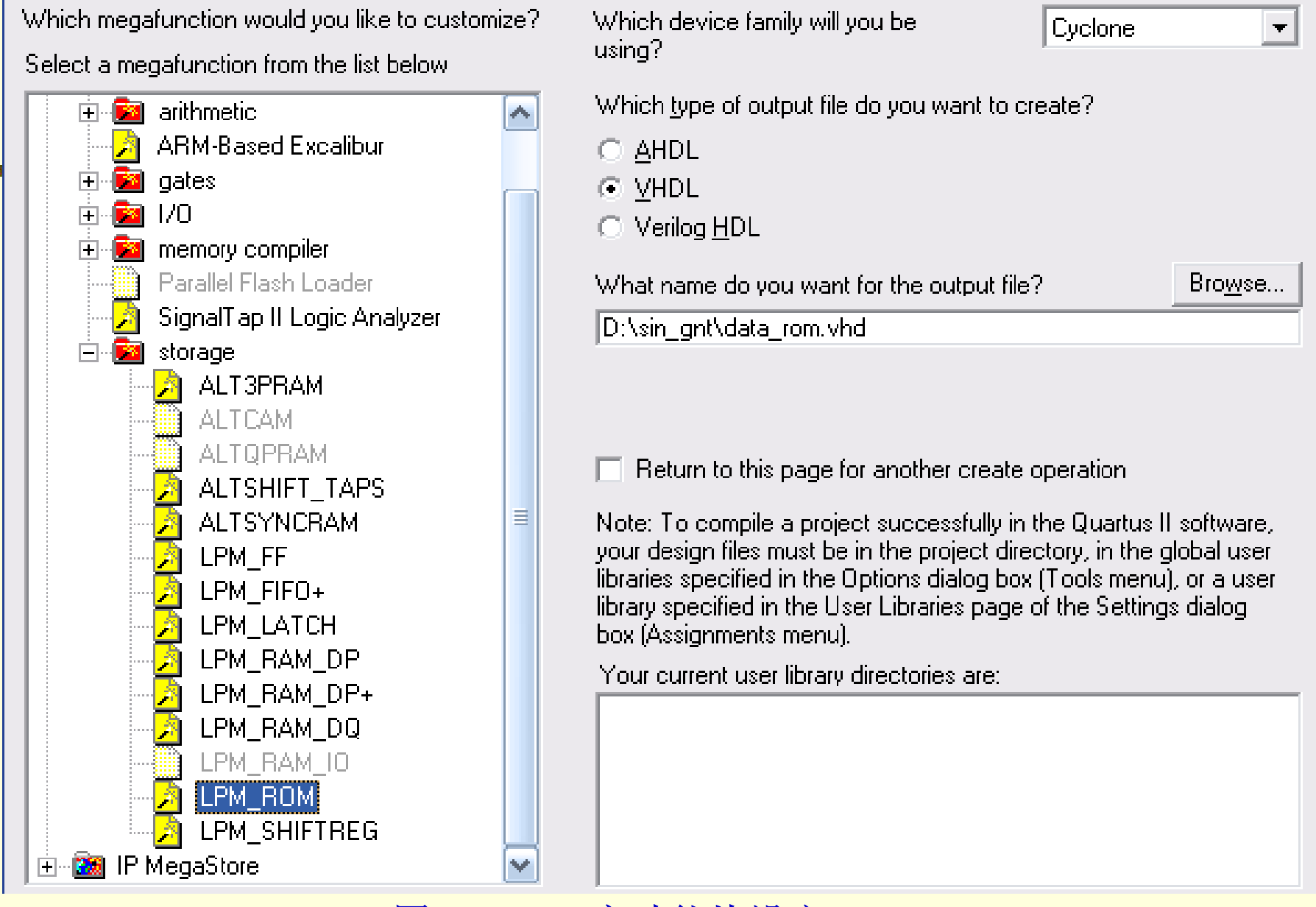

图4-8 LPM宏功能块设定

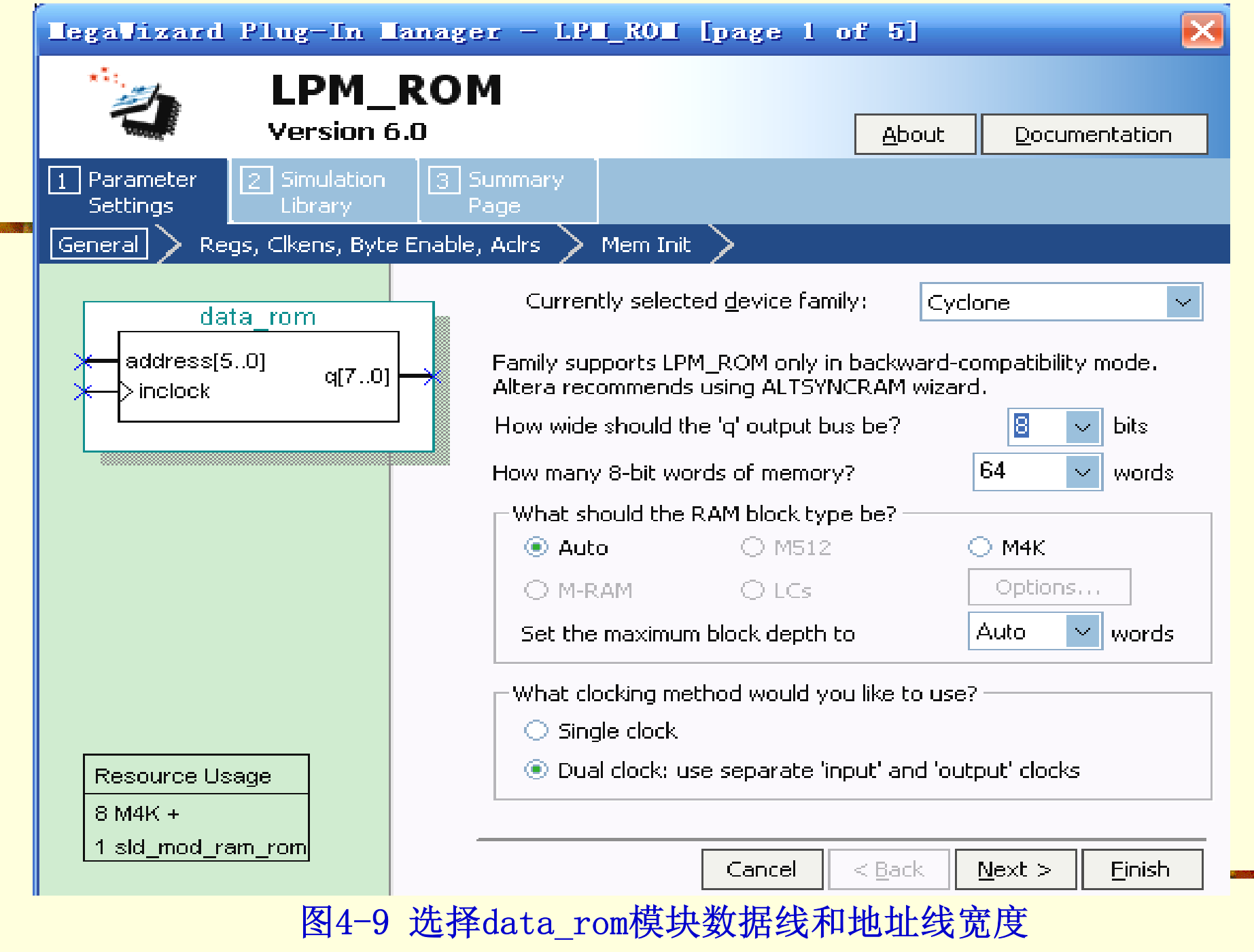

### 4.2.4 程序存储器与数据存储器

3.定制LPM\_ROM元件

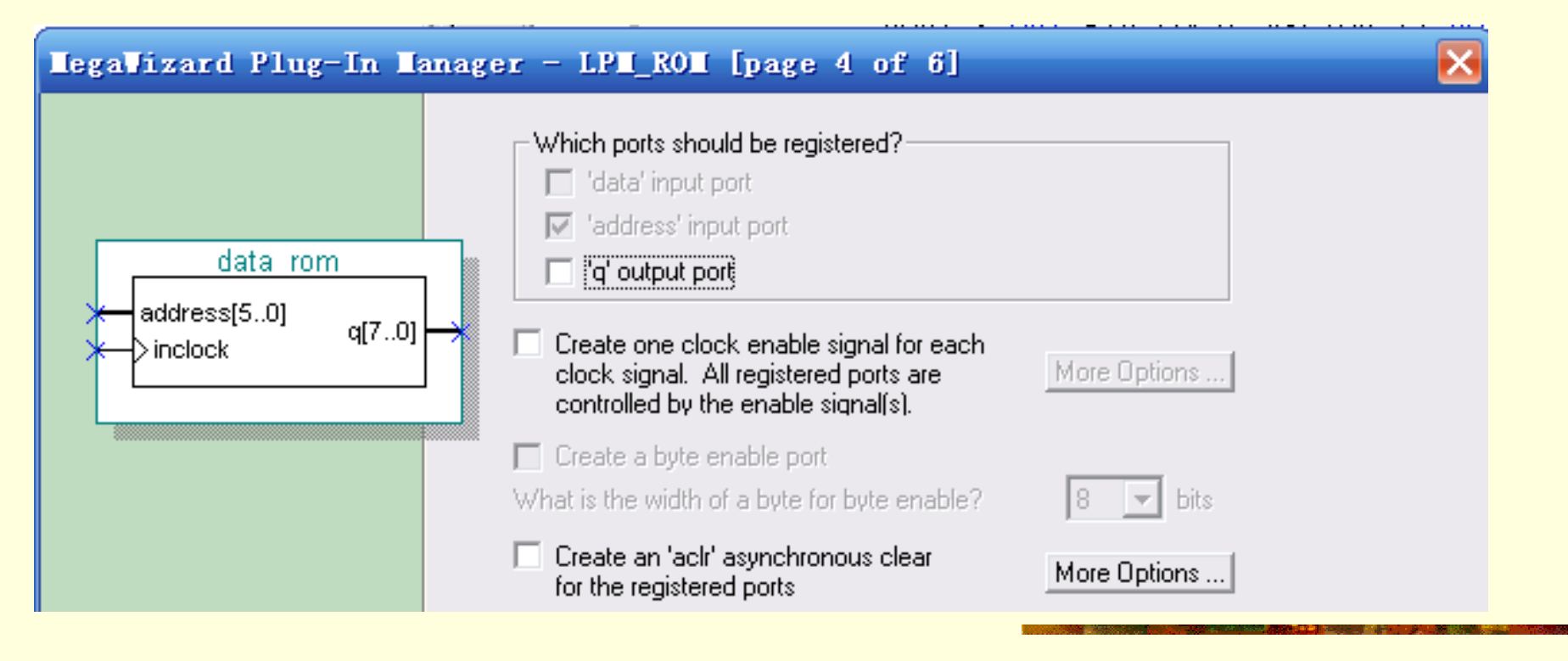

图4-10 选择地址锁存信号inclock

### 4.2.4 程序存储器与数据存储器

### 3.定制LPM\_ROM元件

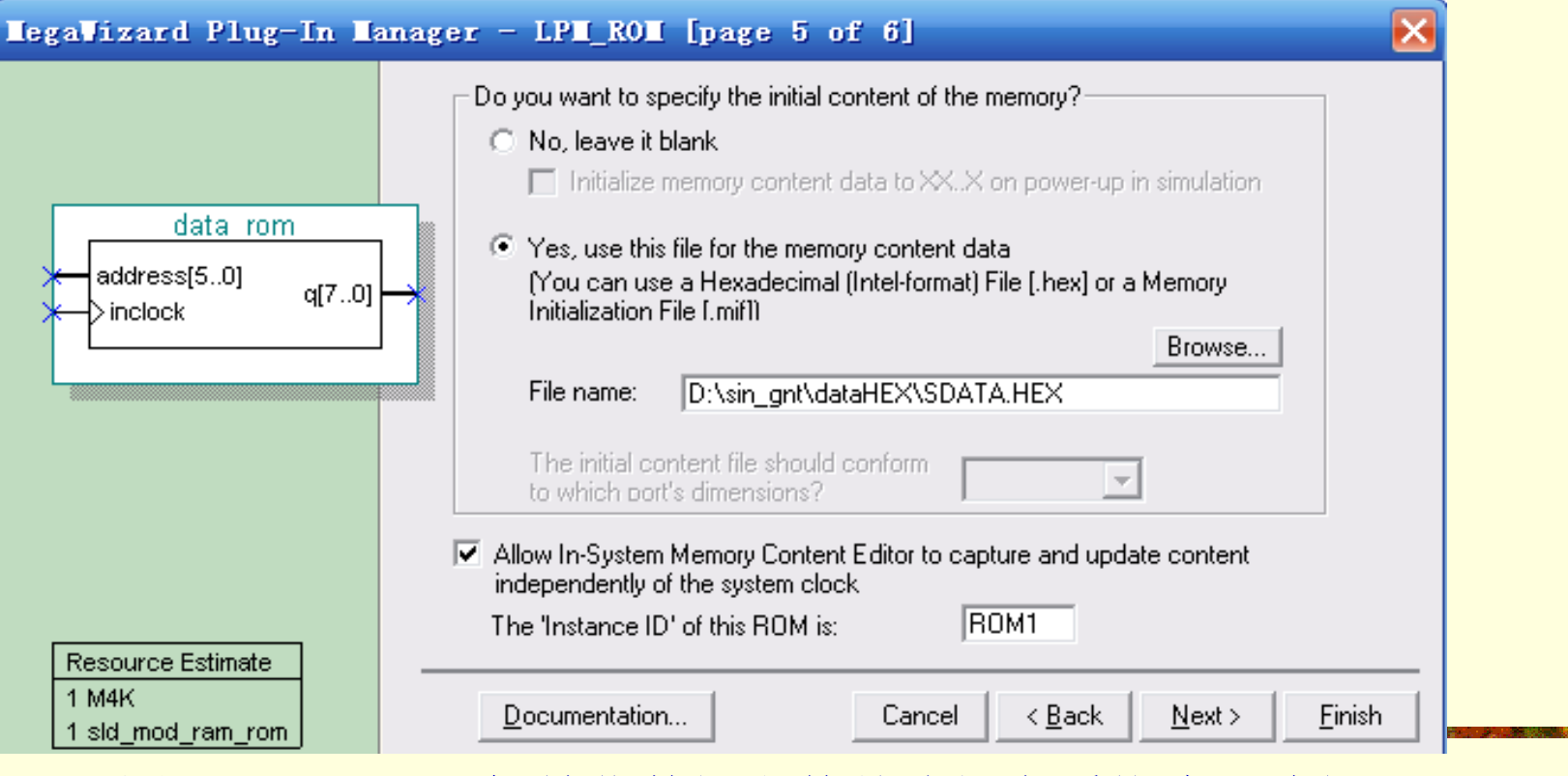

图4-11 调入ROM初始化数据文件并选择在系统读写功能

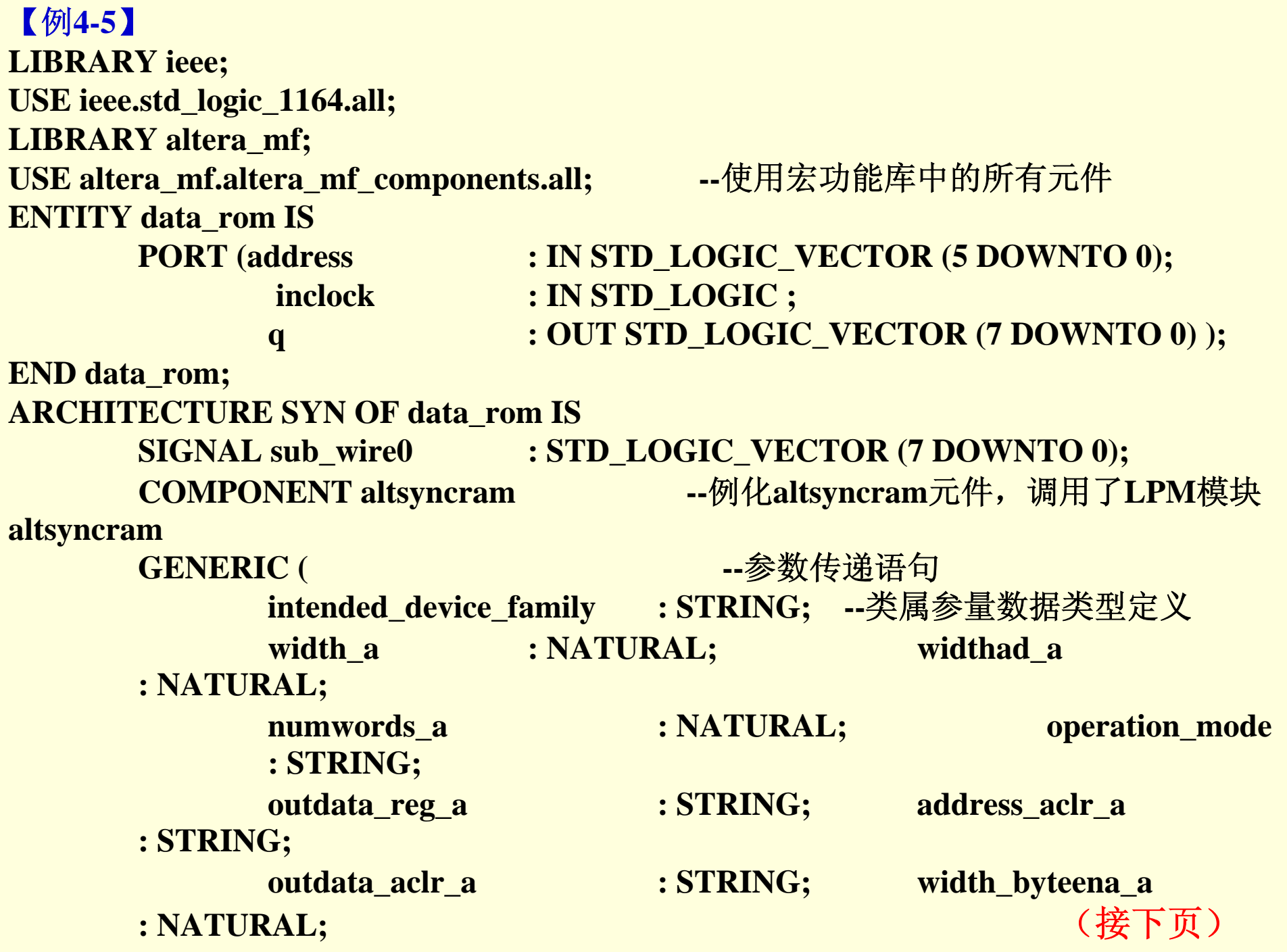

```
PORT (   clock0           IN STD_LOGIC ;                 --altsyncram元件接口声明<br>address_a: IN STD_LOGIC_VECTOR (5 DOWNTO 0);
   \text{H}\text{N}\frac{9}{8}init_file : STRING; lpm_hint: STRING;
              lpm_type : STRING );
                      address_a: IN STD_LOGIC_VECTOR (5 DOWNTO 0);
                      q_a : OUT STD_LOGIC_VECTOR (7 DOWNTO 0) );
       END COMPONENT;
BEGINq <= sub_wire0(7 DOWNTO 0);
       altsyncram_component : altsyncram
       GENERIC MAP ( intended_device_family => "Cyclone", --参数传递映射
               width_a => 8,           --数据线宽度8<br>widthad_a => 6,          --地址线宽度6<br>numwords_a => 64,         --数据数量64
               operation_mode => "ROM", --LPM模式ROM
              outdata_reg_a => "UNREGISTERED", --输出无锁存
               address_aclr_a => ''NONE'',      --无异步地址清0
               outdata_aclr_a => ''NONE'',      --无输出锁存异步清0
               width_byteena_a => 1, -- byteena_a输入口宽度
1
              init_file => "./dataHEX/SDATA.hex", --ROM初始化数据文件, 此处已修改过
              lpm_hint => "ENABLE_RUNTIME_MOD=YES, 
INSTANCE_NAME=NONE",
              lpm_type => "altsyncram" ) --LPM类型
       PORT MAP (clock0 => inclock, address_a => address,q_a => sub_wire0 );
END SYN; SYN;
```
4.2.4 程序存储器与数据存储器

### 4.完成顶层设计

【例**4-6**】 正弦信号发生器顶层设计 **LIBRARY IEEE; --**正弦信号发生器源文件 **USE IEEE.STD\_LOGIC\_1164.ALL; USE IEEE.STD\_LOGIC\_UNSIGNED.ALL; ENTITY SINGT ISPORT ( CLK : IN STD\_LOGIC; ------信号源时钟 DOUT : OUT STD\_LOGIC\_VECTOR (7 DOWNTO 0) );--8**位波形数据输出 **END; ARCHITECTURE DACC OF SINGT ISCOMPONENT data\_rom --**调用波形数据存储器**LPM\_ROM**文件:**data\_rom.vhd**声明 **PORT(address : IN STD\_LOGIC\_VECTOR (5 DOWNTO 0);--6**位地址信号 **inclock : IN STD\_LOGIC ;--**地址锁存时钟 **q : OUT STD\_LOGIC\_VECTOR (7 DOWNTO 0) ); END COMPONENT;**

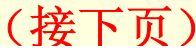

```
PROCESS(CLK) --LPM_ROM地址发生器进程<br>BEGIN
\overline{END \ R}.<br>END PROCESS;
u1 : data_rom PORT MAP(address=>Q1, q => DOUT,inclock=>CLK);--例化
SIGNAL Q1 : STD_LOGIC_VECTOR (5 DOWNTO 0); --设定内部节点作为地址计数器
 BEGINBEGINIF CLK'EVENT AND CLK = '1' THEN Q1<=Q1+1; --Q1作为地址发生器计数器
END IF;
END;
```
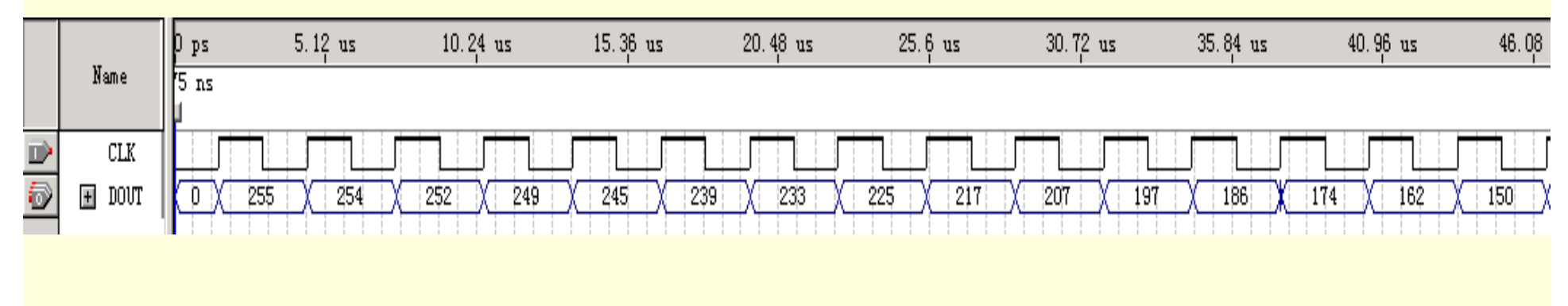

图**4-13** 仿真波形输出

4.2.4 程序存储器与数据存储器

4.完成顶层设计

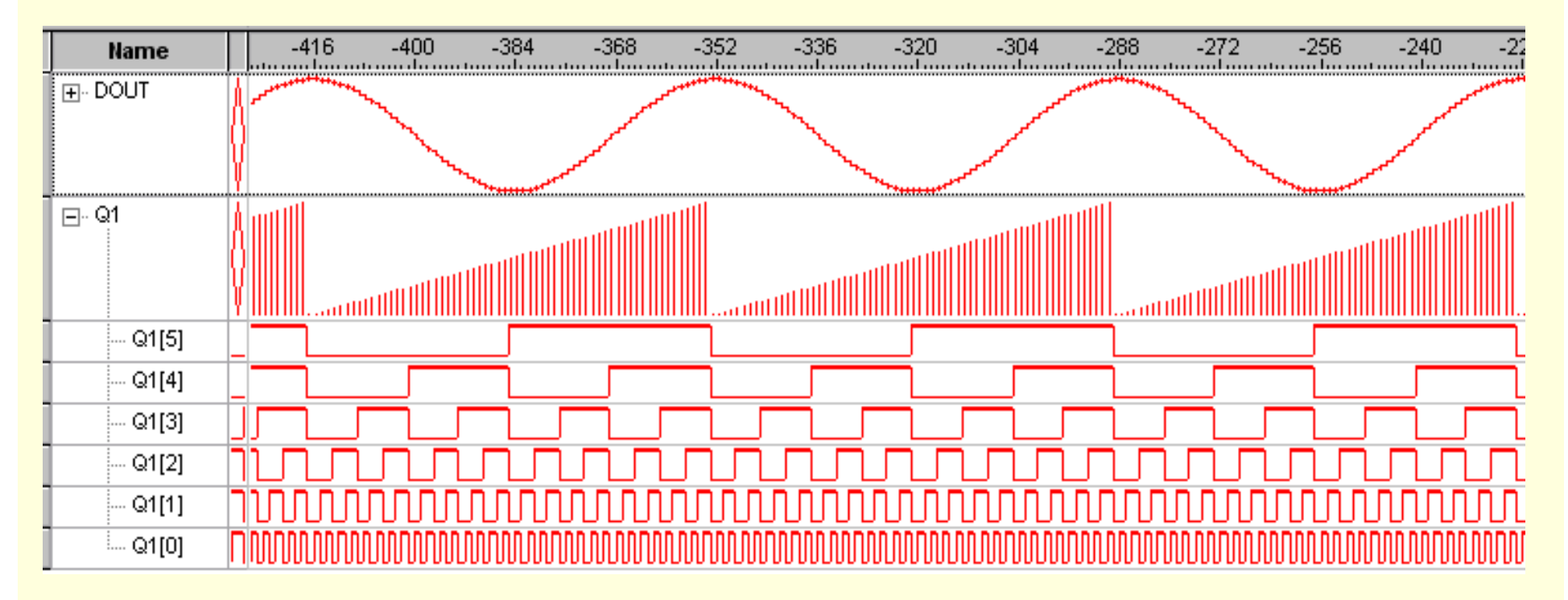

图**4-14** 嵌入式逻辑分析仪获得的波形

- 4.2.4 程序存储器与数据存储器
	- 5.微程序的LPM\_ROM

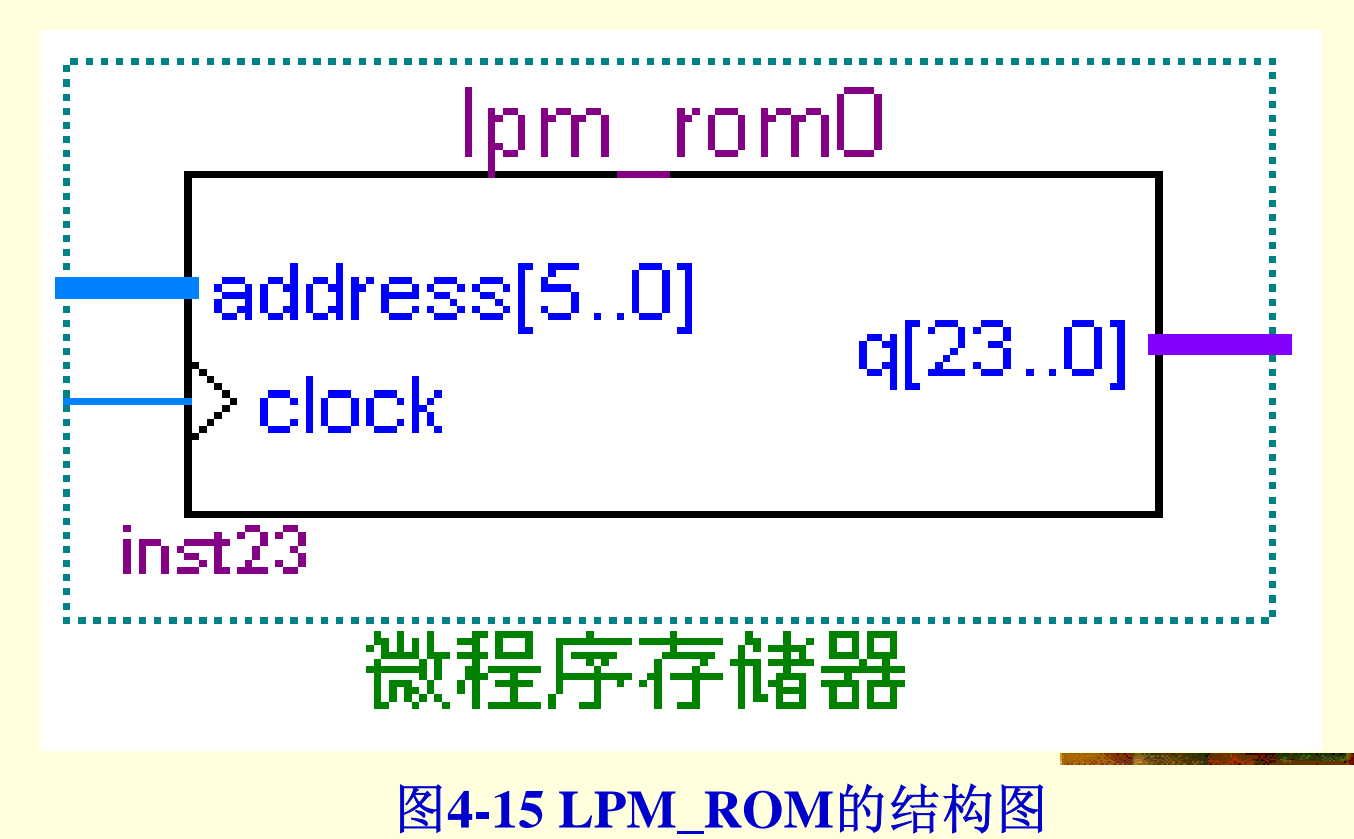

4.2.4 程序存储器与数据存储器

### 5.微程序的LPM\_ROM

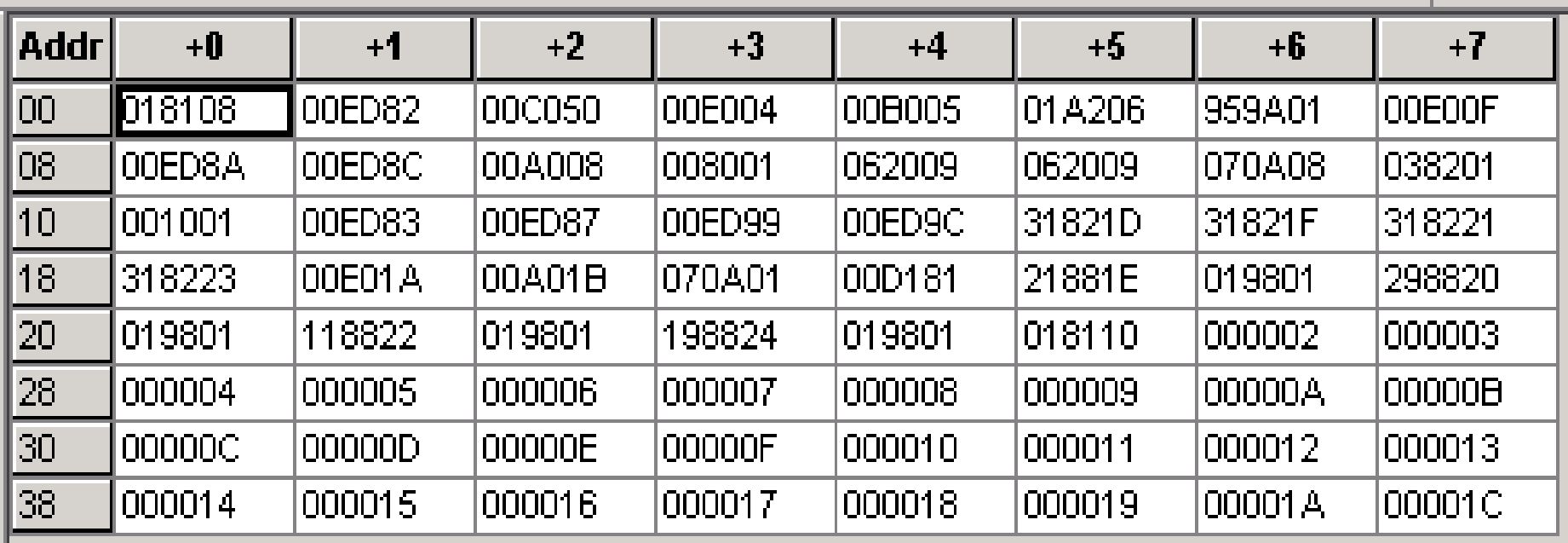

### 4.2.4 程序存储器与数据存储器

### 6.LPM\_RAM的调用和结构

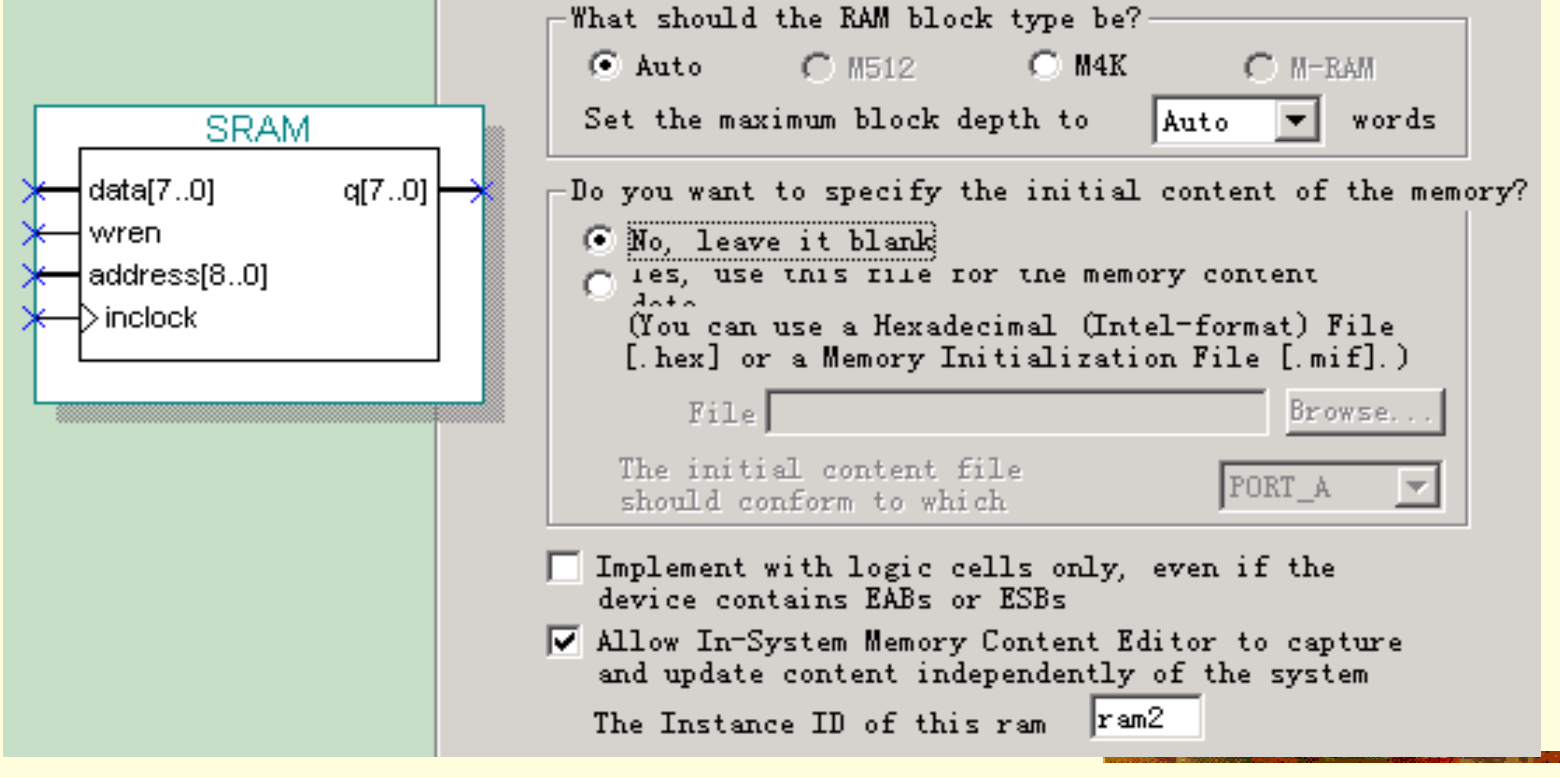

图**4-17** 编辑定制**RAM** 

4.2.4 程序存储器与数据存储器

6.LPM\_RAM的调用和结构

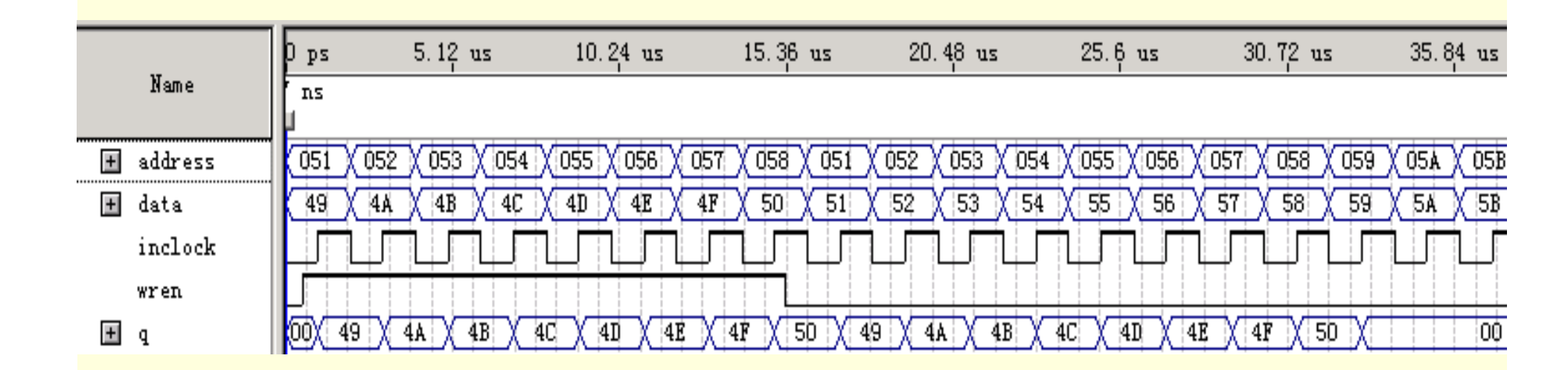

图**4-18 LPM\_RAM**的仿真波形

### 4.2.4 程序存储器与数据存储器 6.LPM\_RAM的调用和结构

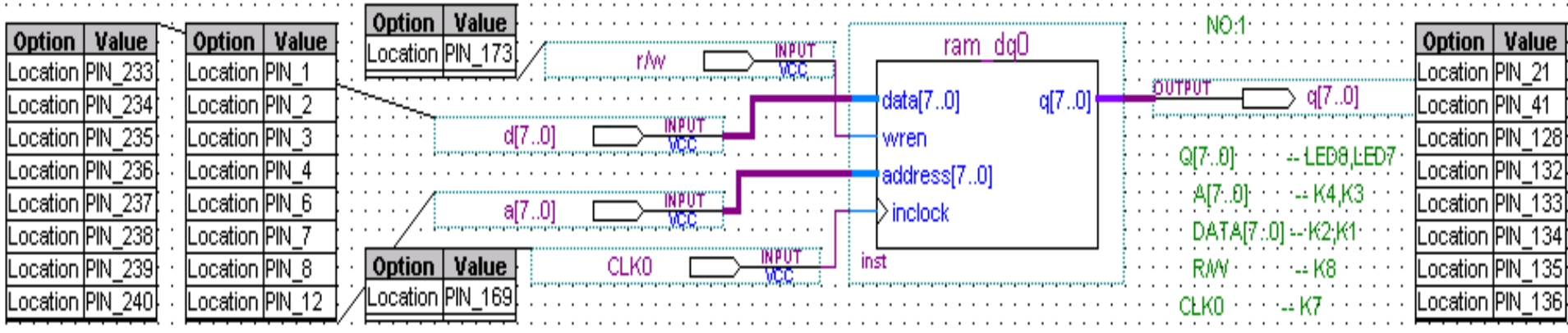

图**4-19 8** 位**LPM\_RAM**原理图模块

### 4.2.5 先进先出存储器FIFO

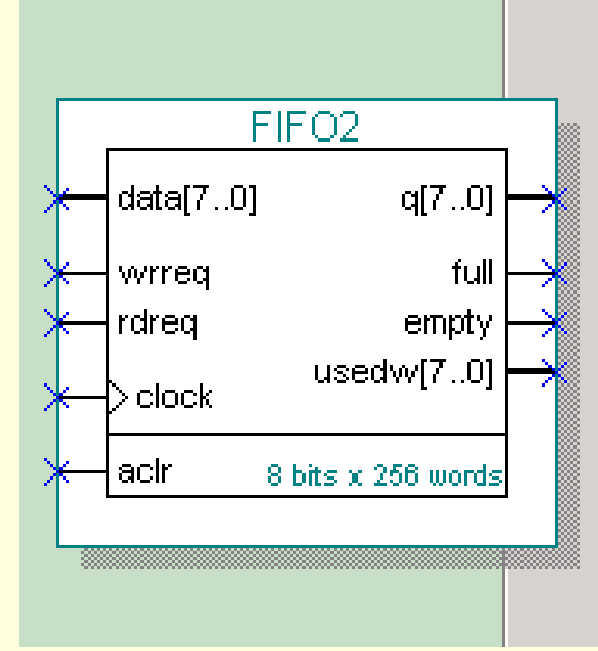

Output register option for devices with fully synchronous RAM Would you like to register the output to maxmize performance but use more area?

O Yes (best speed)

C. No (smallest area)

Would you like to disable any circuitry protection? If not required, overflow and underflow checking can be disabled to improve performance.

 $\Box$  Disable overflow checking. Writing to a full FIFO will

 $\Box$  Disable underflow checking. Reading from an empty FIFO will corrupt contents.

 $\Box$  Implement FIFO function with logic cells only, even if the device contains EABs or ESBs

图**4-20 FIFO**编辑窗

### 4.2.5 先进先出存储器FIFO

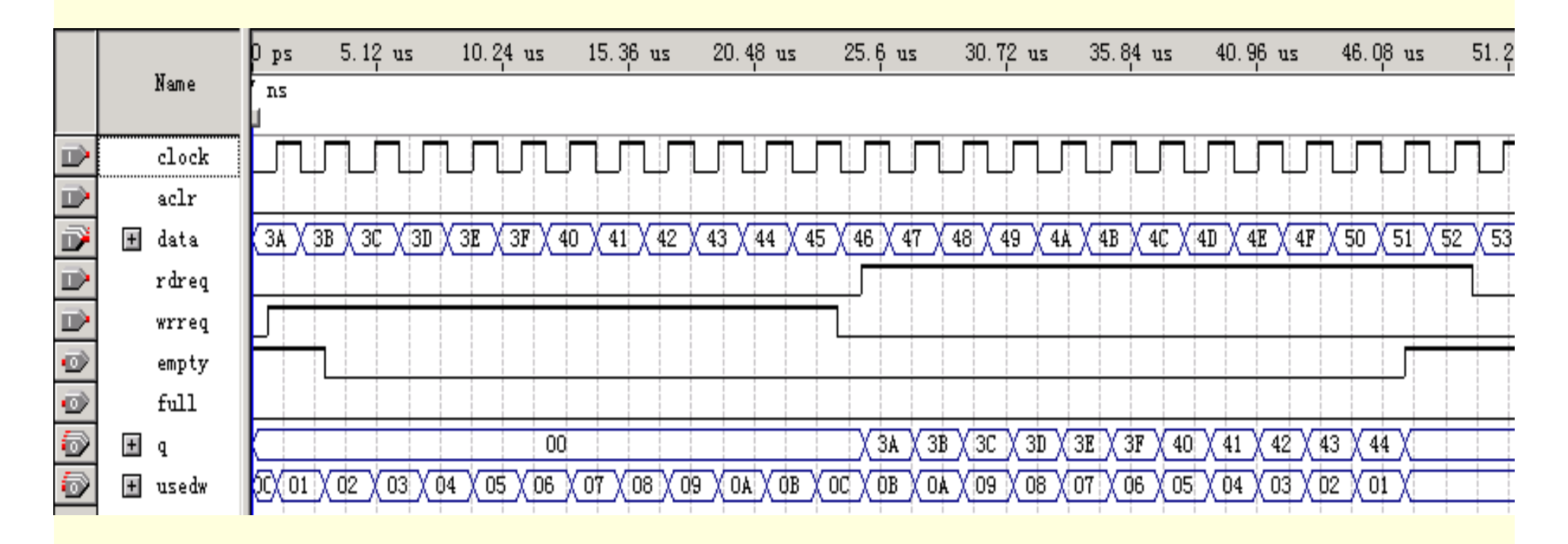

图**4-21 FIFO**的仿真波形
4.2.6 流水线乘法累加器 (1) 用VHDL设计16位加法器 【例**4-7** 】 **LIBRARY IEEE; USE IEEE.STD\_LOGIC\_1164.ALL; USE IEEE.STD\_LOGIC\_UNSIGNED.ALL; ENTITY ADDER16B ISPORT ( CIN : IN STD\_LOGIC; A**,**B : IN STD\_LOGIC\_VECTOR(15 DOWNTO 0);** S : OUT STD\_LOGIC\_VECTOR(15 DOWNTO 0); **COUT : OUT STD\_LOGIC ); END ADDER16B; ARCHITECTURE behav OF ADDER16B ISSIGNAL SINT : STD\_LOGIC\_VECTOR(16 DOWNTO 0); SIGNAL AA,BB : STD\_LOGIC\_VECTOR(16 DOWNTO 0); BEGINAA<='0'&A; BB<='0'& B;**

 $SINT \leq AA + BB + CIN;$   $S \leq SINT(15 DOWNTO 0);$   $COUT \leq SINT(4);$ **END** behav:

#### 4.2.6 流水线乘法累加器

#### (2) 顶层原理图文件设计

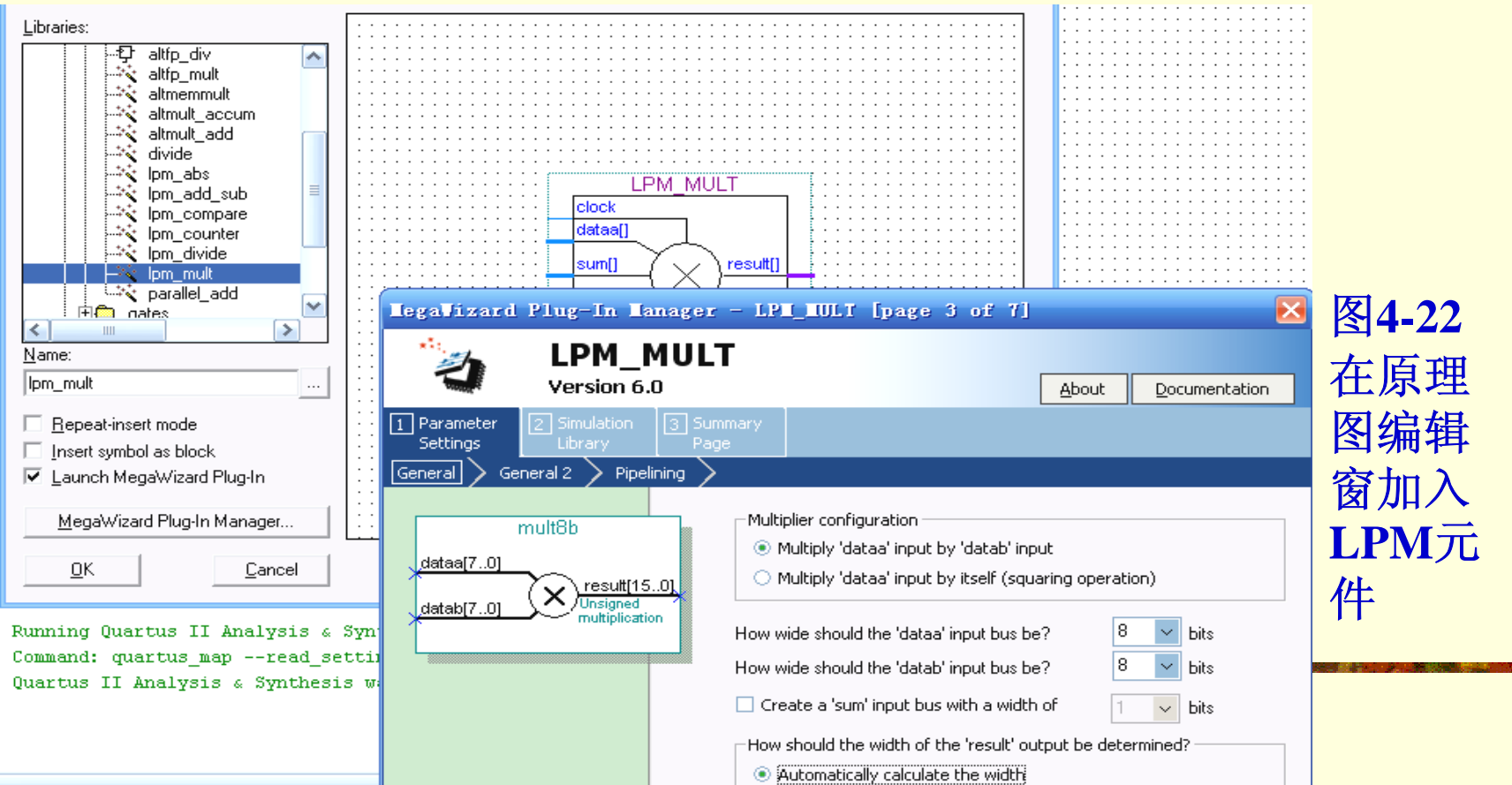

#### 4.2.6 流水线乘法累加器

(2)顶层原理图文件设计

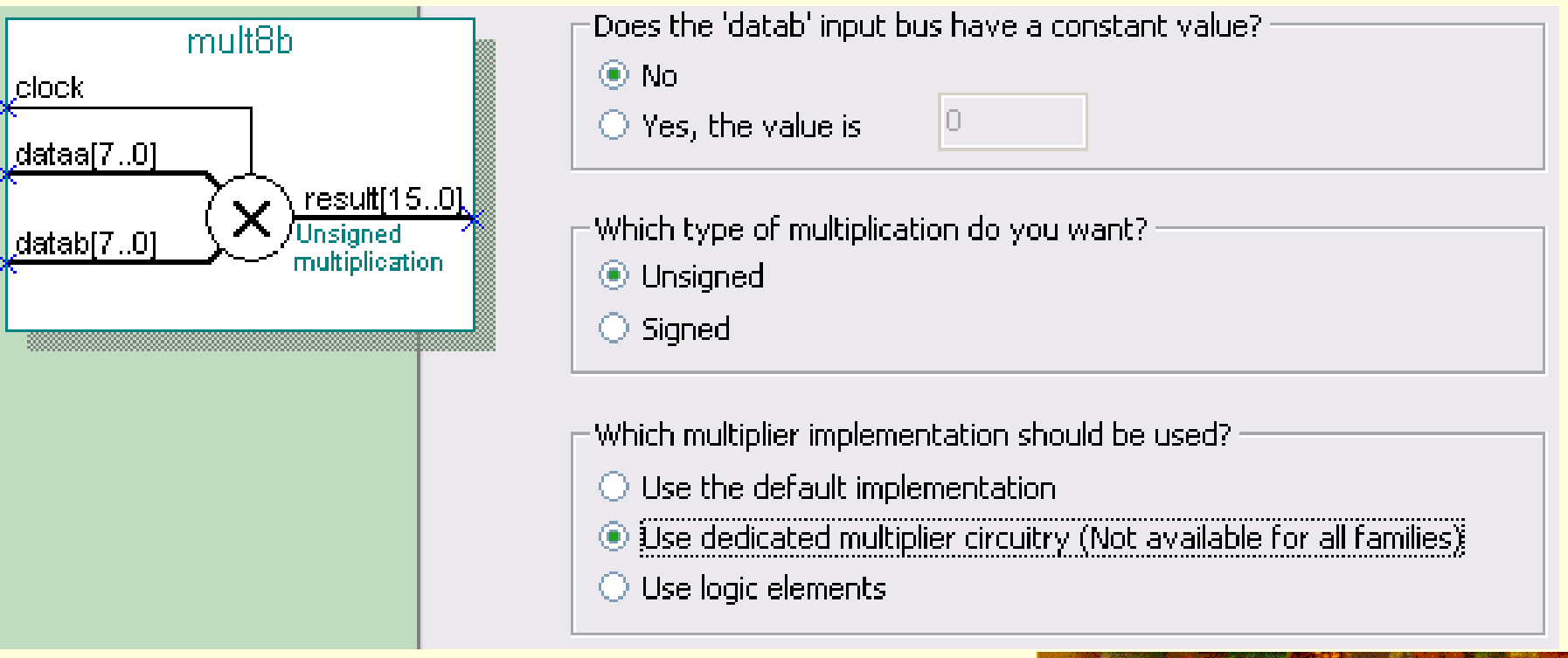

图**4-23**  将**LPM**乘法器设置为流水线工作方式

#### 4.2.6 流水线乘法累加器

(3)仿真

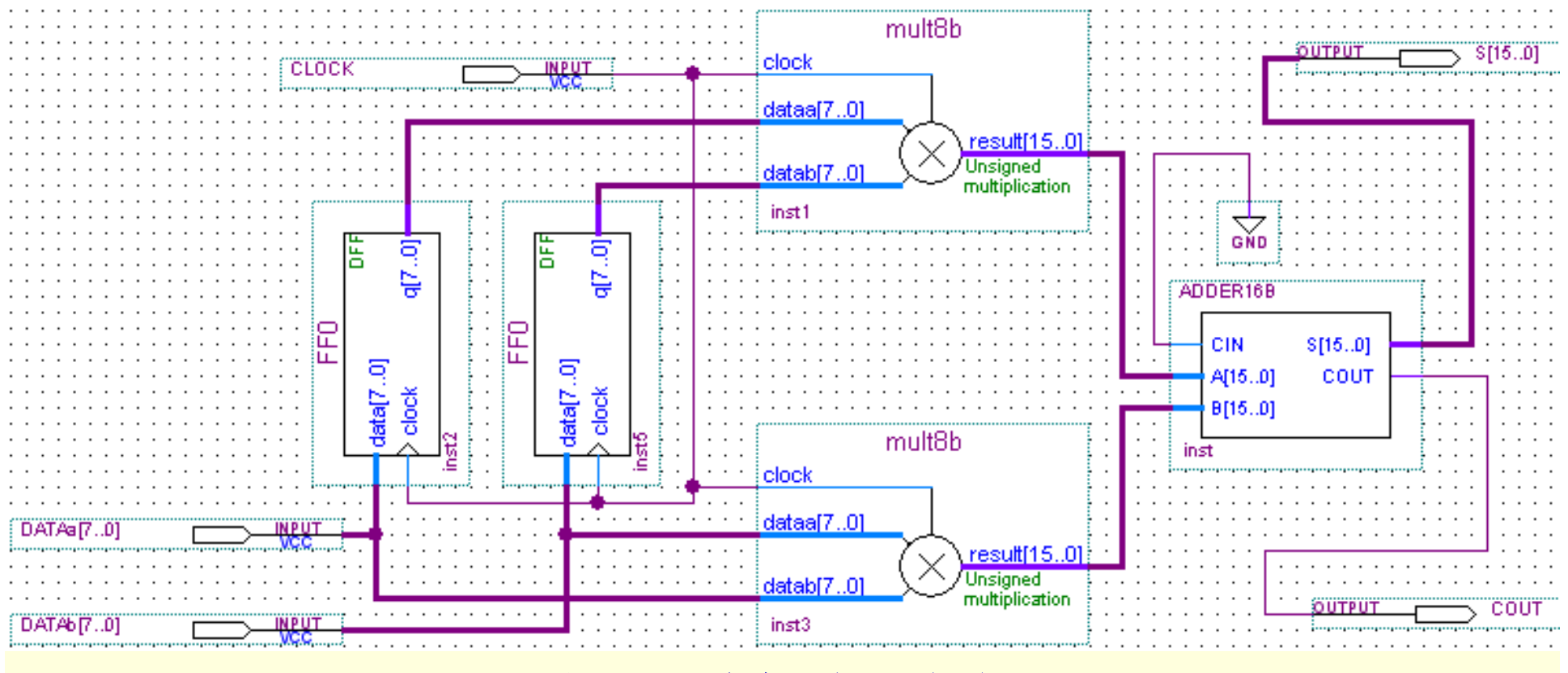

图**4-24** 乘法累加器电路

#### 4.2.6 流水线乘法累加器 (3)仿真

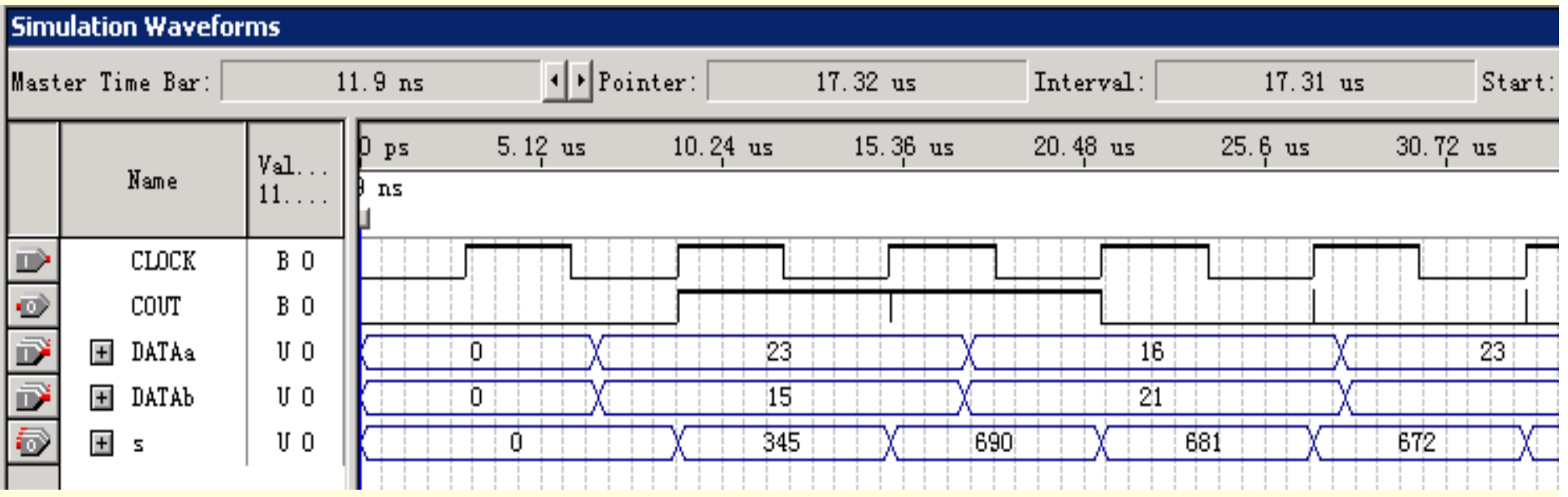

图**4-25 muladd**工程仿真波形

#### 4.2.7 程序计数器与地址寄存器

#### 1.程序计数器

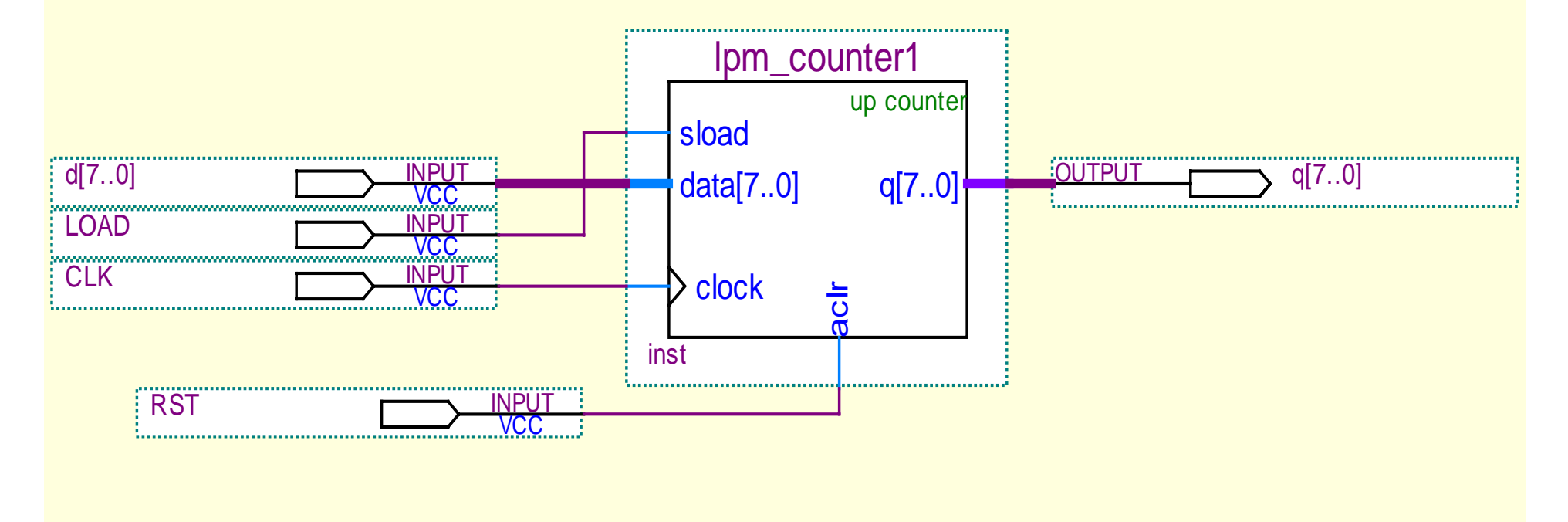

图**4-26** 程序计数器结构图

4.2.7 程序计数器与地址寄存器

2.地址寄存器

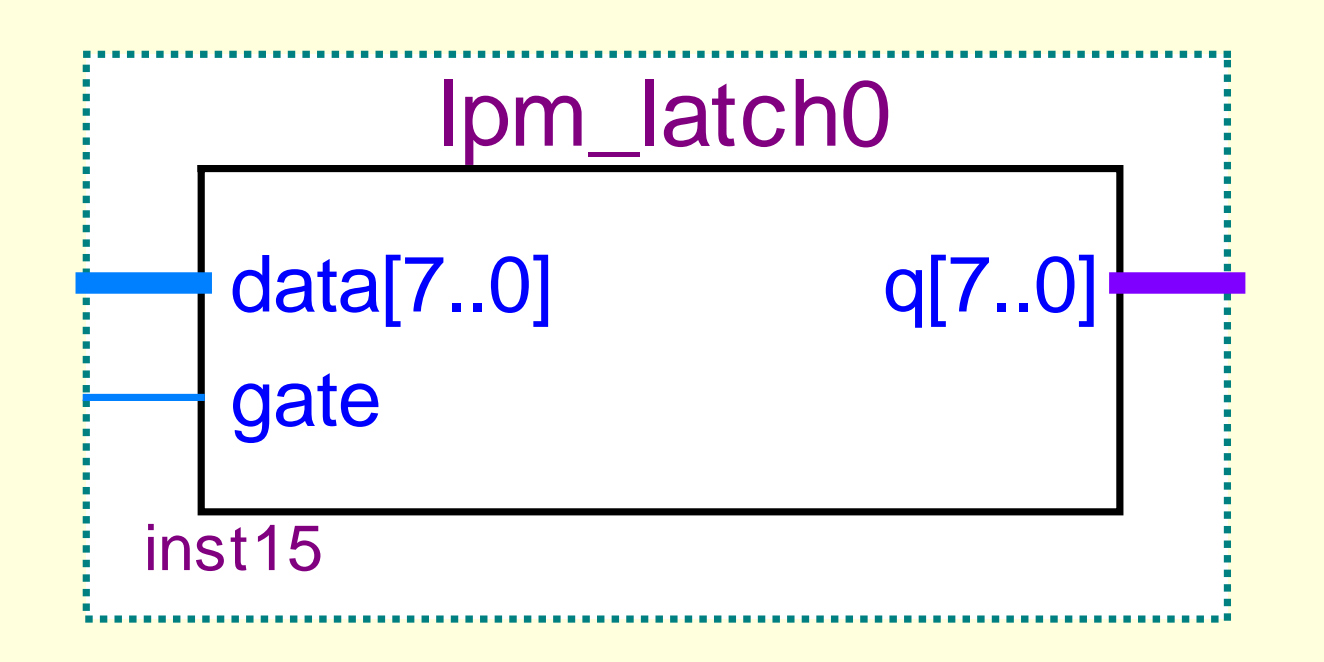

图**4-27** 地址寄存器结构图

4.2.8 指令寄存器

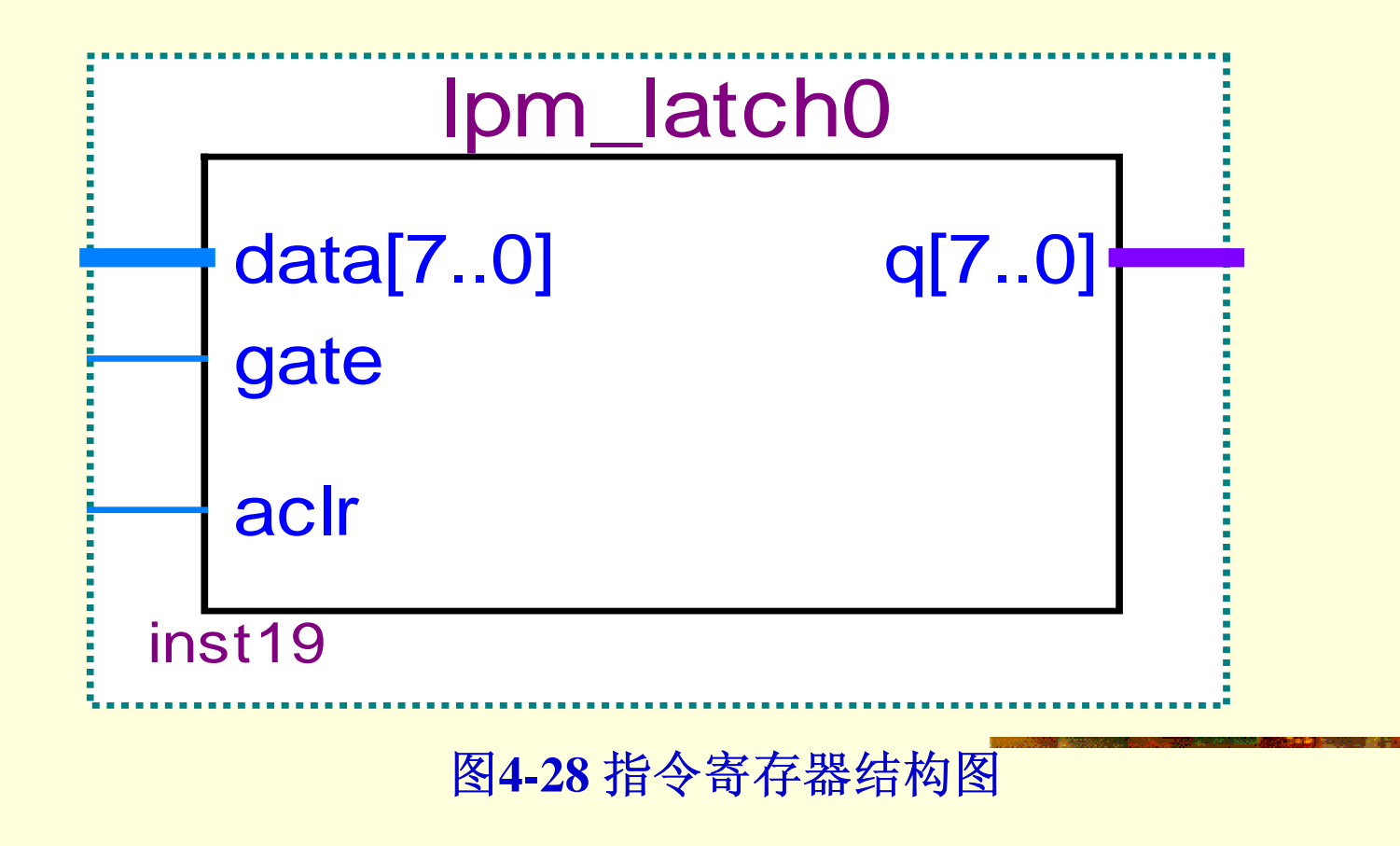

#### 4.2.9 指令译码器与控制器

1.指令译码器(Instruction Decoder. ID)

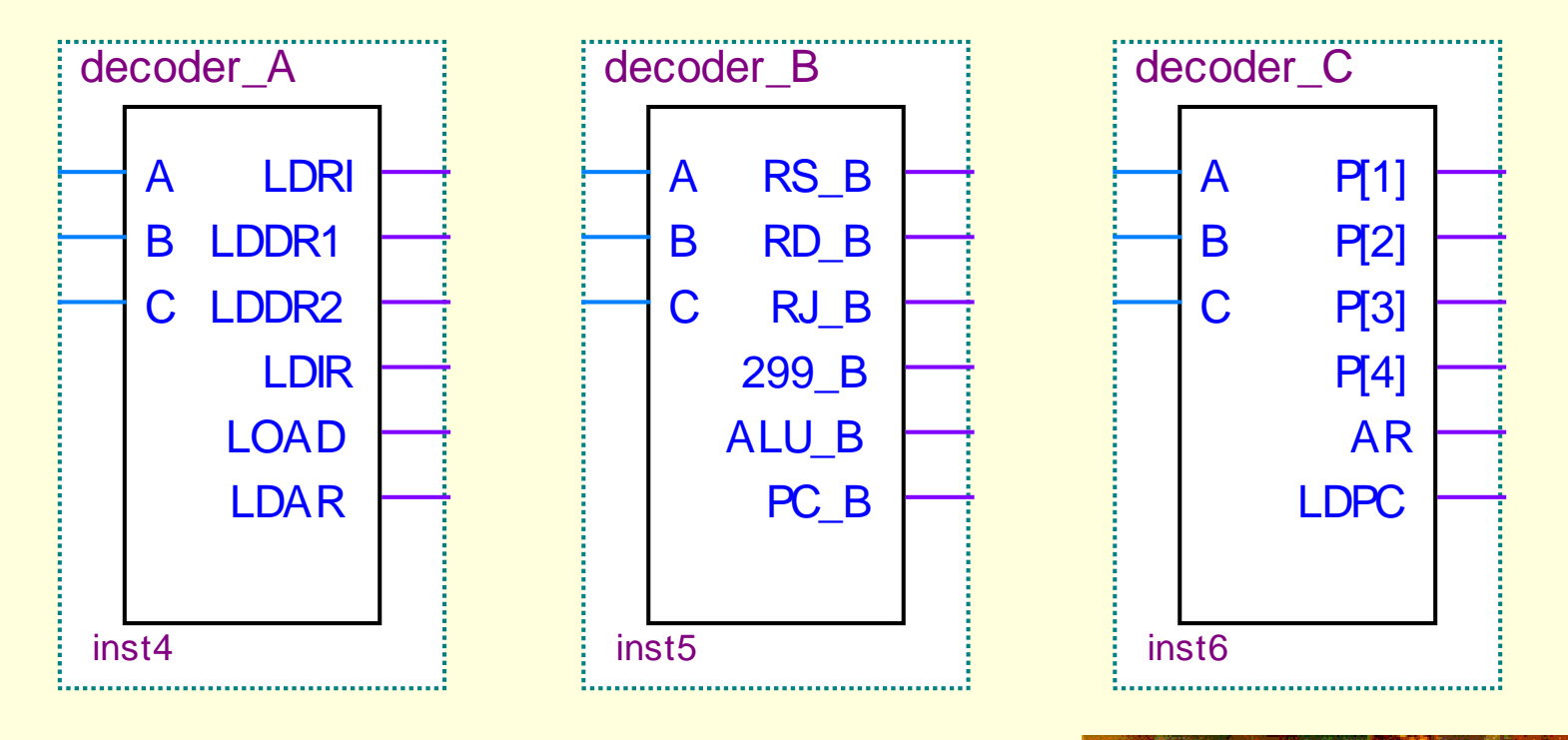

图**4-29** 指令译码器结构图

4.2.9 指令译码器与控制器

2.微程序控制器

#### (**1**)微命令,微操作,微指令和微程序

(**2**)相容性微操作和相斥性微操作

#### 4.2.9 指令译码器与控制器

#### 3.微程序控制的基本原理

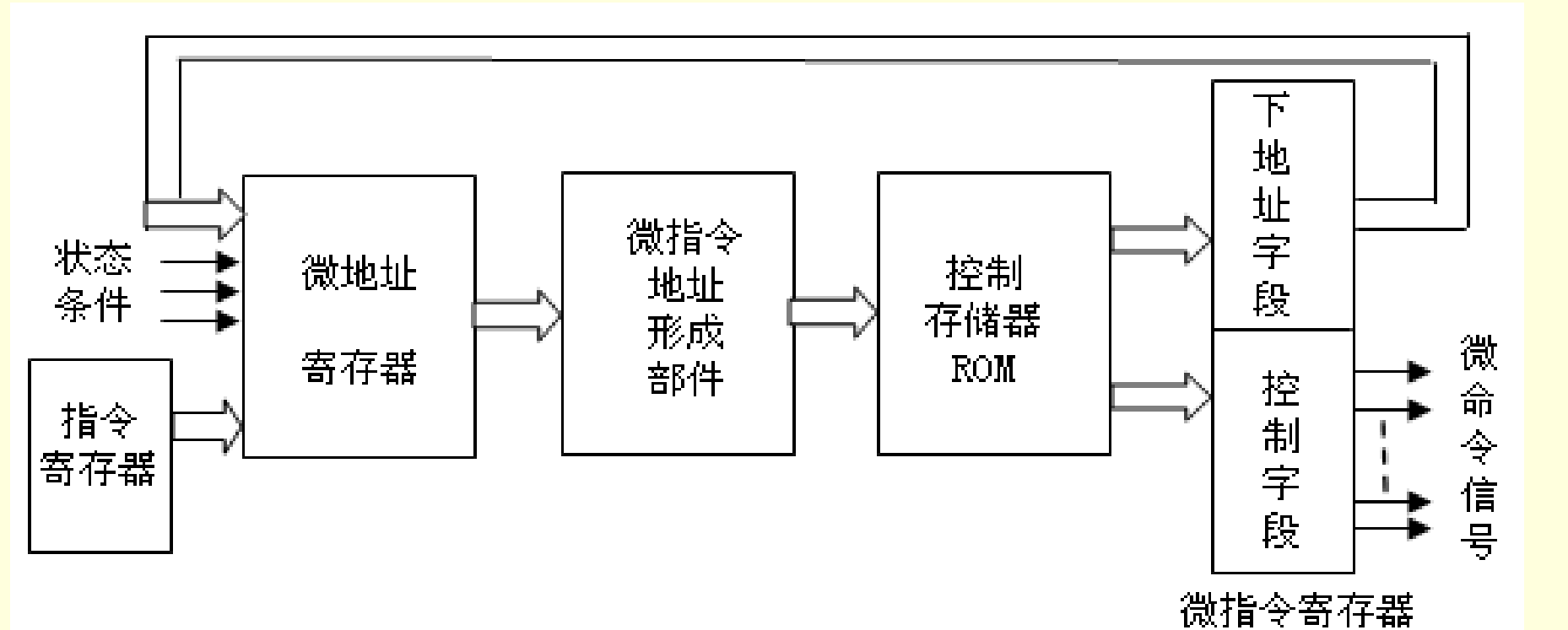

图**4-30**微程序控制的基本原理图

4.2.9 指令译码器与控制器

4.微程序执行过程

(**1**)从控制存储器中取出一条 **"**取指令 **"**用的微指令,并送到微指 令寄存器。

(**2**)指令操作码通过微地址形成线路,产生对应的微程序入口。

(**3**)逐条取出对应的微指令。

(**4**)执行完对应的一条指令的一段微程序后,返回 **0**号或 **1**号微地 址单元,读取 **"**取指令 **"**的微指令,以便取下一条指令。

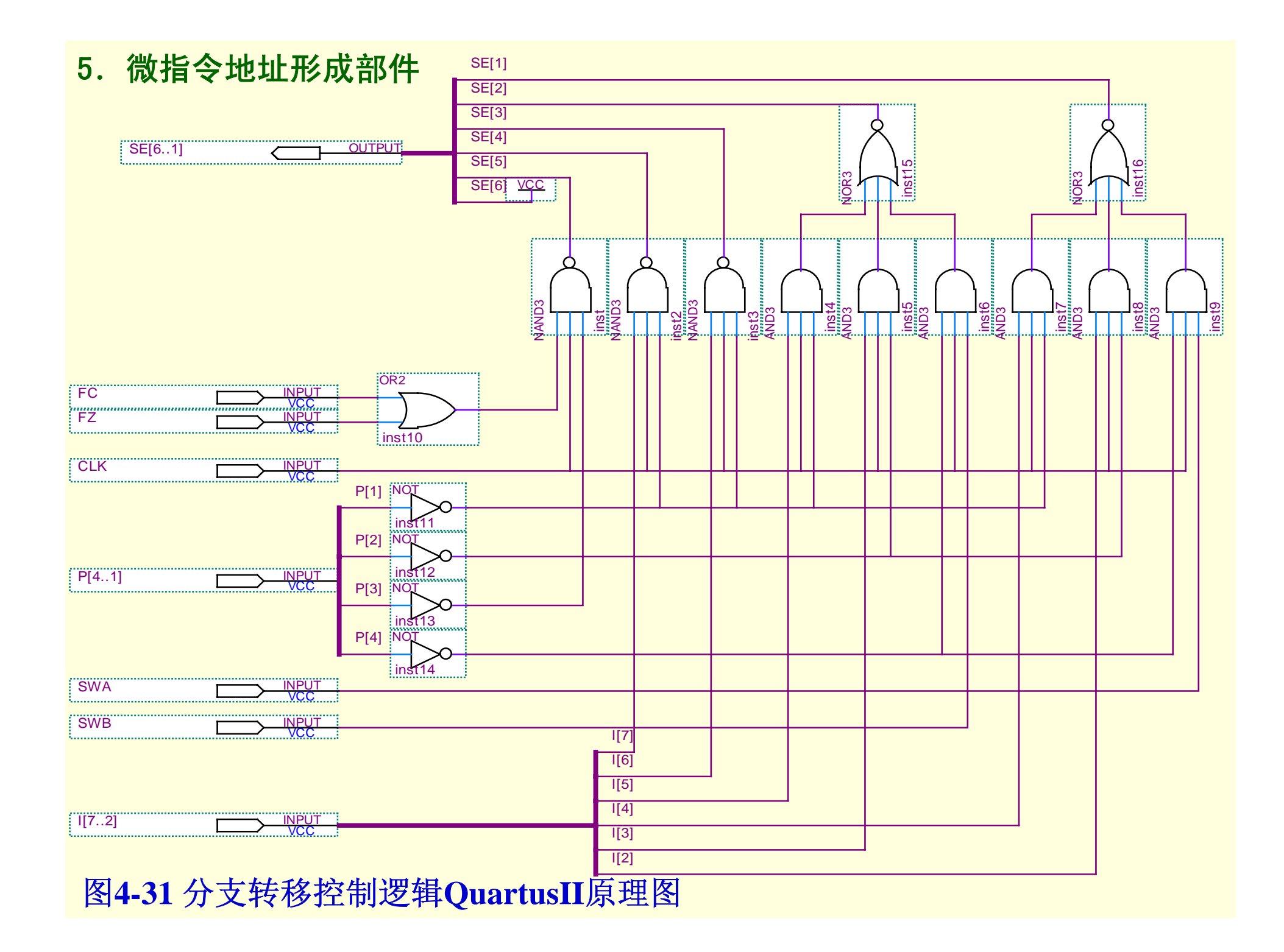

#### 6.数据寄存器存取控制逻辑

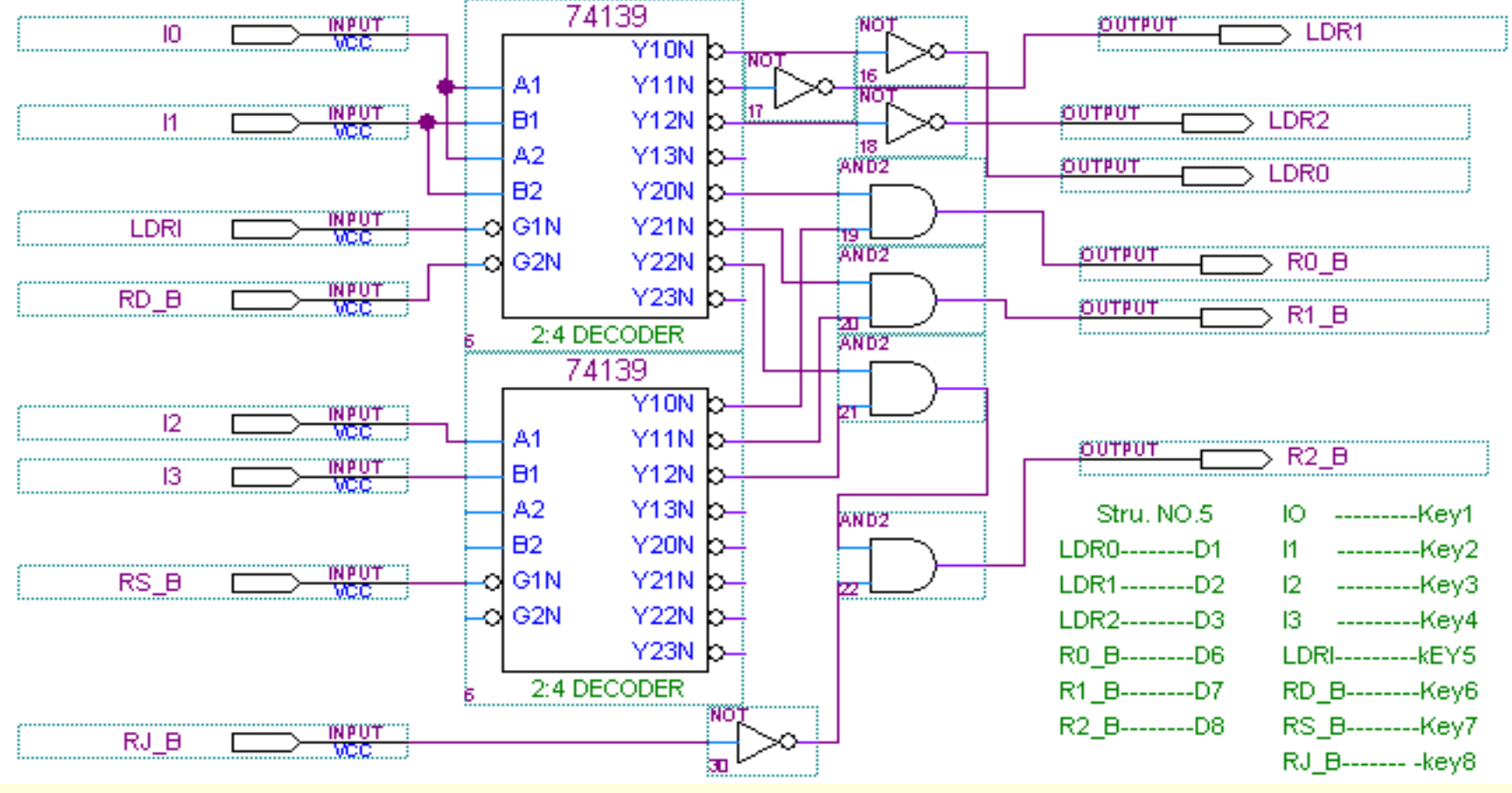

图**4-32** 数据寄存器控制逻辑

#### 4.2.10 时序产生器

#### 1.连续节拍发生电路设计

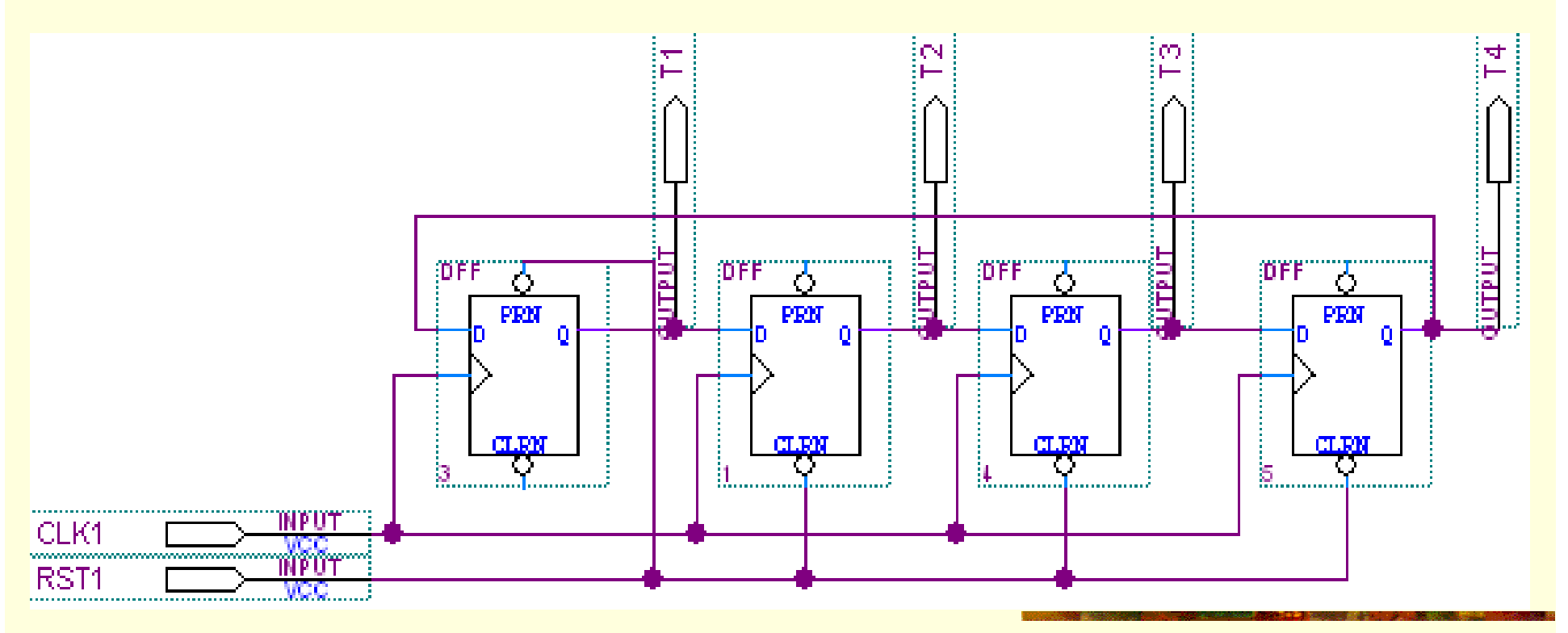

图**4-33** 节拍脉冲发生器的工作原理

#### 4.2.10 时序产生器

1.连续节拍发生电路设计

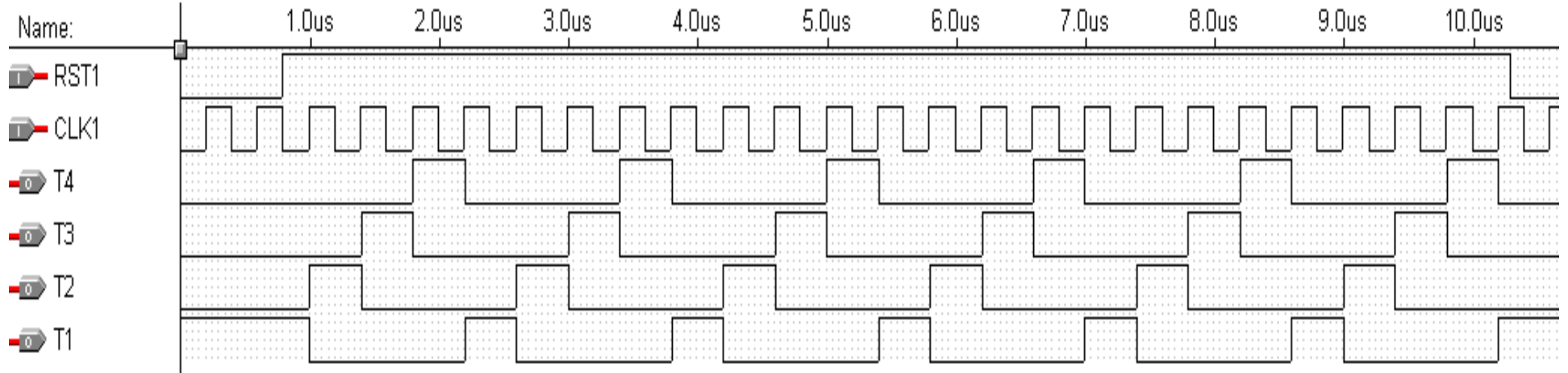

图**4-34** 节拍脉冲发生器工作波形

#### 4.2.10 时序产生器

2.单步节拍发生电路

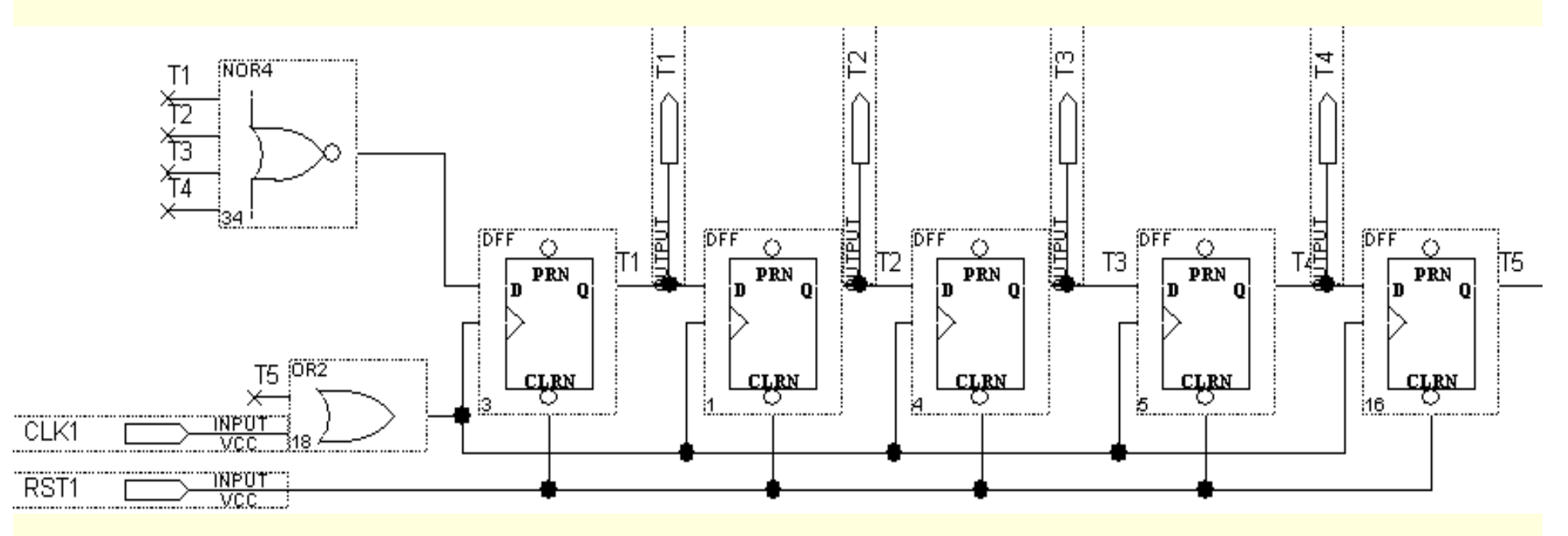

图**4-35**单步运行电路工作原理

4.2.10 时序产生器

2.单步节拍发生电路

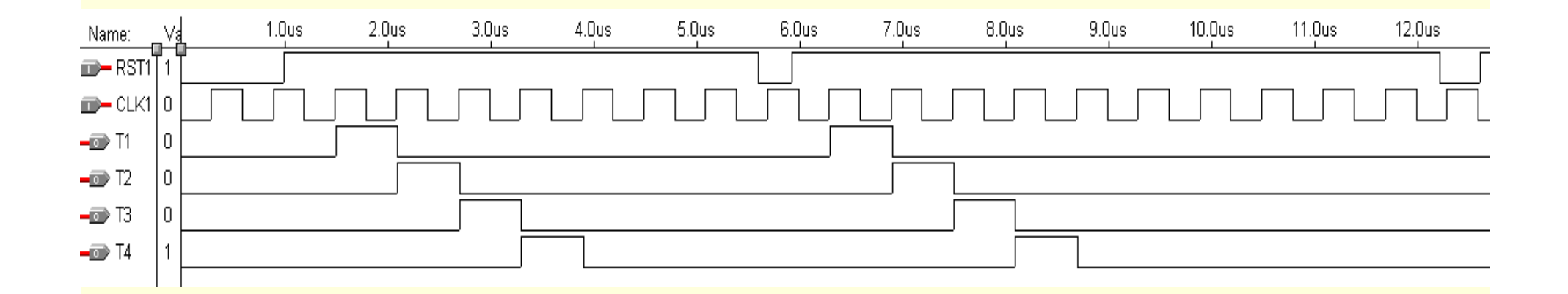

图**4-36**单步运行电路工作波形

#### 4.2.10 时序产生器

#### 3.单步/连续节拍发生电路

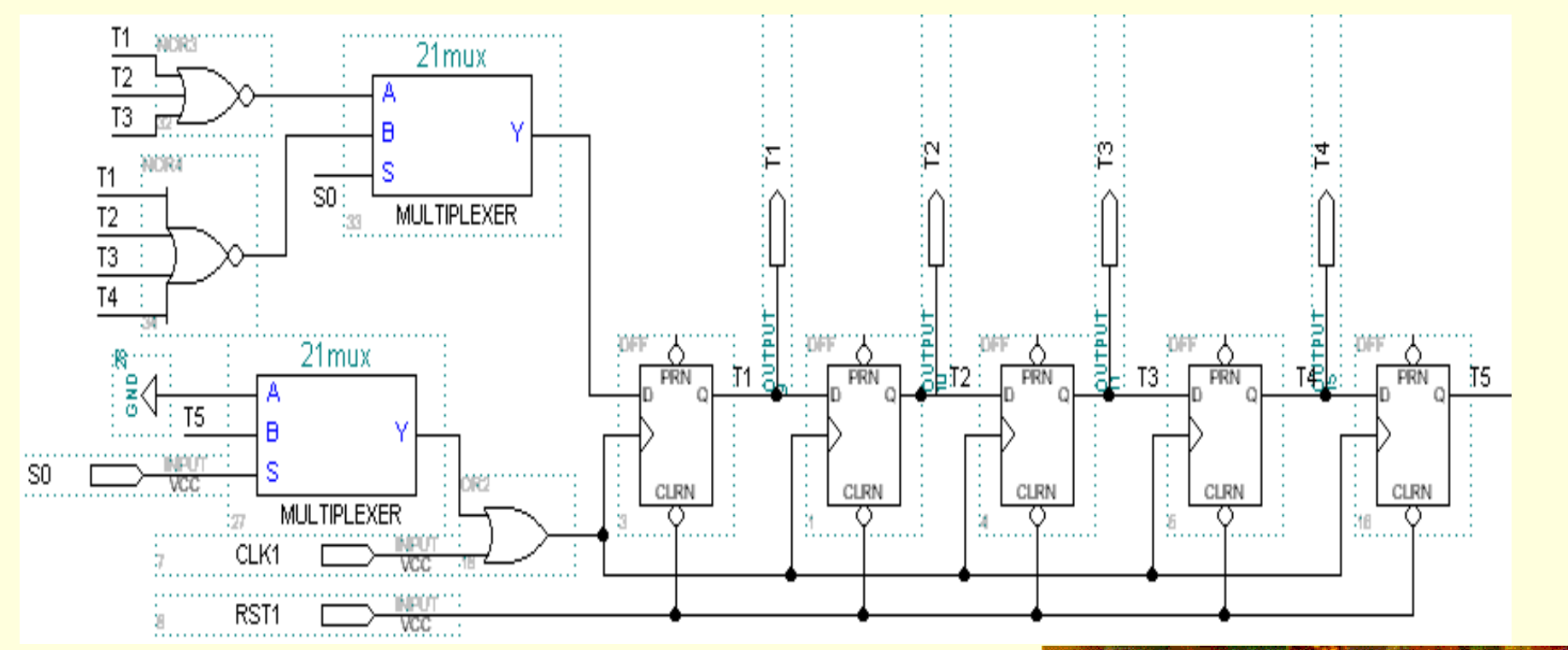

图**4-37**单步 **/**连续运行电路工作原理

4.2.10 时序产生器

3.单步/连续节拍发生电路

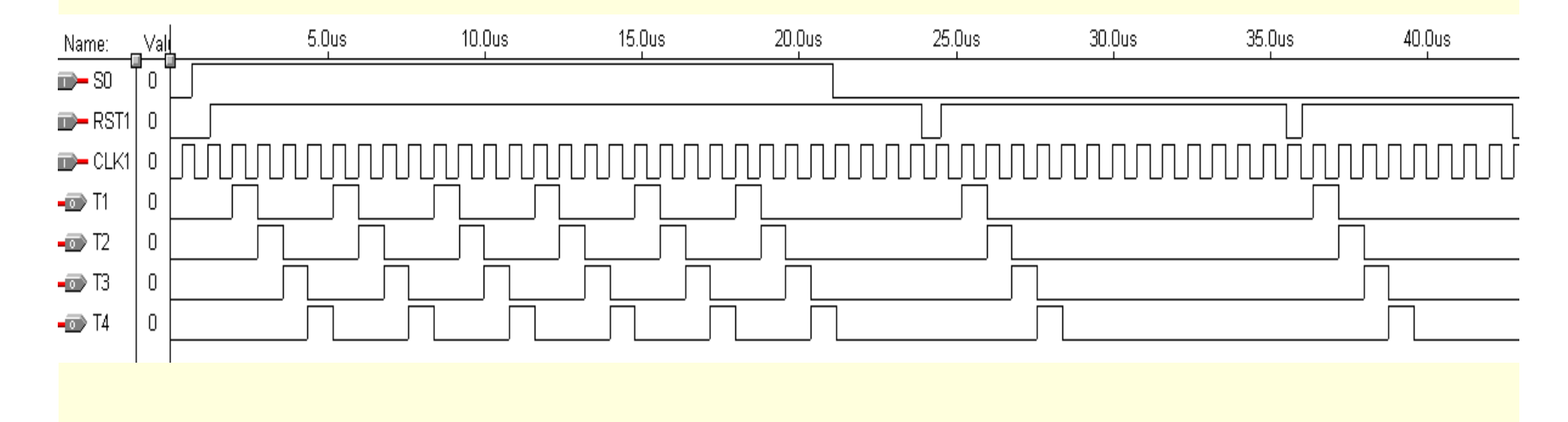

图**4-38** 单步运行电路工作波形

### 4.3 数据通路设计

#### 4.3.1 模型机的数据通路

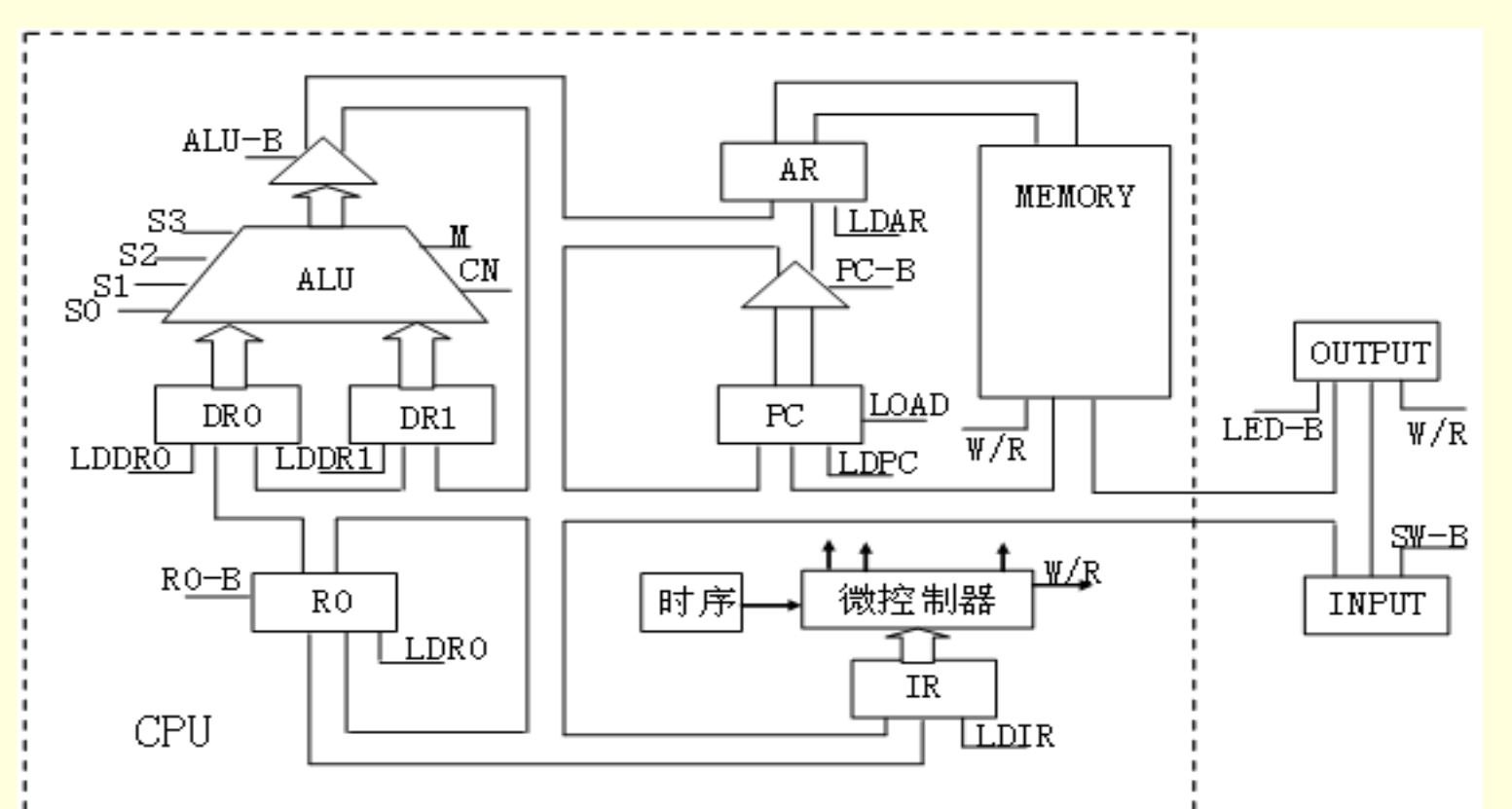

图**4-39** 单总线结构的模型机**CPU**的内部数据通路

4.3 数据通路设计

4.3.2 模型机的电路结构

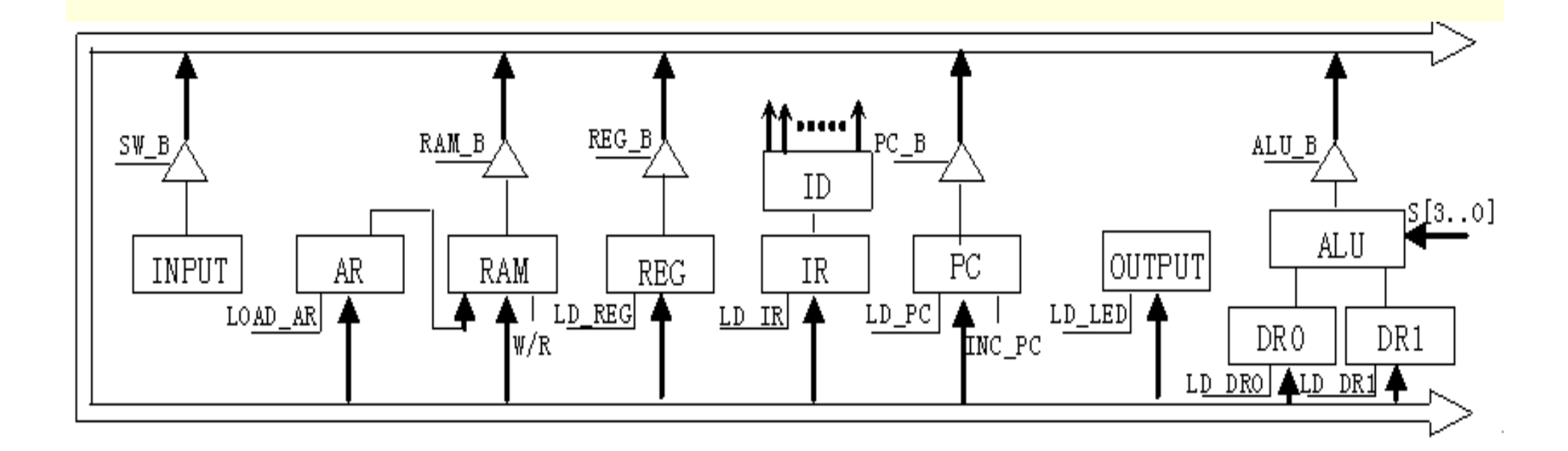

图**4-40**简单模型**CPU**的数据通路

#### (1)打开在系统存储单元编辑窗

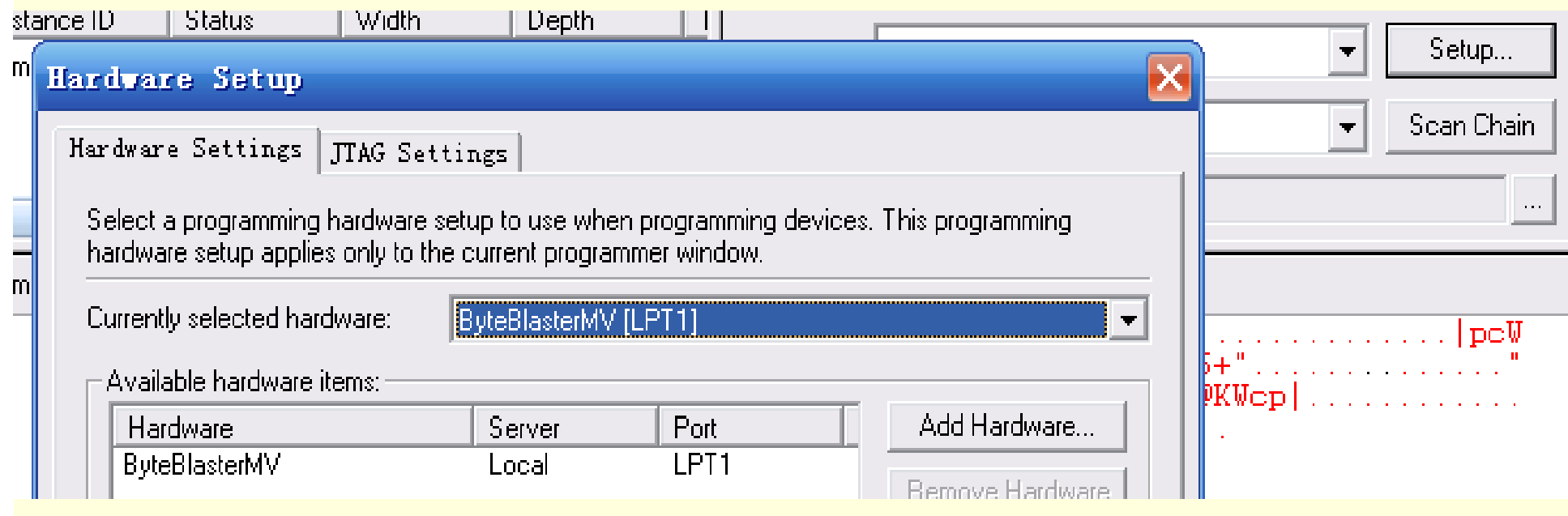

图**4-41 In-System Memory Content Editor**编辑窗

#### (2)读取ROM中的波形数据

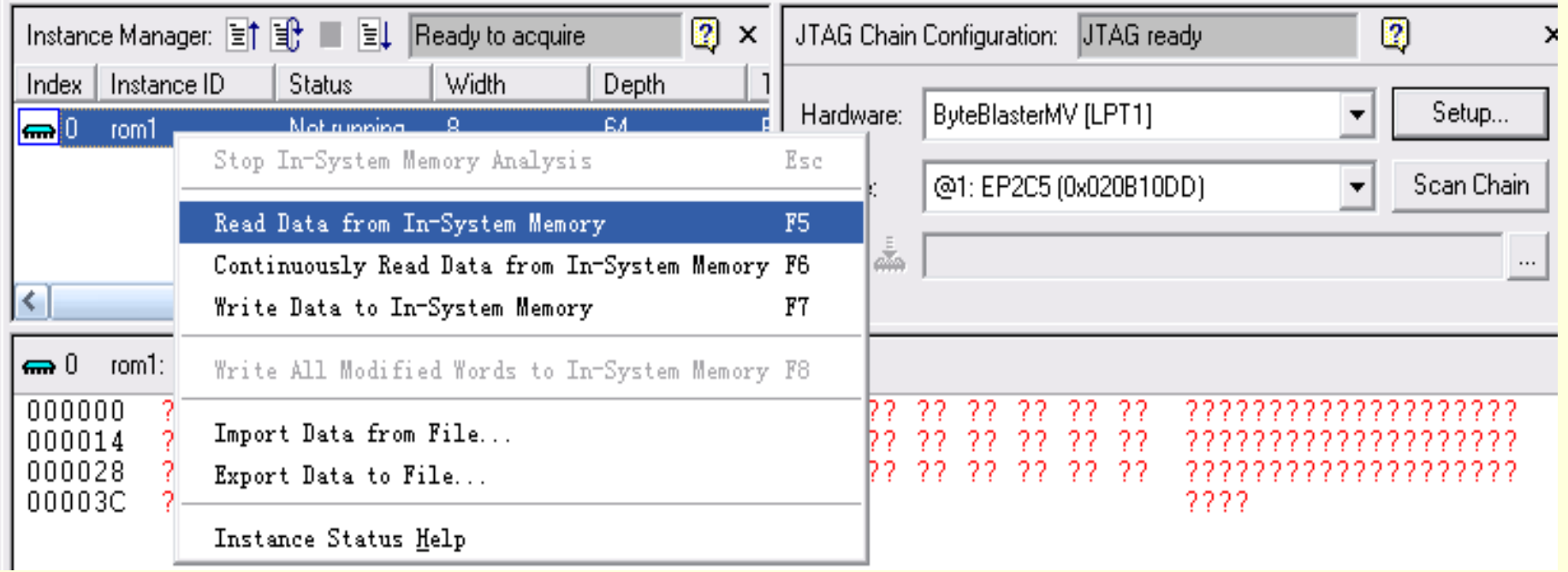

图**4-42** 与实验系统上的**FPGA**通信正常情况下的编辑窗界面

#### (2)读取ROM中的波形数据

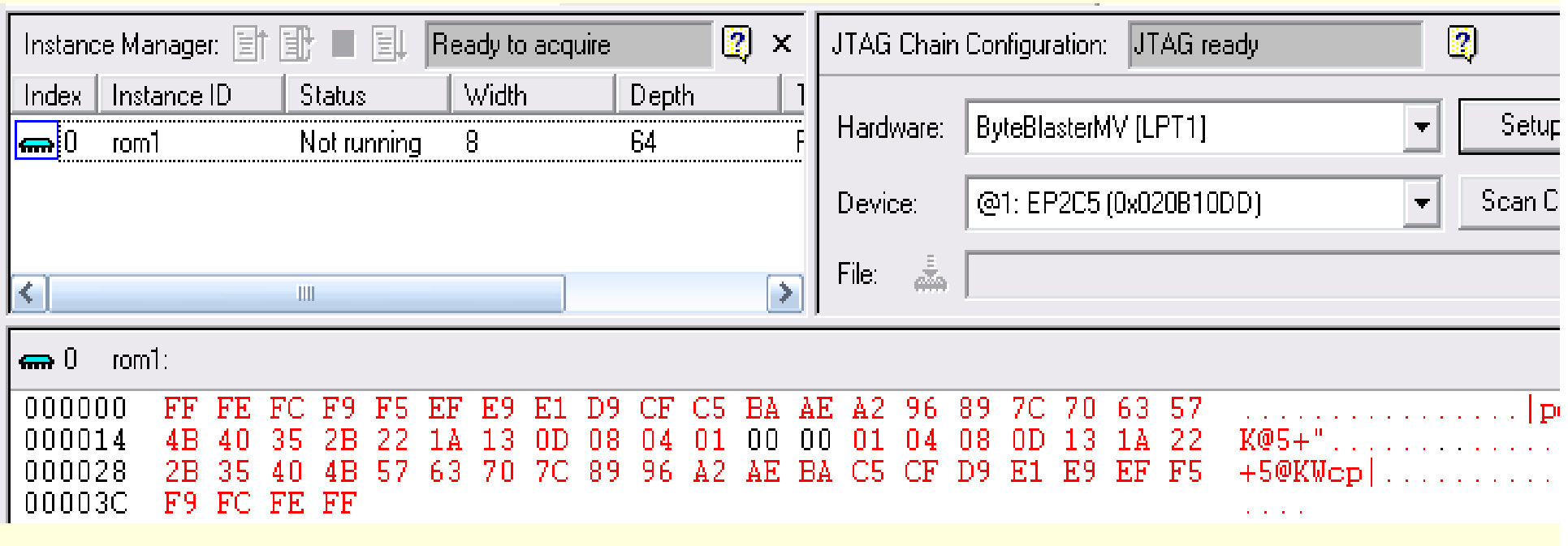

图**4-43**  从**FPGA**中的**ROM**读取波形数据

(3)写数据

 $\mathbf{m}$  0  $\mathbf{r}$  rom1: 11 11 11 11 F5 E9 E1 D9 CF C5 BA AE A2 96 89 7C 70 63 57 000000 EF  $000001$ 000014  $4B$   $40$  $080401$ -35. 2B 22 -13 - OD --04 -08 1 A -IID. -13 22 1 A 4B 57 63 70 7C 89 96 A2 AE BA C5 CF 000028 2B 35 40 - D9 I E1 E9 EF - F5  $00003C$ F9 FC FE FF

图**4-44** 编辑波形数据

#### (3)写数据

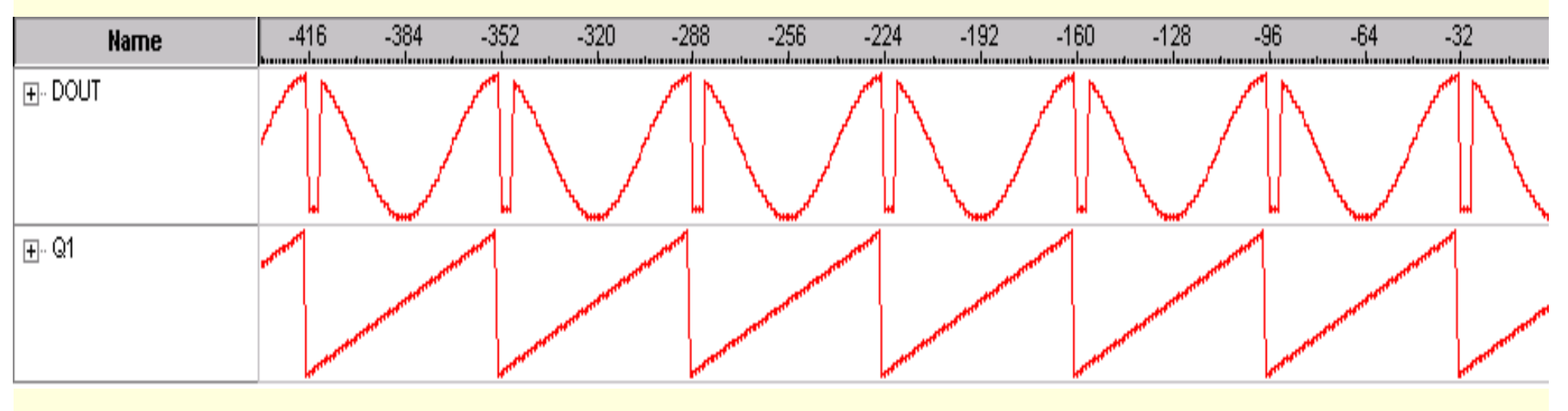

图**4-45**下载编辑数据后的**SignalTap II**采样波形

(4)输入输出数据文件

#### 4.5.1 建立嵌入式锁相环元件

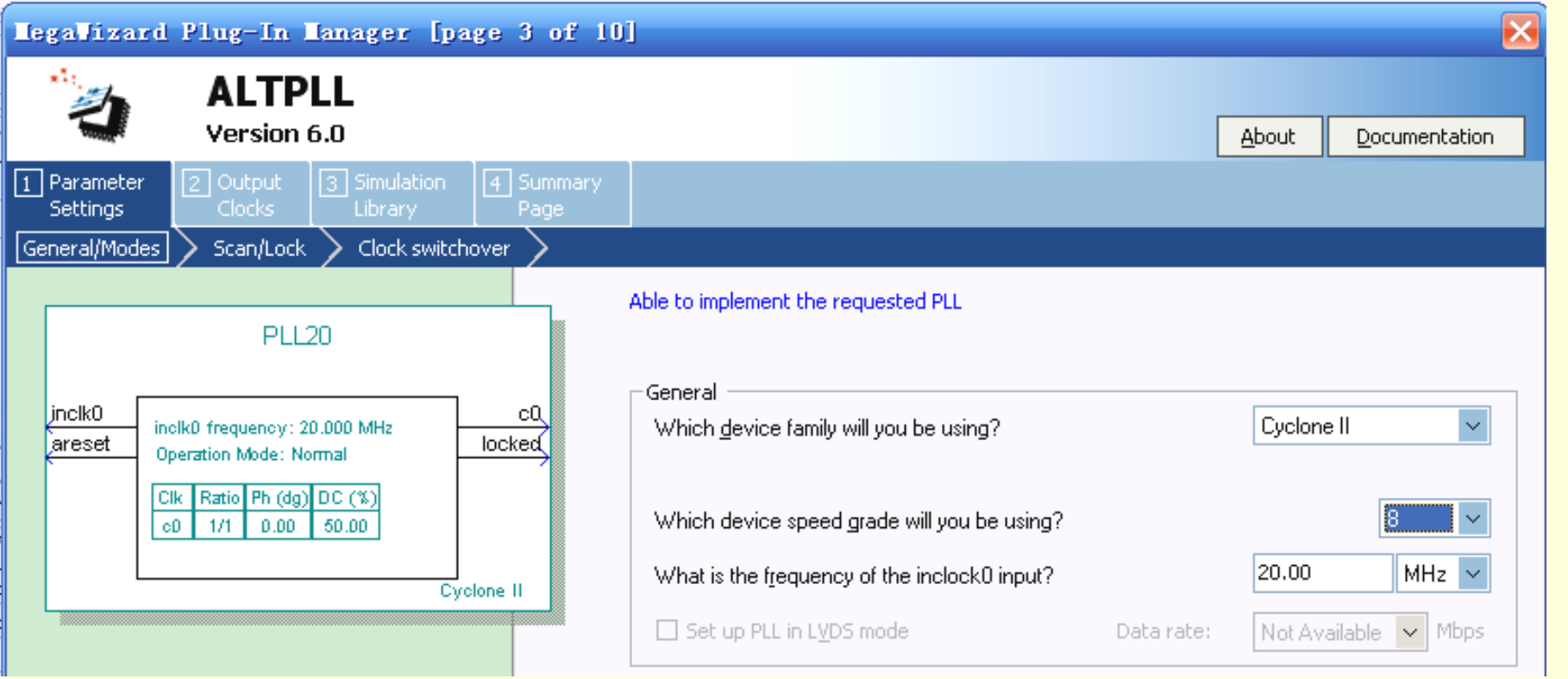

#### 图**4-46** 选择参考时钟为**20MHz**

#### 4.5.1 建立嵌入式锁相环元件

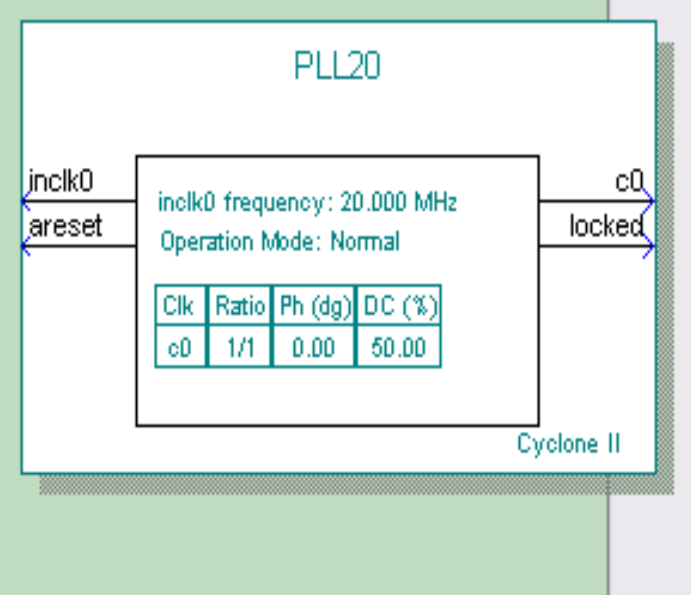

#### Able to implement the requested PLL -Dynamic configuration □ Create optional inputs for dynamic reconfiguration Optional inputs □ Create an 'pllena' input to selectively enable the PLL ■ Create an 'areset' input to asynchronously reset the PLL □ Create an 'pfdena' input to selectively enable the phase/freq. detector Lock output

Create 'locked' output

图**4-47** 选择控制信号

#### 4.5.1 建立嵌入式锁相环元件

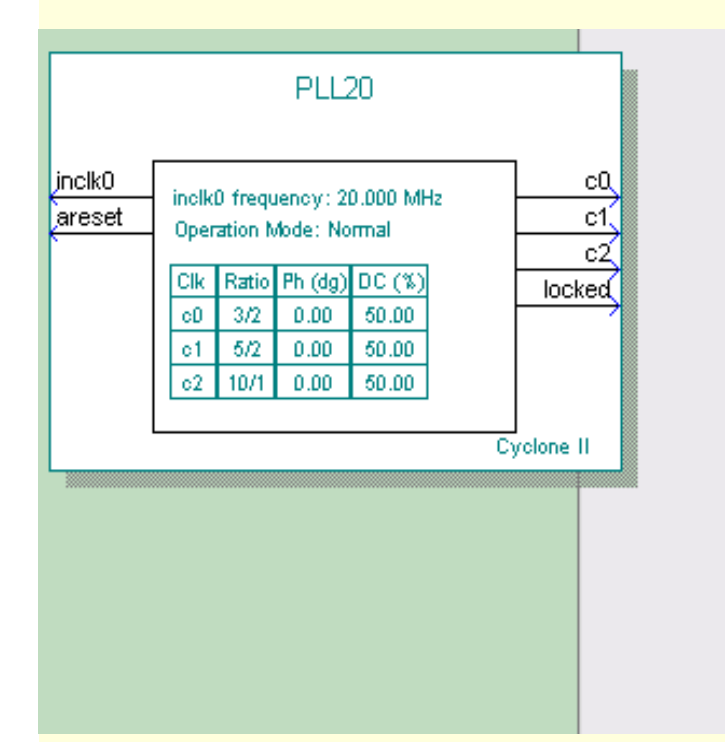

c2 - Core/External Output Clock Able to implement the requested PLL

#### $\blacksquare$  Use this clock

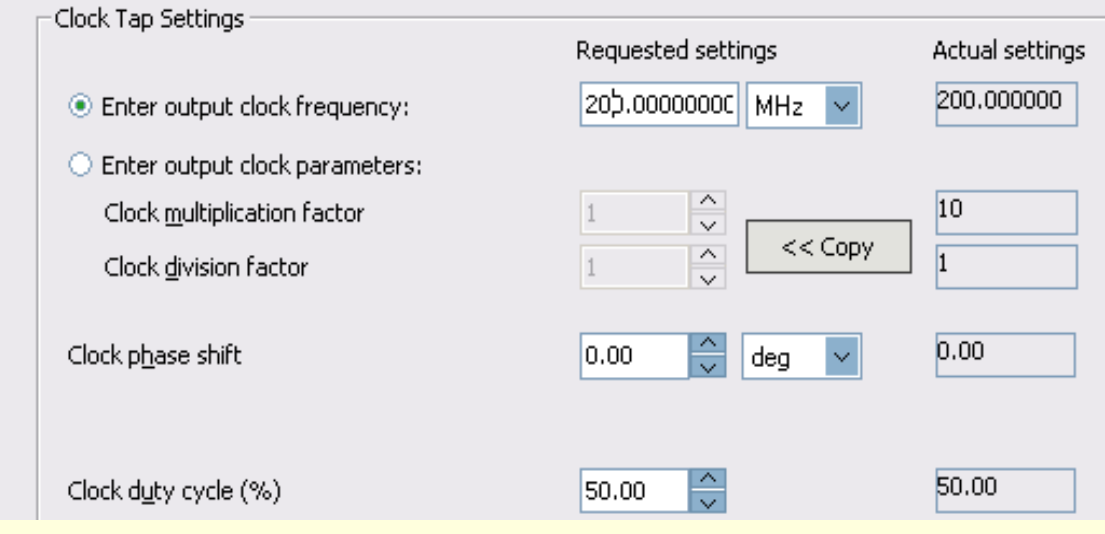

图**4-48** 选择**e0**的输出频率为**210MHz** 

4.5.2 测试锁相环

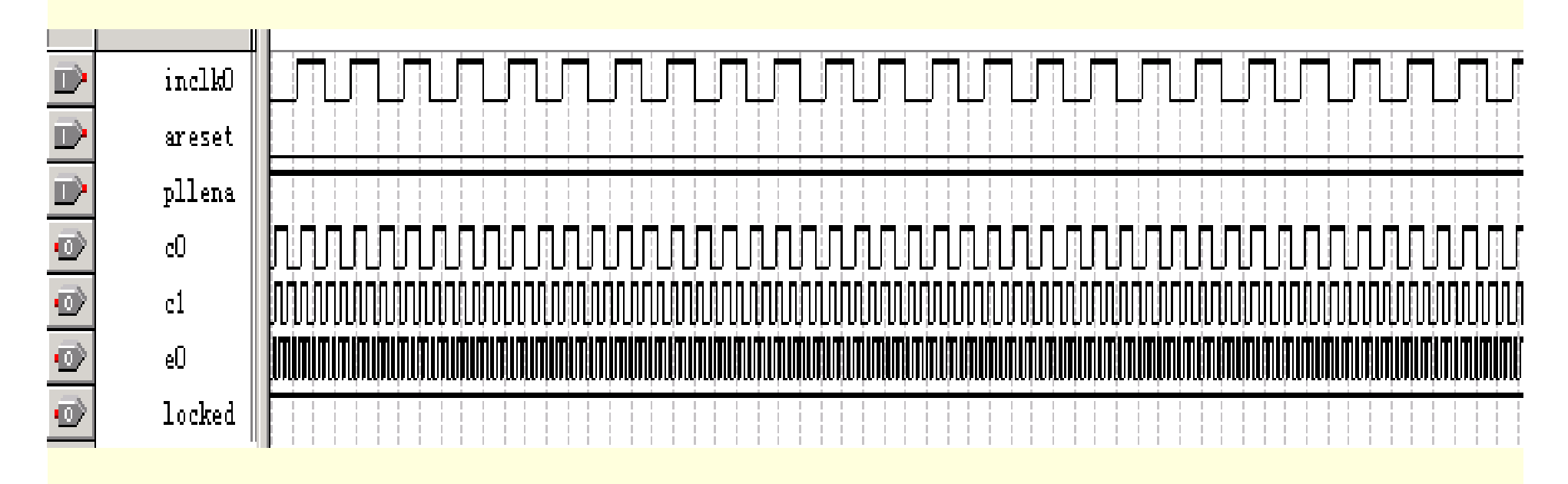

图**4-49 PLL**元件的仿真波形

```
4.5.2 测试锁相环
```
单频率输出的**VHDL**文本调用**PLL**的示例:

```
ENTITY DDS_VHDL IS
```
**PORT ( CLKK : IN STD\_LOGIC; --**此时钟进入锁相环 **FWORD : IN STD\_LOGIC\_VECTOR(7 DOWNTO 0);**

```
...;
```

```
ARCHITECTURE one OF DDS_VHDL IS
COMPONENT PLLU --- 调入PLL声明
  PORT ( inclk0 : IN STD_LOGIC := '0';
```
**c0 : OUT STD\_LOGIC );**

**END COMPONENT;**

**COMPONENT REG32B**

**...;**

**u6 : SIN\_ROM PORT MAP( address=>D32B(31 DOWNTO 22), q=>POUT, inclock=>CLK );**

```
u7 : PLL20 PORT MAP( inclk0=> CLKK,c0=>CLK); --例化
```
**END;**

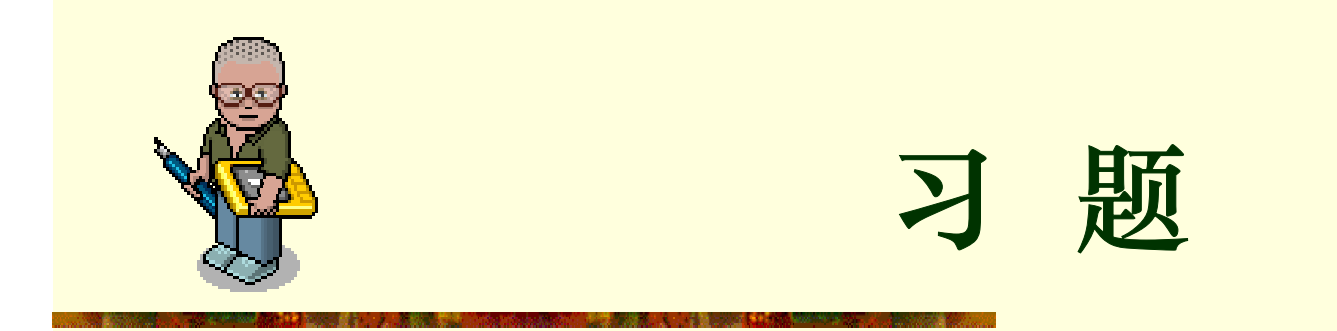

**4-1.** 简述微程序控制器和组合逻辑控制器的异同点。

**4-2**.简要说明图**6-1**中,**CPU**各组成部件的作用。控制器由哪些部件组成, 运算器由哪些部件组成?

**4-3**.在微硬序控制器中,微程序计数器**uPC**可以用**uAR**来代替,试问是 否可以用具有计数功能的存储器地址寄存器**AR**来代替程序计数器**PC?**为 什么**?**

4-4. 试说明机器指令和微指令之间的关系。

**4-5**.机器指令包含哪两个基木要素?微指令义也含哪两个基本要素?程 序靠什么实现师序执行?靠什么实现转移? 微程序中顺序执行和转移依 靠什么方法?

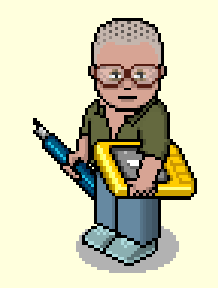

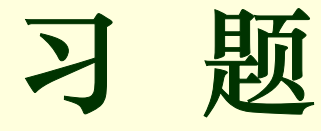

4-6. 完成下列数据传输功能,说明数据传输的具体操作步骤:

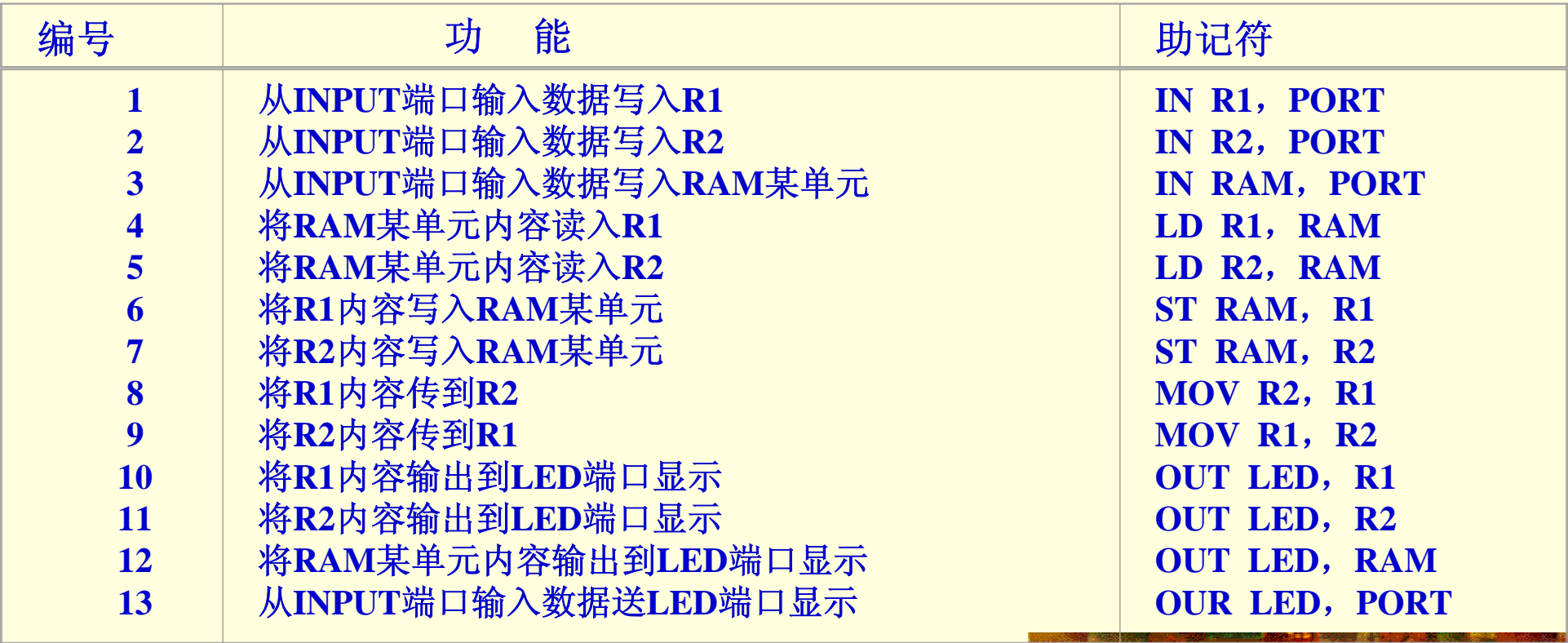

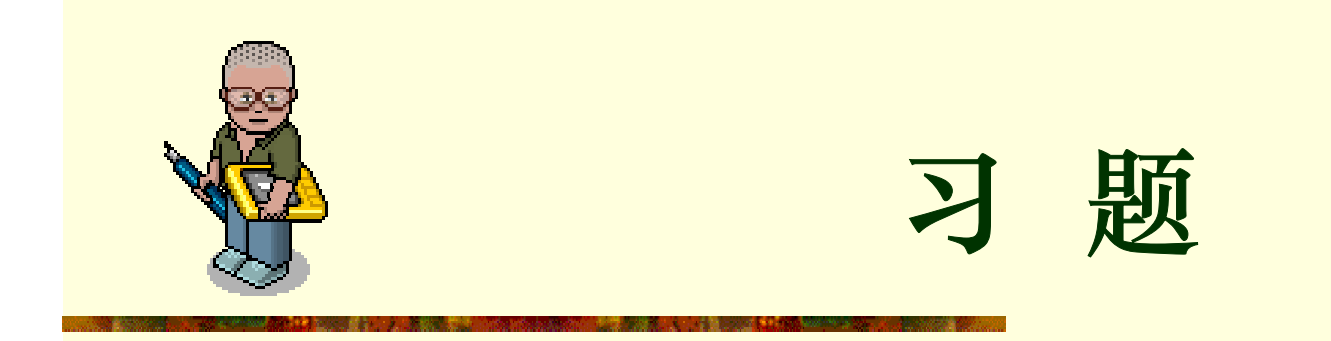

4-7. 如果不使用MegaWizard Plug-In Manager工具, 如何在自己的设计 中调用LPM模块? 以计数器1pm\_counter为例, 写出调用该模块的程序, 其中参数自定。

4-8. LPM ROM、LPM RAM、LPM FIFO等模块与FPGA中嵌入的EAB, ESB, M4K 有怎样的联系关系?

**4-9.** 参考QuartusII的Help(Contents),详细说明LPM元件altcam、 altsyncram、lpm\_fifo、lpm\_shiftreg的使用方法,以及其中各参量的 含义和设置方法。

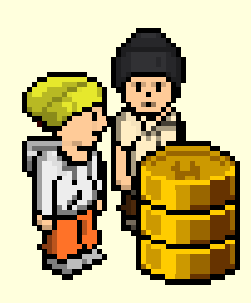

实验与设计

实验**4-1.** 算术逻辑运算单元ALU设计实验

参考实验示例和实验课件:

**/ CMPUT\_EXPMT/CH4\_Expt/ DEMO\_41\_alu/** 和 实验 **4\_1.ppt** 。
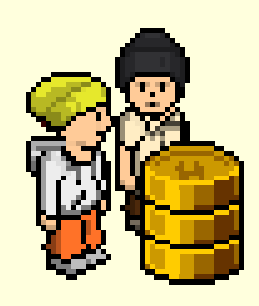

## 实验与设计

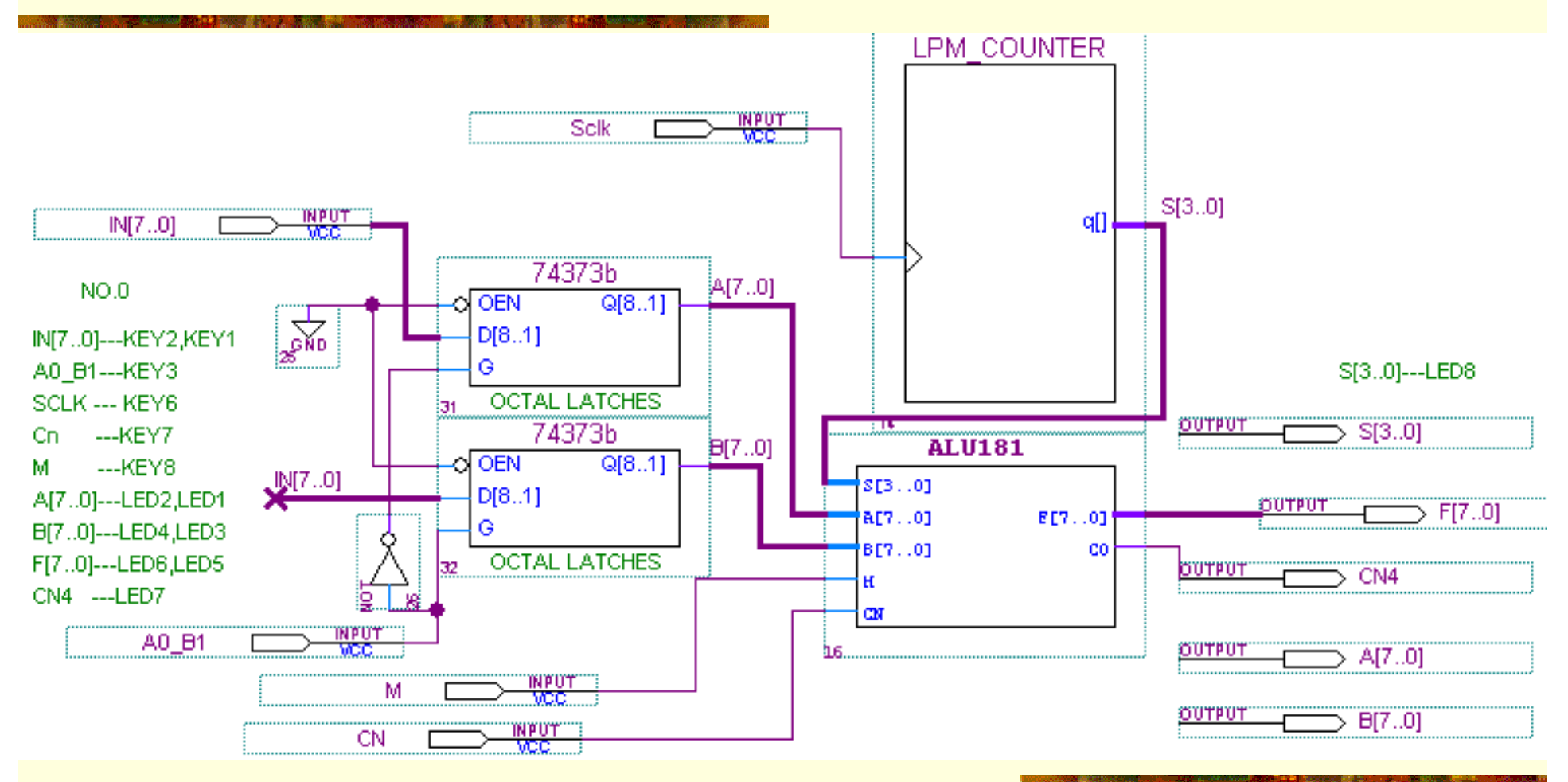

图**4-50** 算术逻辑单元**ALU**实验原理图

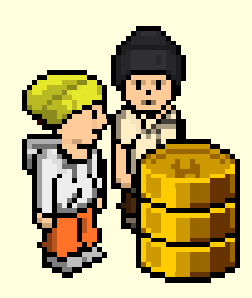

实验与设计

### 实验**4-1.** 算术逻辑运算单元AL设计实验

#### 表**4-3 A[7..0]**,**B[7..0]**设置值检查

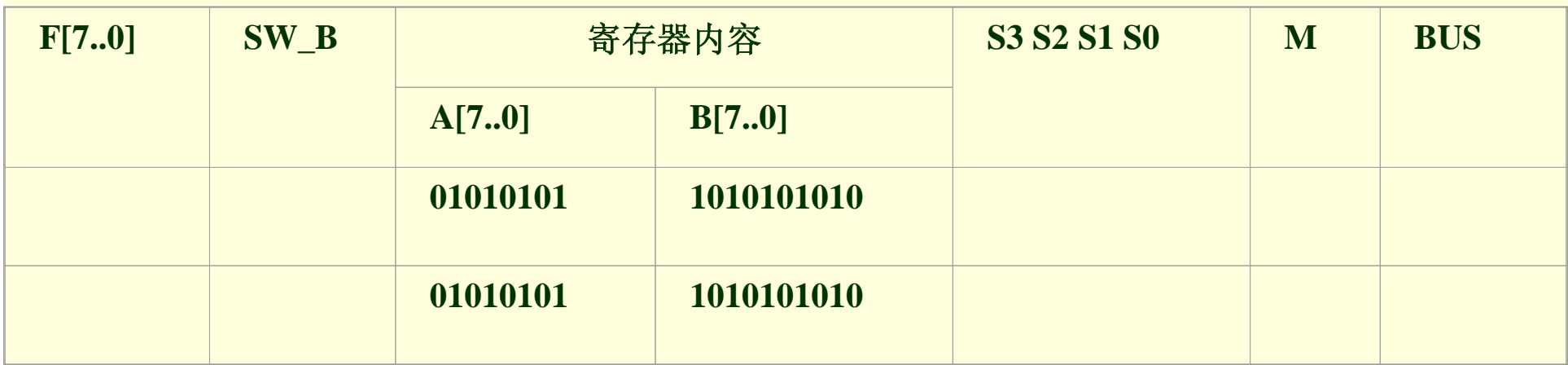

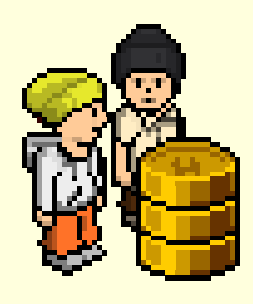

实验与设计

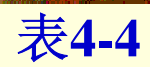

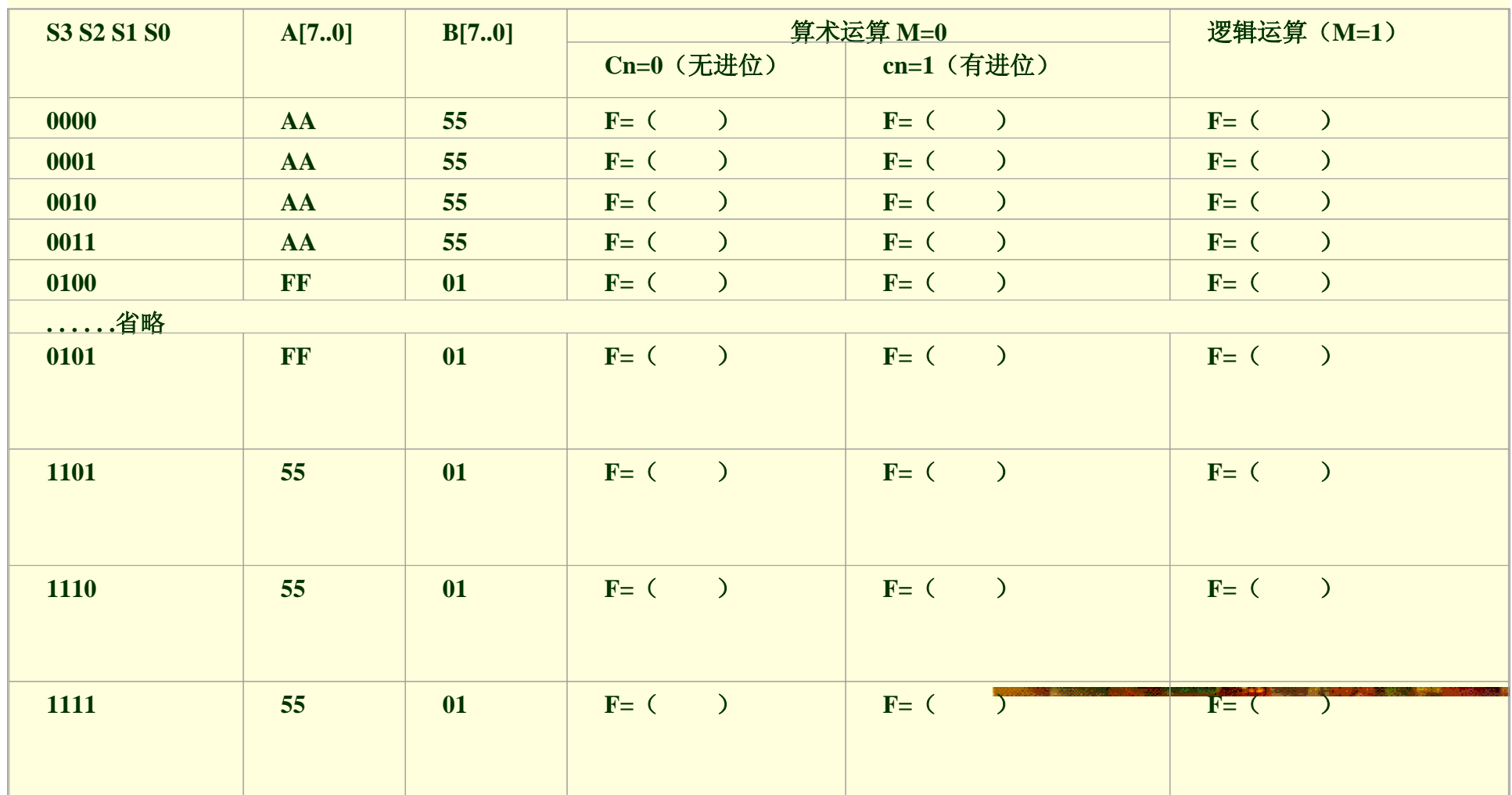

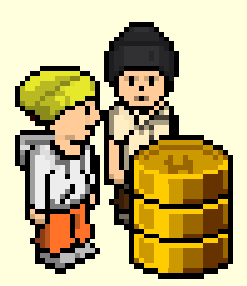

# 实验与设计

#### 实验**4-1.** 算术逻辑运算单元AL设计实验

#### 表**4-5 8**种常用的算术与逻辑运算

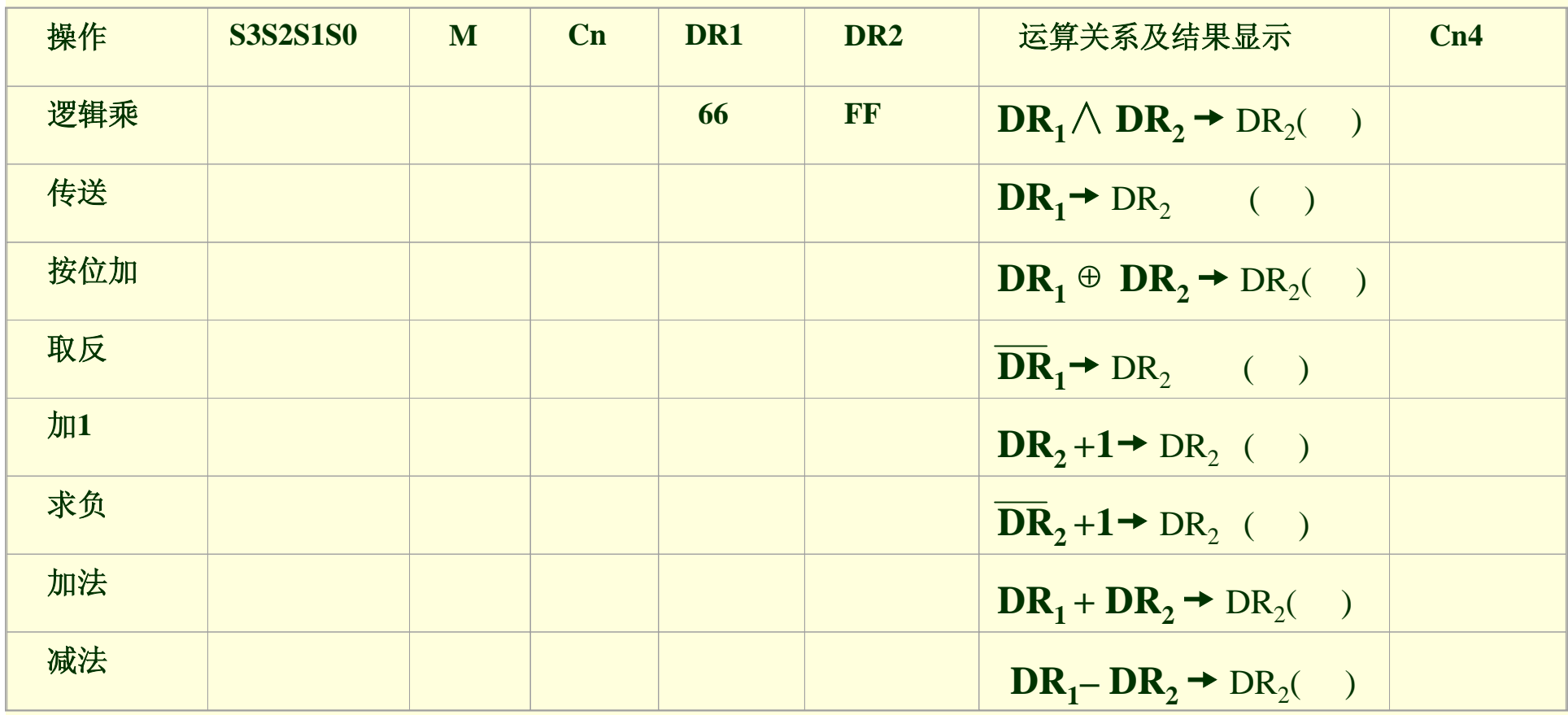

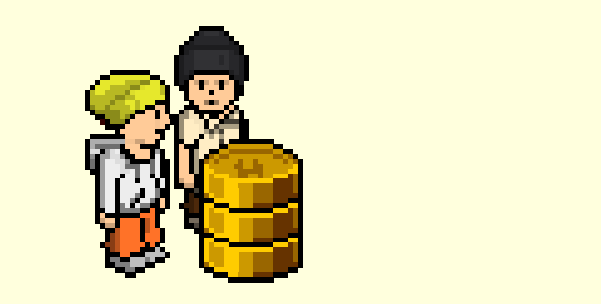

实验与设计

### 实验4-2. 带进位算术逻辑运算单元ALU设计实验 参考实验示例和实验课件: **/CMPUT\_EXPMT/CH4\_Expt/ DEMO\_42\_aluc/** 和 实验 **4\_2.ppt** 。

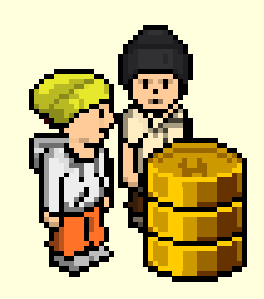

# 实验与设计

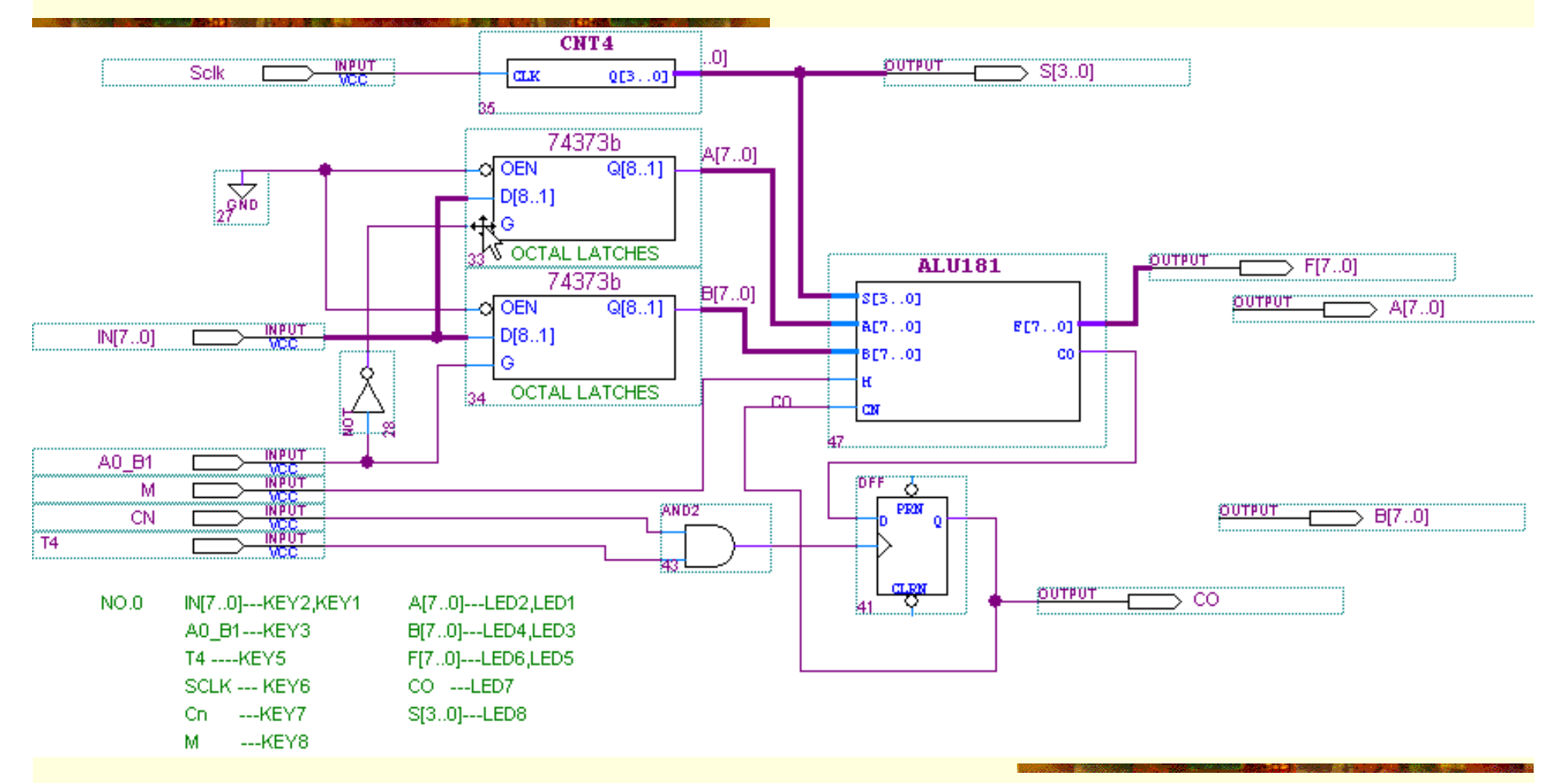

图**4-51** 带进位控制的**ALU** 

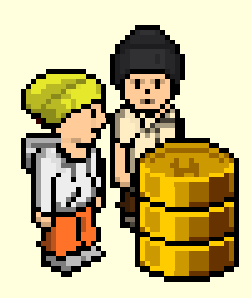

实验与设计

实验4-2. 带进位算术逻辑运算单元ALU设计实验

表**4-6**

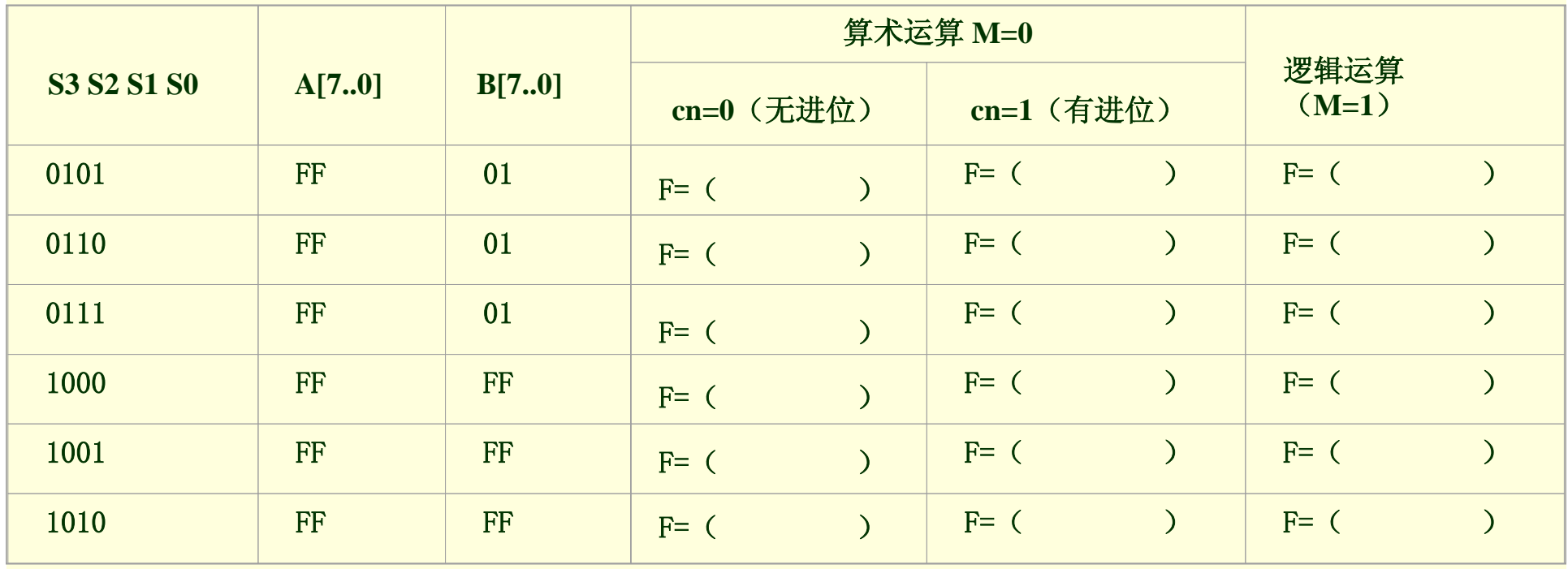

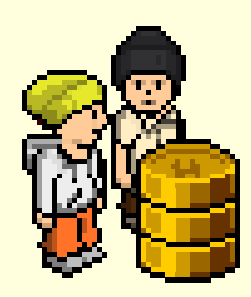

实验与设计

#### 实验4-2. 带进位算术逻辑运算单元ALU设计实验

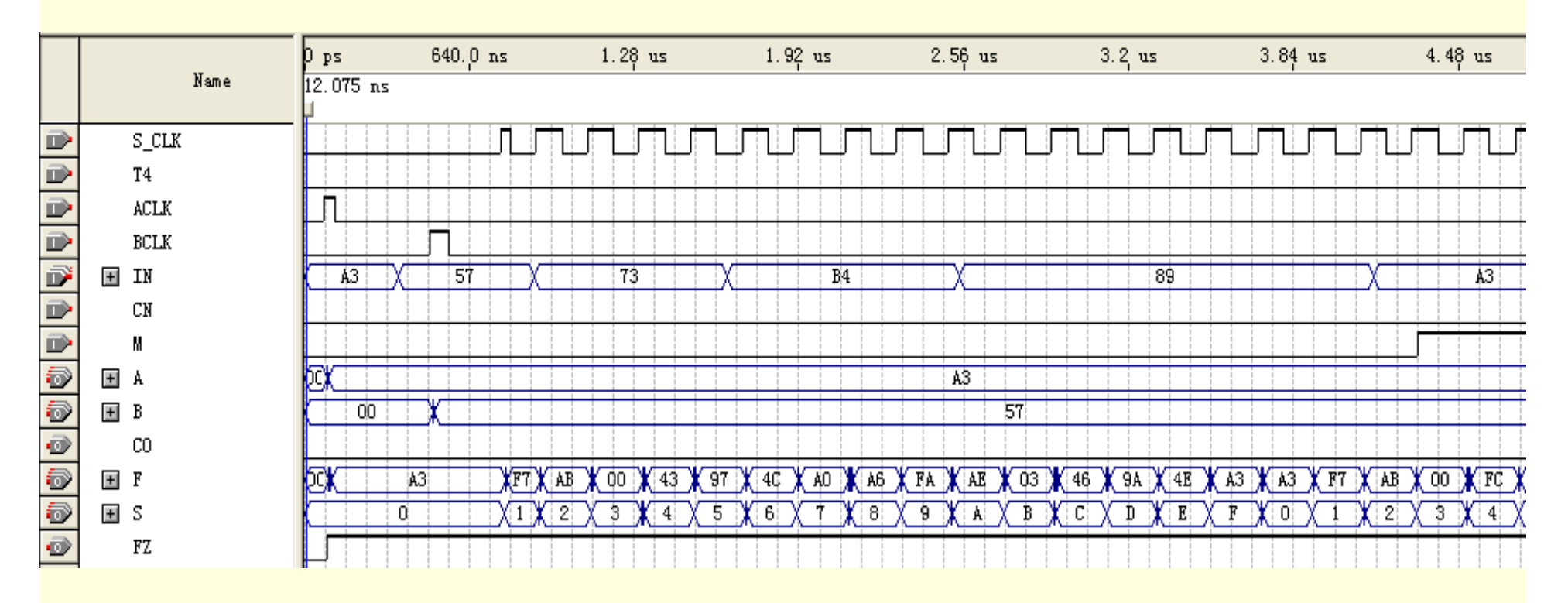

图**4-52** 带进位控制的**ALU**的仿真波形

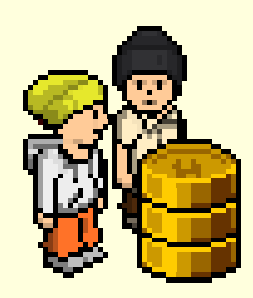

实验与设计

实验4-3. 移位运算器设计实验

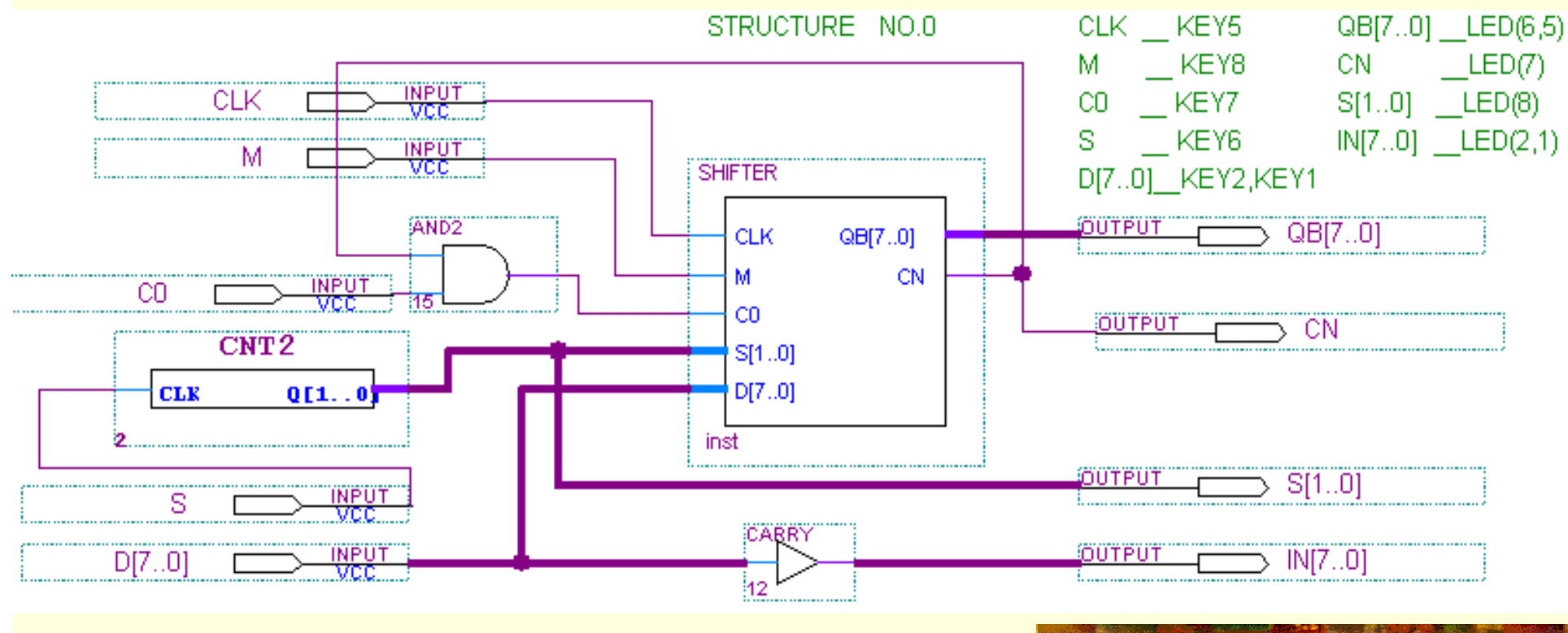

图**4-53** 移位运算实验原理图

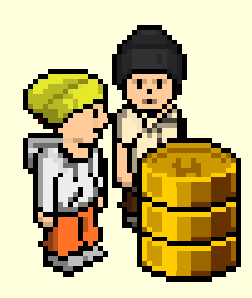

实验与设计

实验4-3. 移位运算器设计实验

#### 表**4-7** 移位发生器的功能

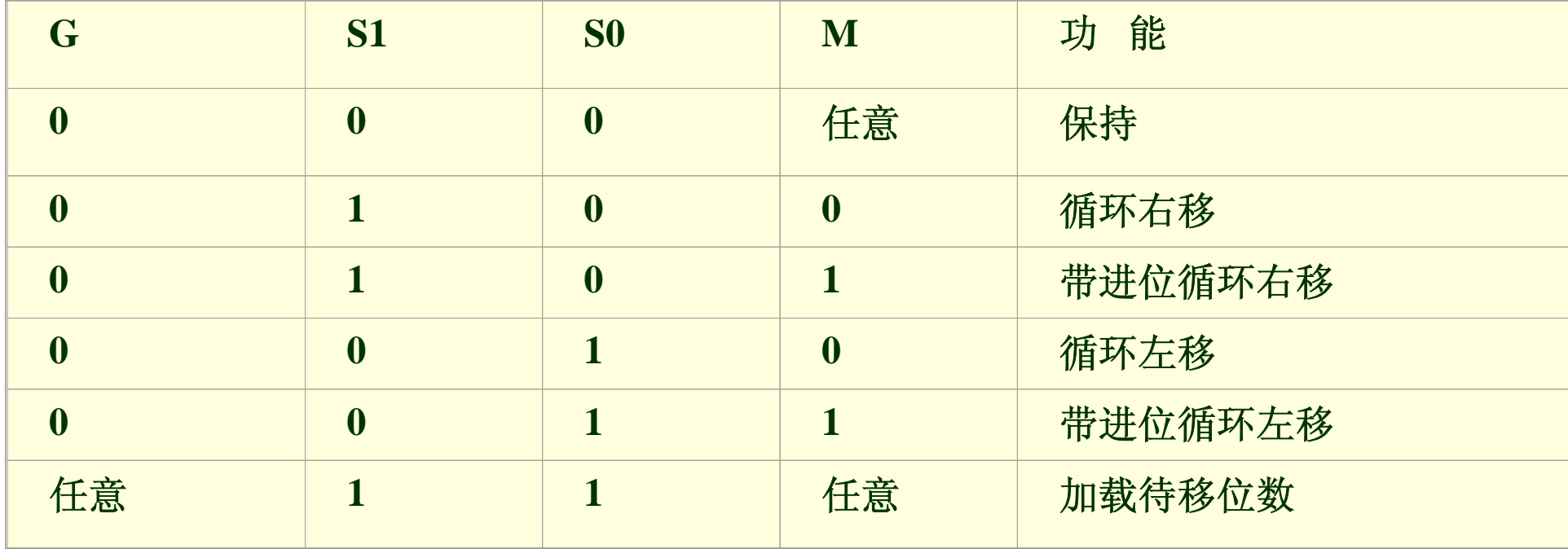

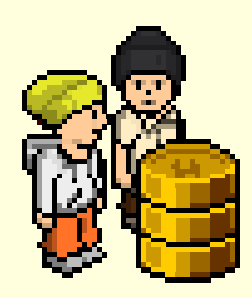

实验与设计

实验4-3. 移位运算器设计实验

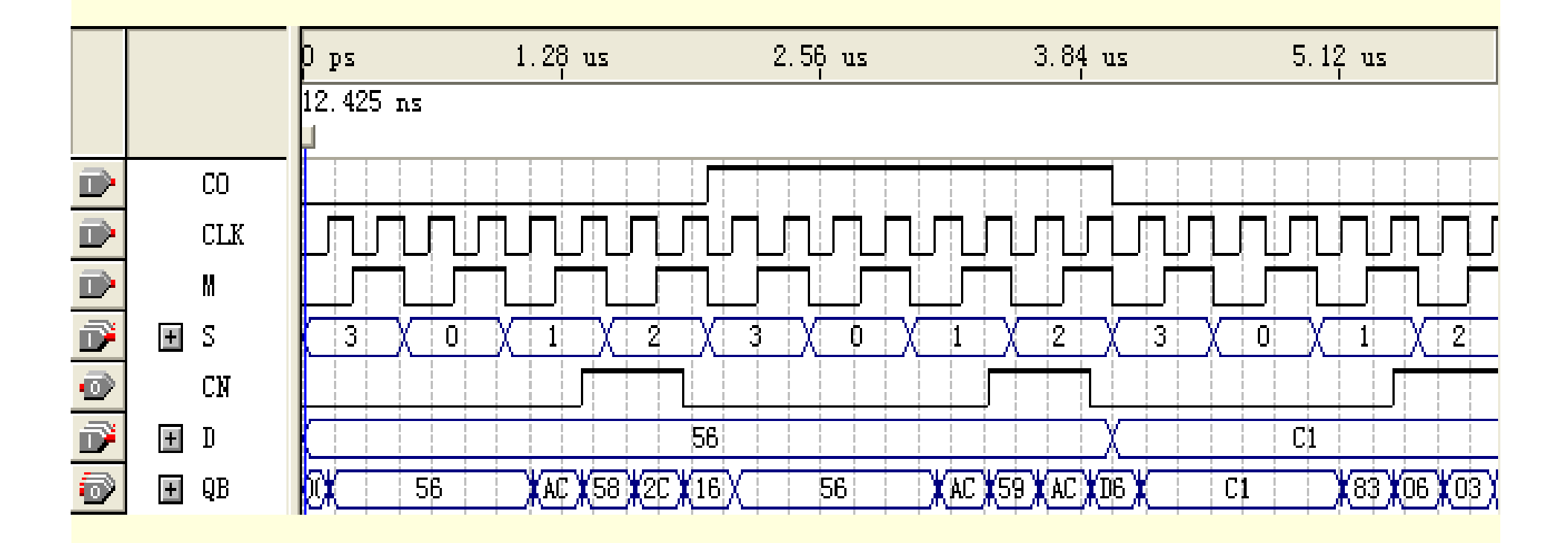

图**4-54 shift**移位运算器仿真波形

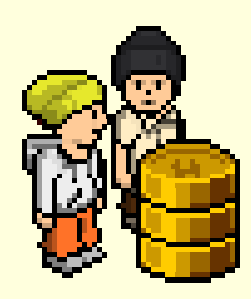

实验与设计

实验4-4. LPM\_ROM实验

参考实验示例和实验课件:

/CMPUT\_EXPMT/CH4\_Expt/ DEMO\_44\_ROM/ 和 实验4\_4.ppt 。

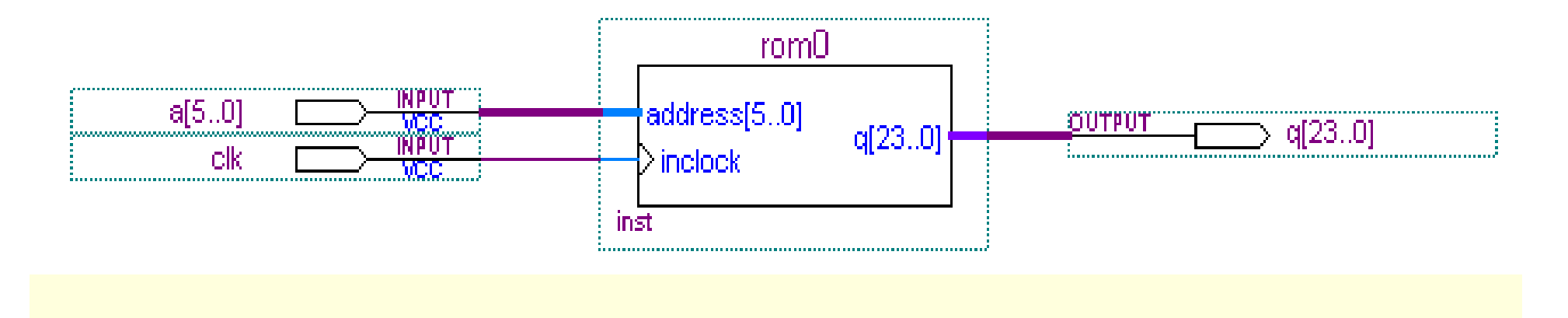

图**4-55 LPM\_ROM**的结构

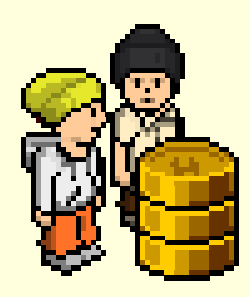

实验与设计

#### 实验4-4. LPM\_ROM实验

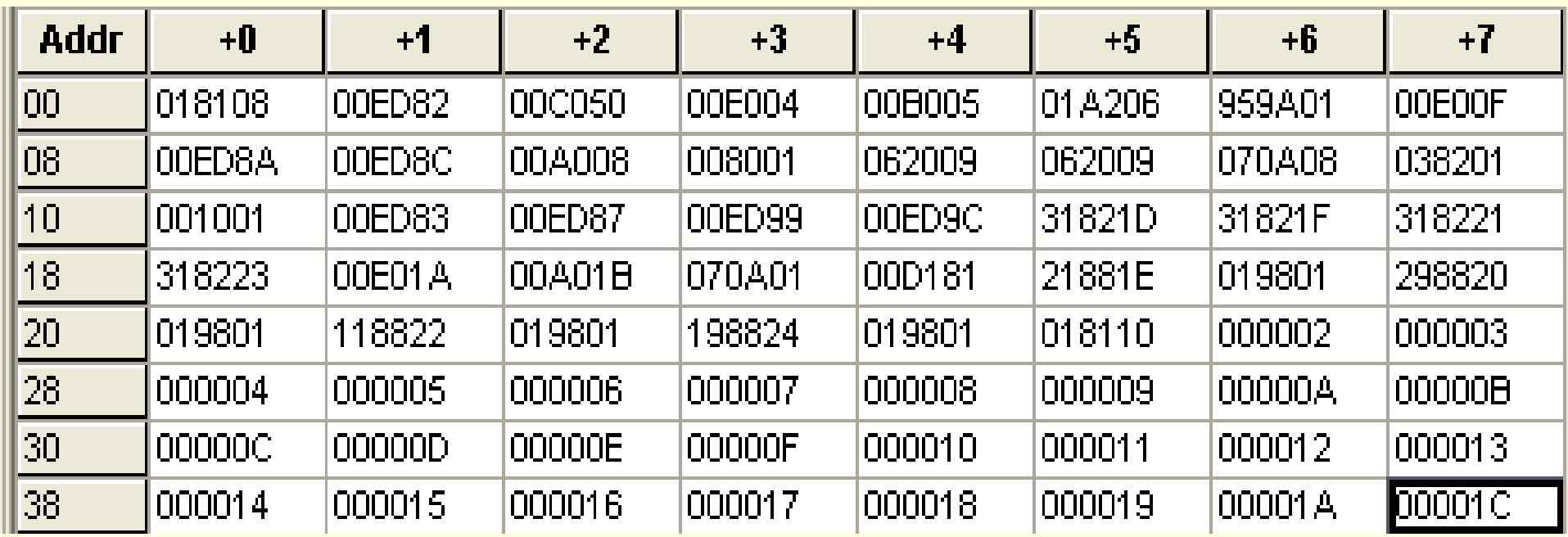

图**4-56 ROM**初始化文件**ROM\_A.mif**的内容

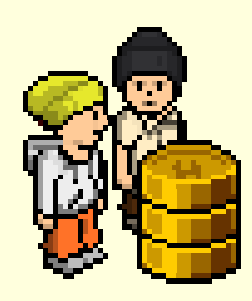

实验与设计

#### 实验4-4. LPM\_ROM实验

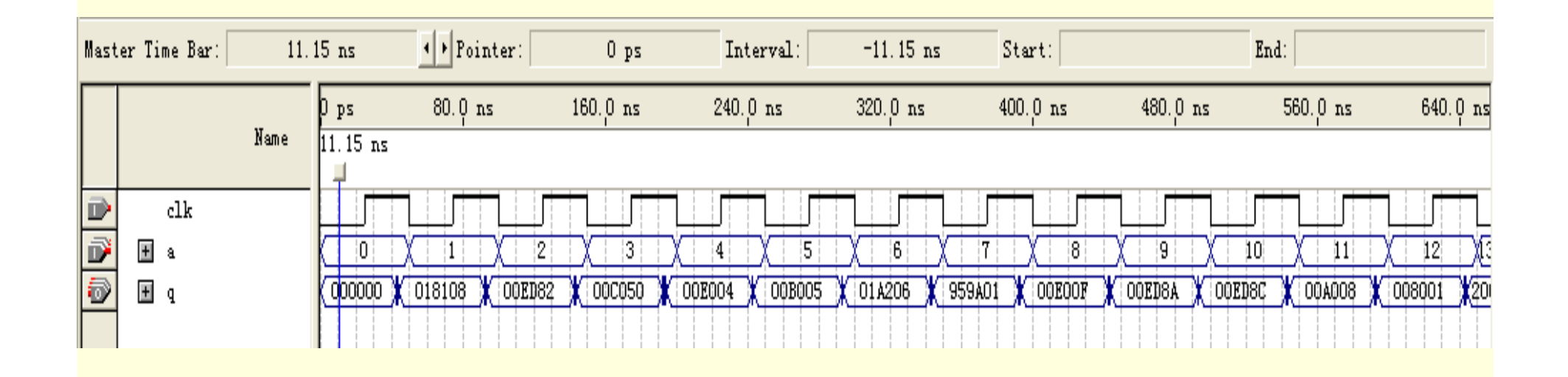

图**4-57 LPM\_ROM**的仿真波形

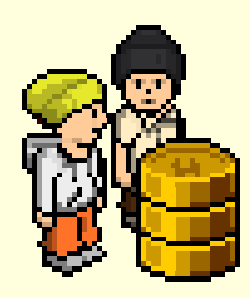

实验与设计

#### 实验4-5. LPM\_RAM实验

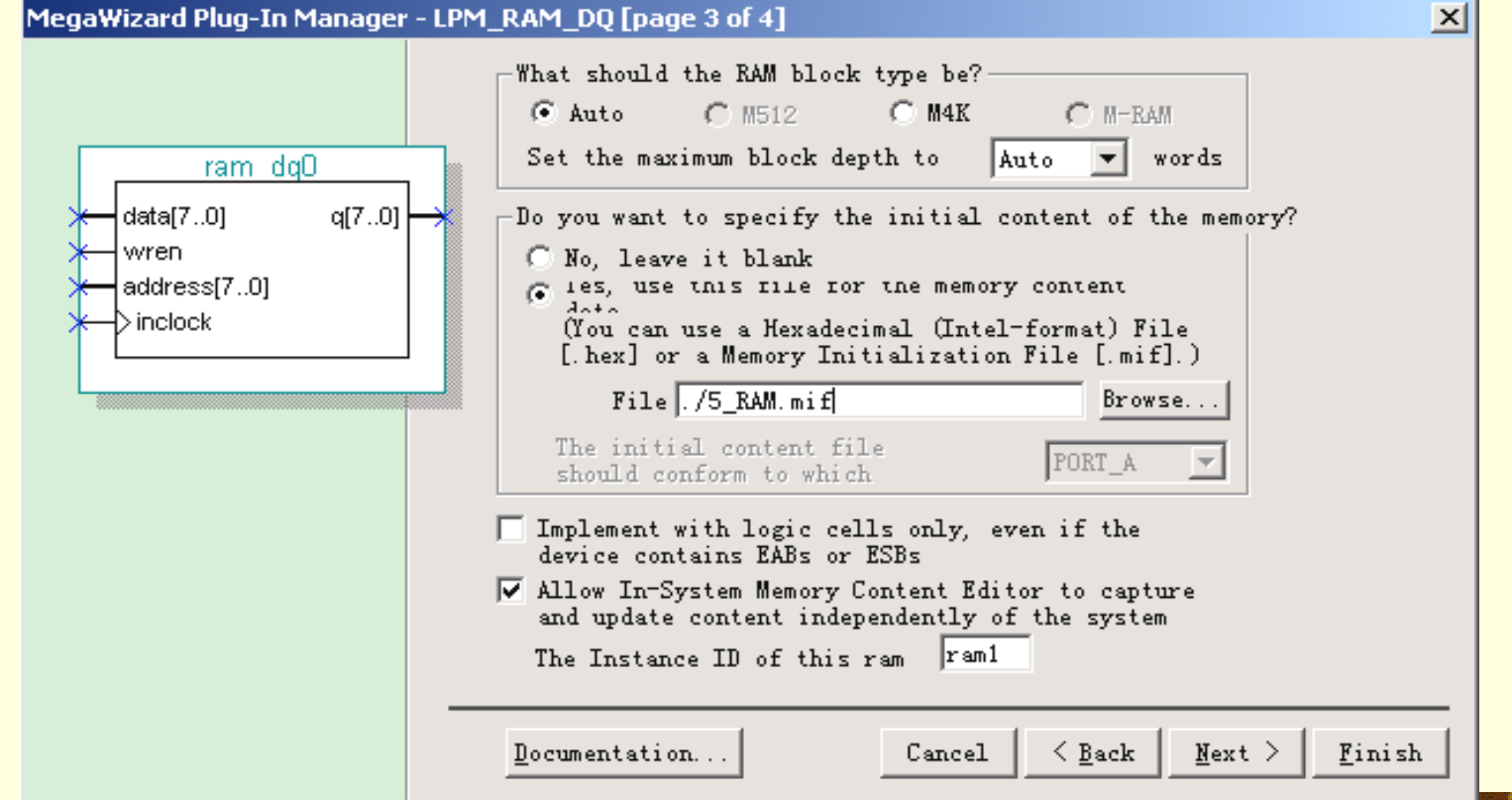

图**4-58 lpm\_ram\_dq**加入初始化文件和选择在系统读写**RAM**功能

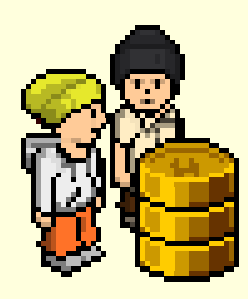

实验与设计

#### 实验4-5. LPM\_RAM实验

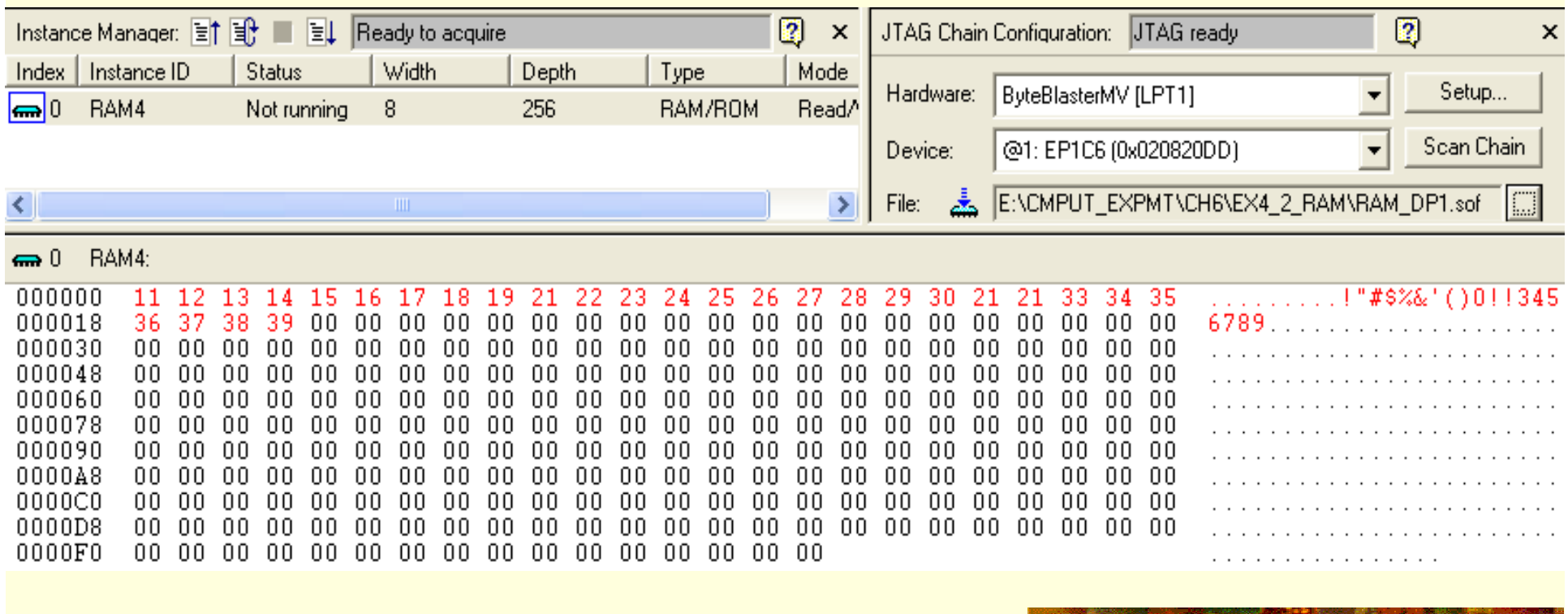

图**4-59** 使用在系统读写**RAM**的工具对**lpm\_ram**中的数据进行读写操作

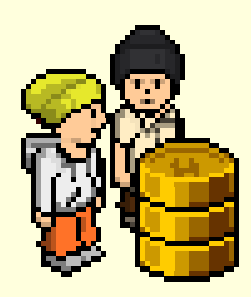

实验与设计

实验4-6. LPM\_FIFO实验

参 考 实 验 示 例 和 实 验 课 件 : / CMPUT\_EXPMT/CH4\_Expt/ DEMO\_46\_FIFO/ 和 实验4\_6.ppt 。

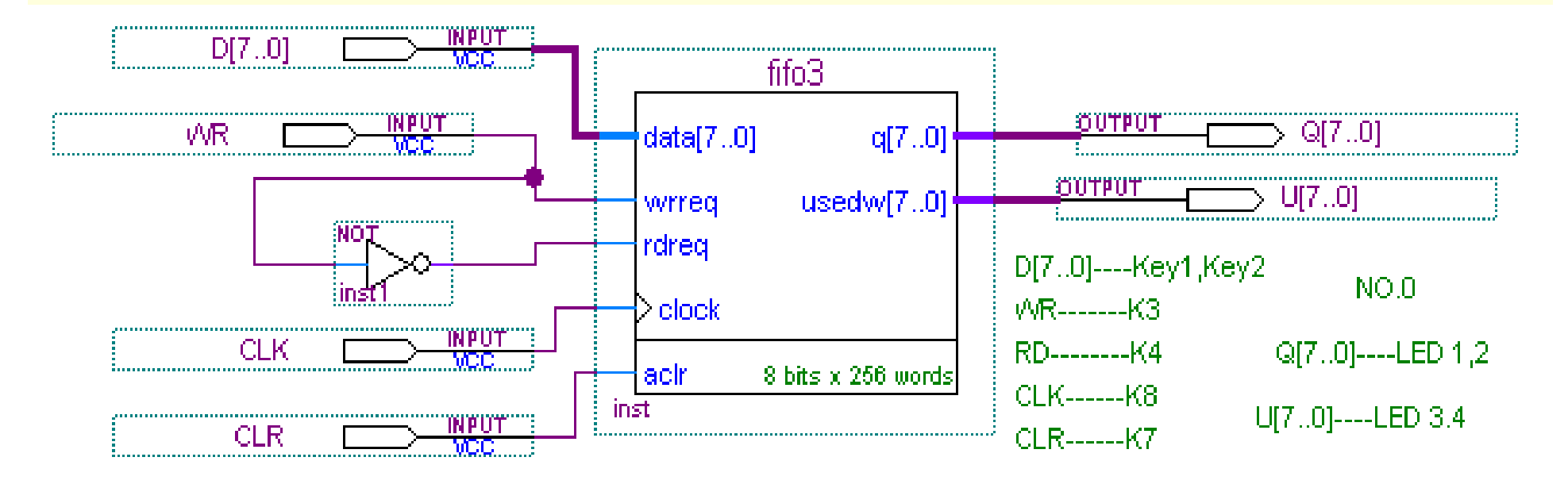

图**4-60 lpm\_fifo**的实验结构图

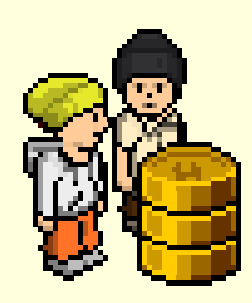

实验与设计

实验4-6. LPM\_FIFO实验

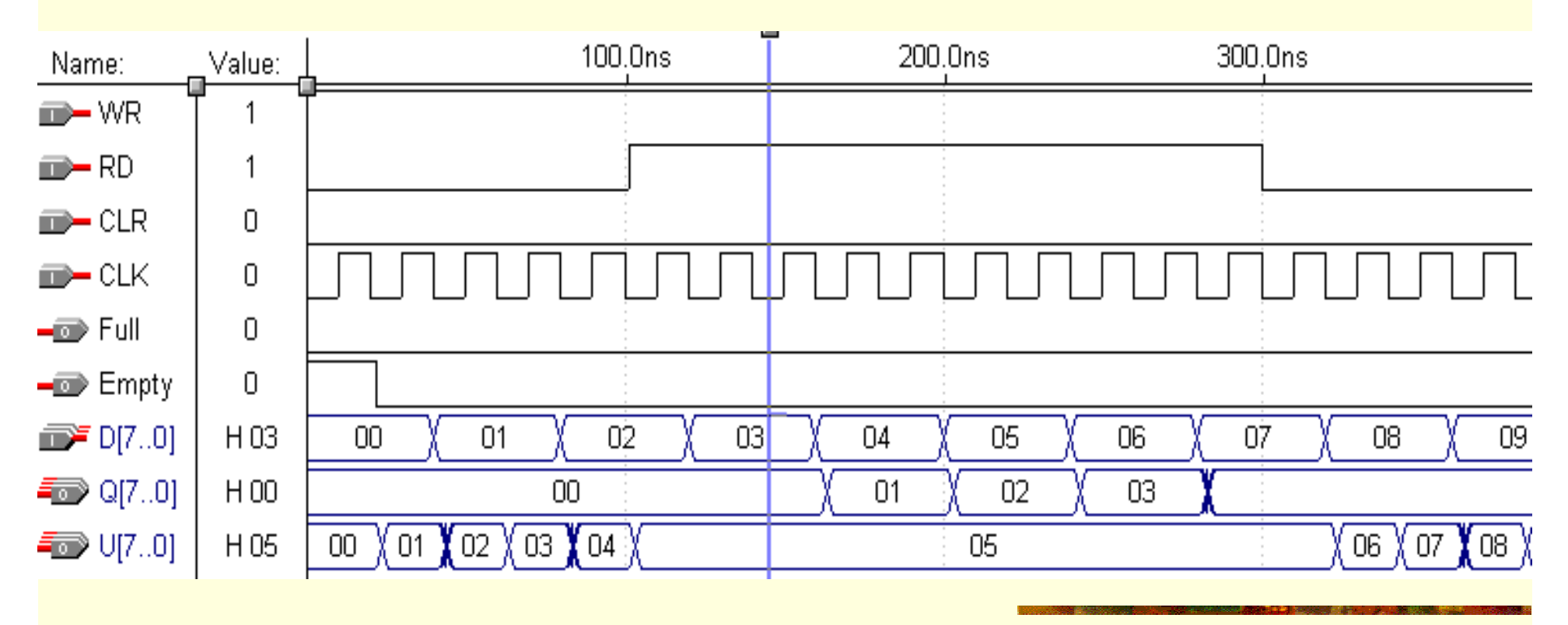

图**4-61 lpm\_fifo**的仿真波形图

### 实验4-7. FPGA与外部16位RAM接口实验

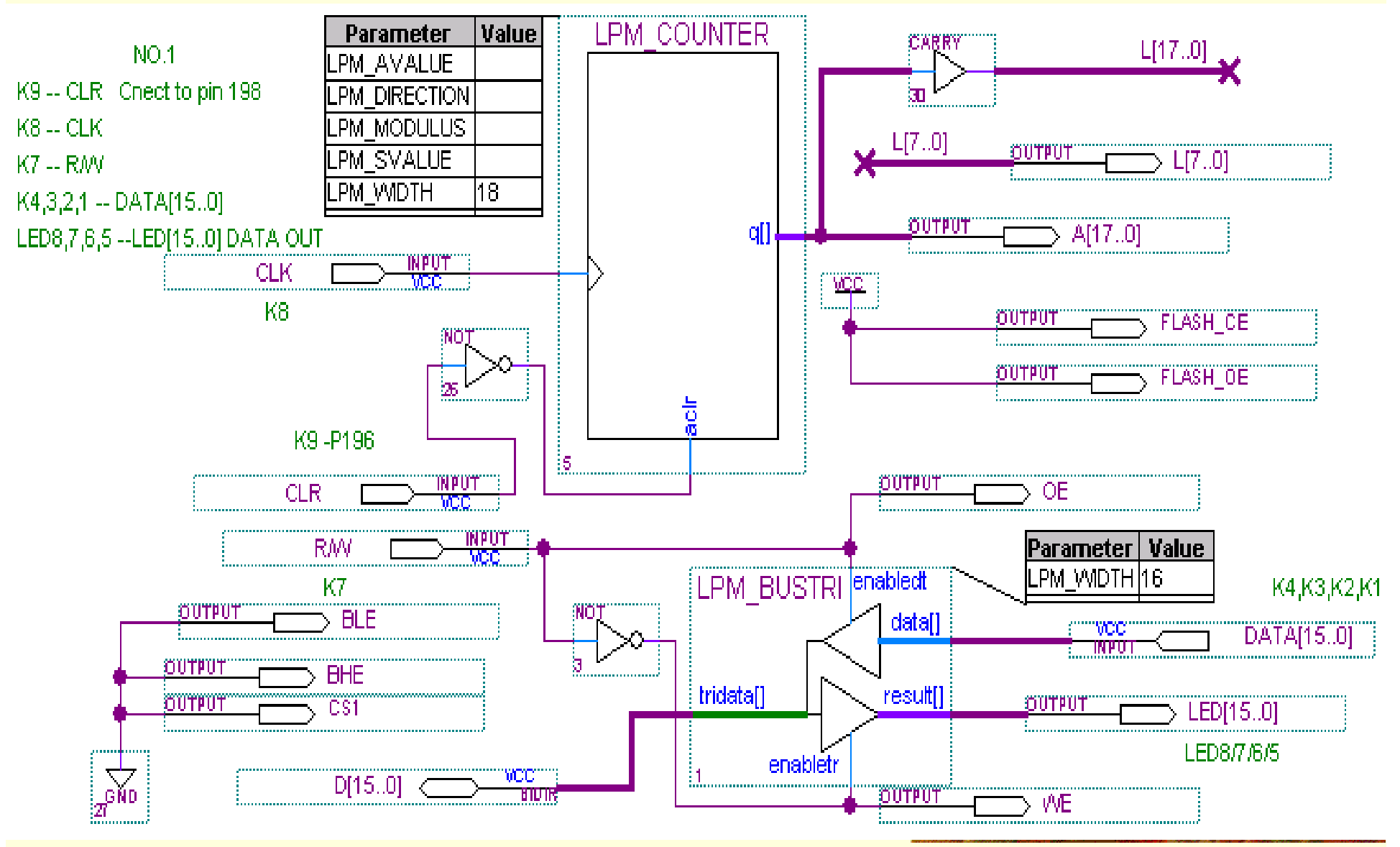

图**4-62 FPGA**与外部**16**位数据,**18**位地址线宽**SRAM**接口电路结构

#### 实验4-7. FPGA与外部16位RAM接口实验

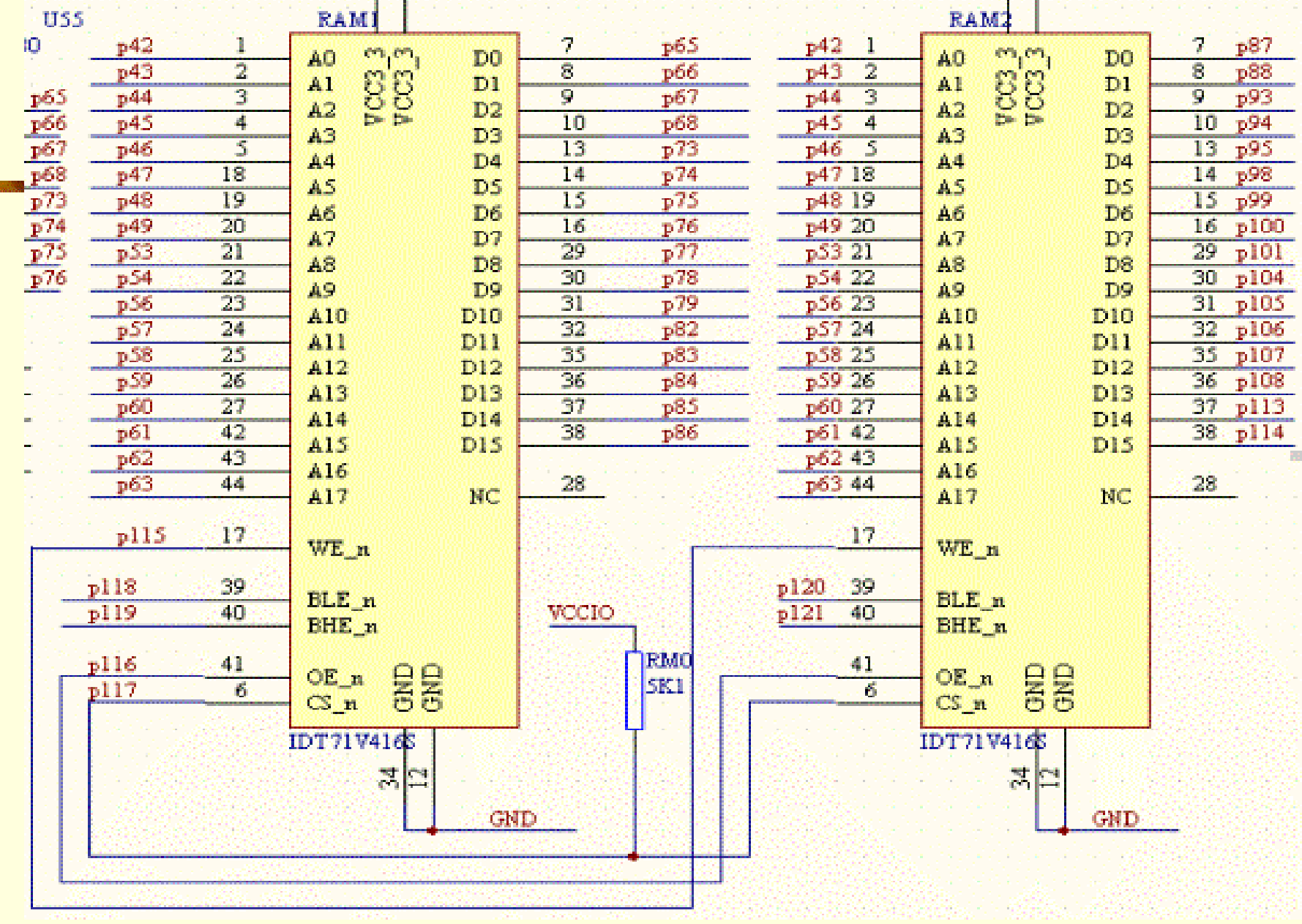

图**4-63 16**位**SRAM IDT71V416**电路原理图

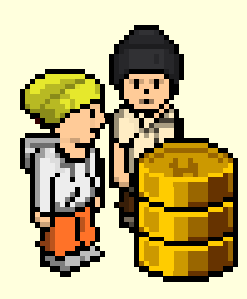

实验与设计

实验4-8. 微控制器实验1 节拍脉冲发生器时序电路实验

**(1)**实验目的

掌握节拍脉冲发生器的设计方法,理解节拍脉冲发生器的工作原理。

**(2)**实验原理

- **(3)**实验任务**1**:连续节拍发生电路设计
- **(4)**实验任务**2**:单步节拍发生电路设计
- **(5)**实验任务**3**:单步**/**连续节拍发生电路设计

**(6)** 思考题

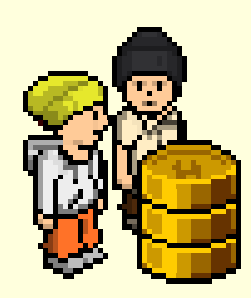

实验与设计

实验4-9. 微控制器实验2: 程序计数器PC与地址寄存器AR实验

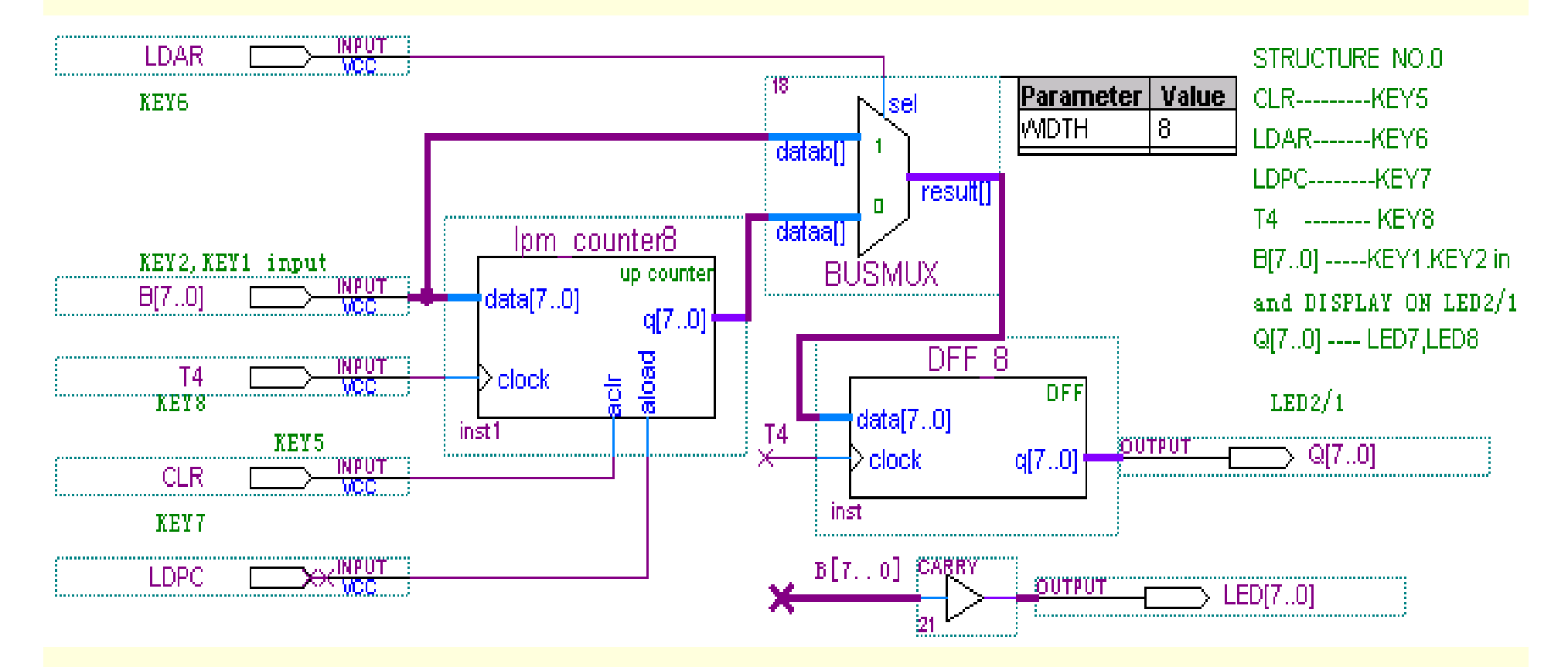

图**4-64** 程序计数器原理图

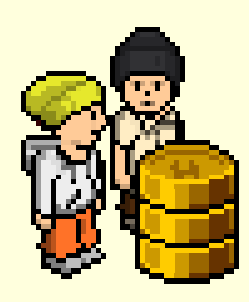

实验与设计

### 实验4-9. 微控制器实验2: 程序计数器PC与地址寄存器AR实验

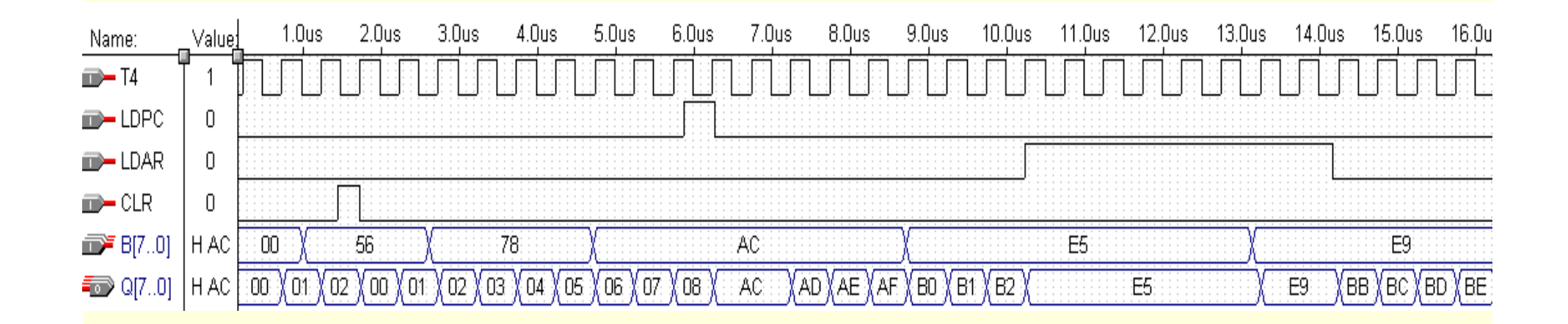

图**4-65** 程序计数器工作波形

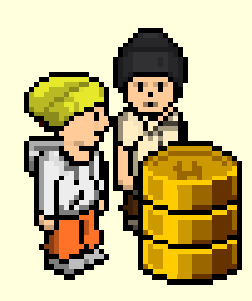

# 实验与设计

实验4-9. 微控制器实验2: 程序计数器PC与地址寄存器AR实验

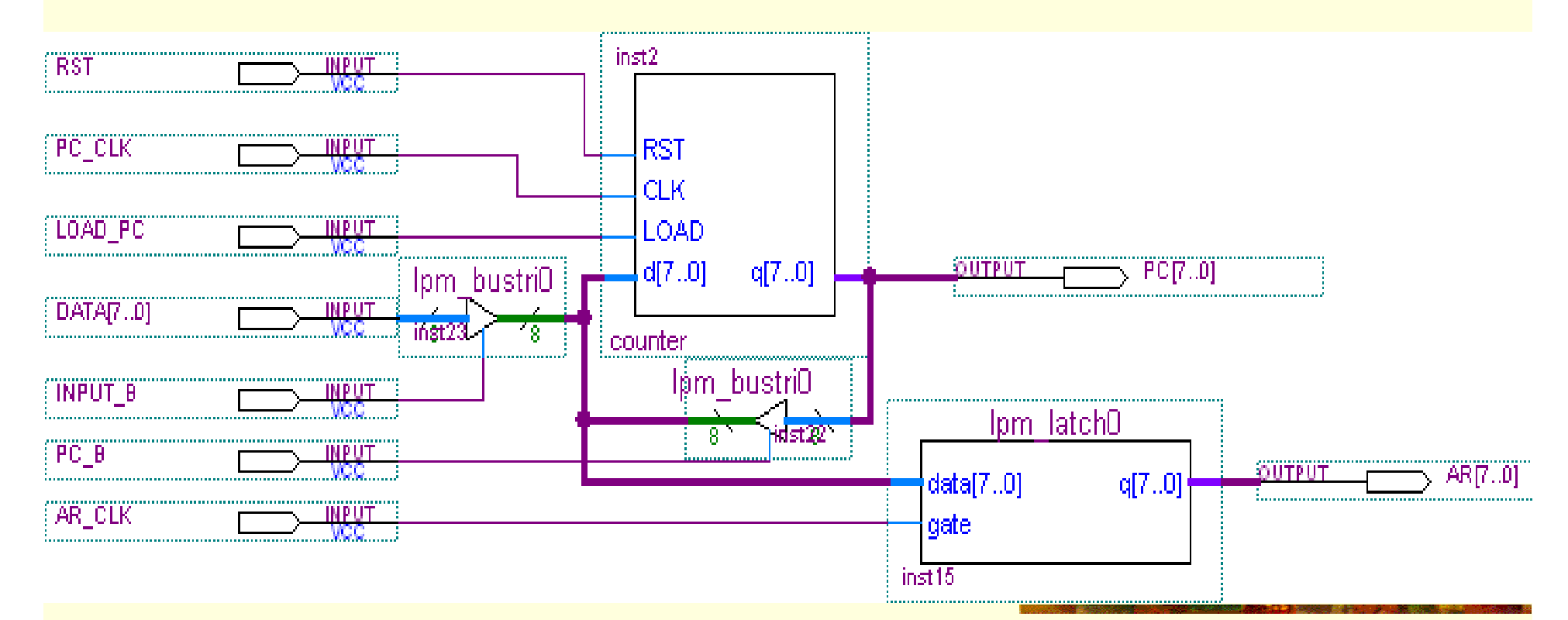

图**4-66** 程序计数器与地址寄存器

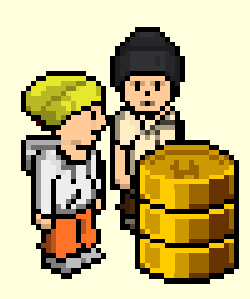

实验与设计

实验4-10. 微控制器实验3 微控制器组成实验

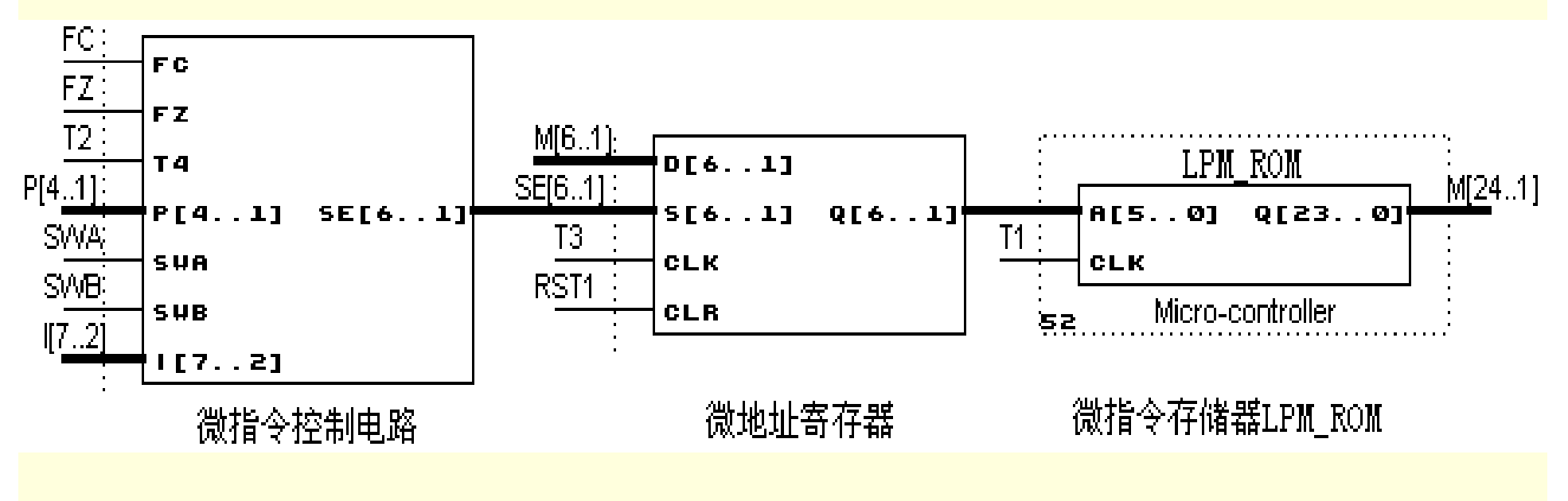

图**4-67** 微程序控制电路

实验4-10. 微控制器实验3 微控制器组成实验

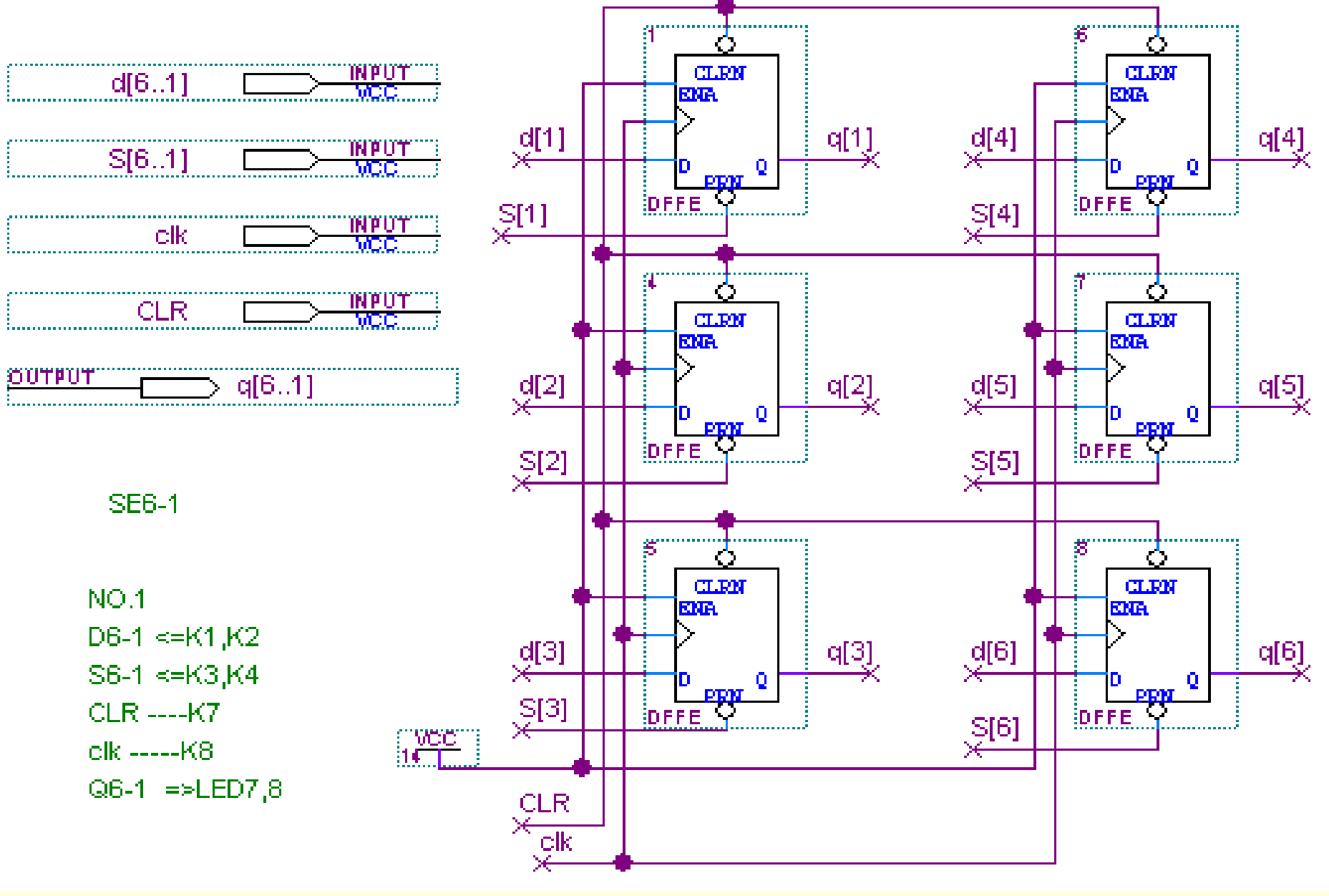

图**4-68** 微地址寄存器控制电路

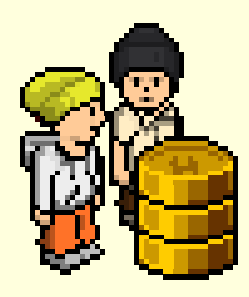

实验与设计

实验4-10. 微控制器实验3 微控制器组成实验

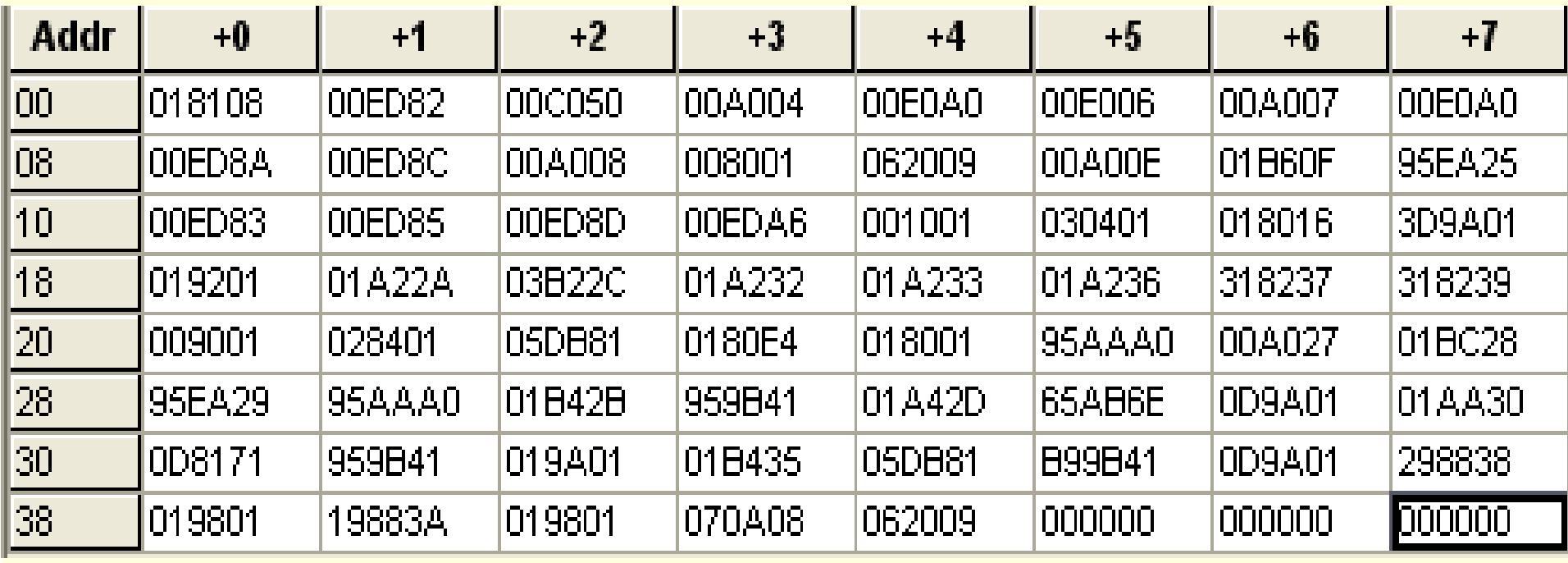

图**4-69** 存储器初始化文件的内容

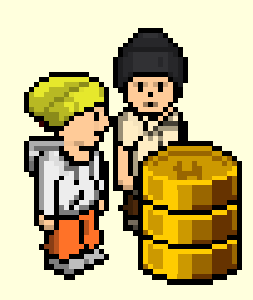

实验与设计

### 实验4-11. 正弦信号发生器设计

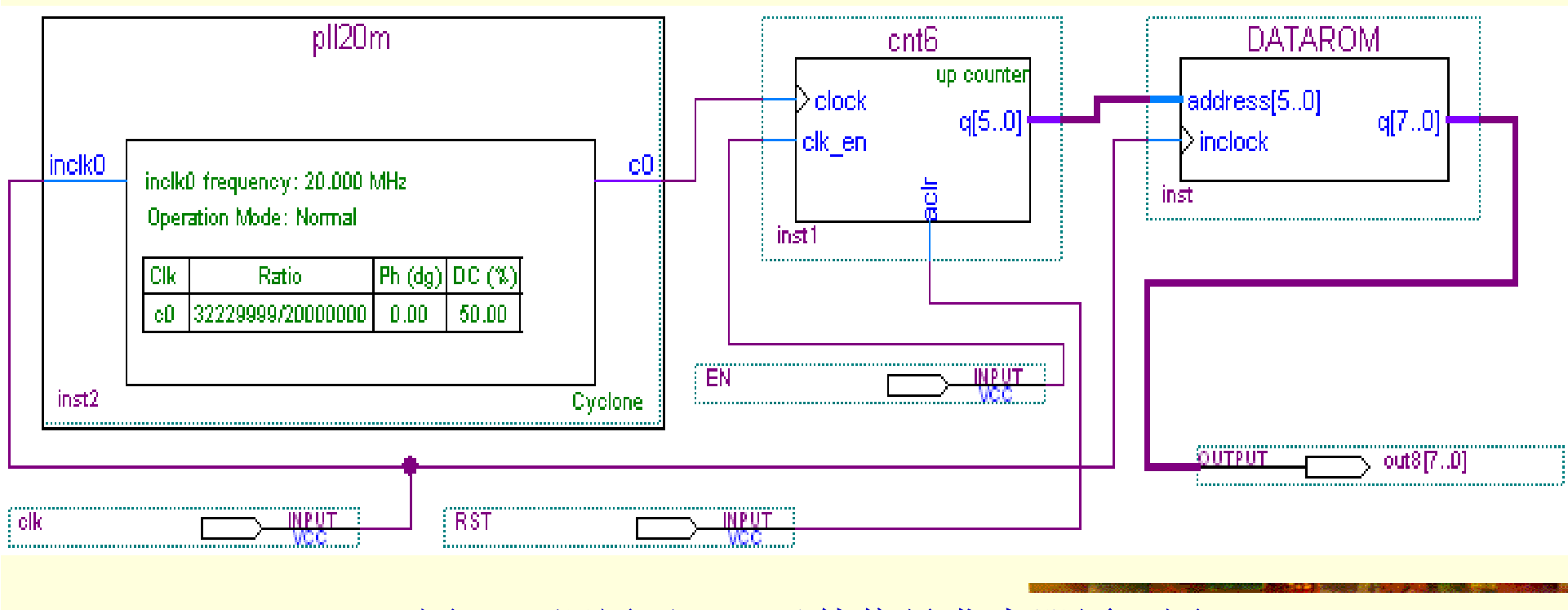

图**4-52** 调用了**PLL**元件信号发生器原理图